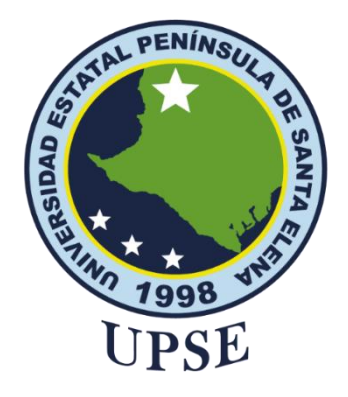

## **TITULO DEL TRABAJO DE TITULACIÓN**

# DESARROLLO DE UN APLICATIVO WEB PARA LA GESTIÓN DEL PROCESO DE VENTA EN LA EMPRESA SAMS

## **AUTOR**

**Mateo Asencio, Miriam Paola**

EXAMEN COMPLEXIVO

Previo a la obtención del grado académico en INGENIERO EN TECNOLOGÍAS DE LA INFORMACIÓN

## **TUTOR**

**Ing. Rivera Ramírez, Jimmy Gabriel. Mgt.**

**Santa Elena, Ecuador**

**Año 2024**

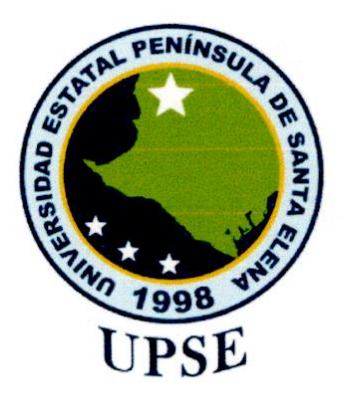

## **TRIBUNAL DE SUSTENTACIÓN**

<span id="page-1-0"></span>Jose Sanchez A. Msc.

**DIRECTOR DE LA CARRERA**

Ing. Jimmy Rivera Ramírez, Mgtr. **TUTOR**

Lsi. Daniel Quirumbay Yagual, Msia **DOCENTE ESPECIALISTA** 

Ing. Marjorie Coronel S. Mgti. **DOCENTE GUÍA UIC**

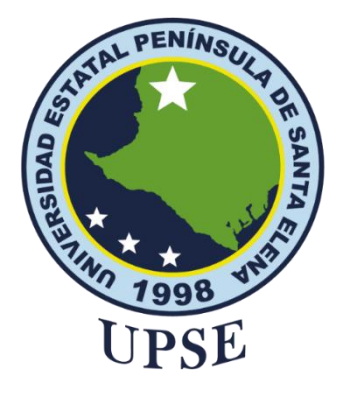

## **CERTIFICACIÓN**

<span id="page-2-0"></span>Certifico que luego de haber dirigido científica y técnicamente el desarrollo y estructura final del trabajo, este cumple y se ajusta a los estándares académicos, razón por el cual apruebo en todas sus partes el presente trabajo de titulación que fue realizado en su totalidad por Mateo Asencio Miriam Paola, como requerimiento para la obtención del título de Ingeniera en Tecnologías de la Información.

La Libertad, a los 19 días del mes de Junio del año 2024

## **TUTOR**

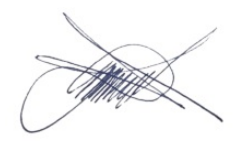

**Ing. Jimmy Rivera Ramírez, Mgtr**

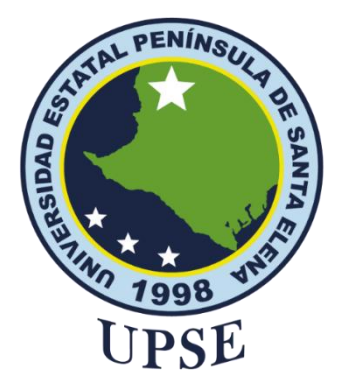

### **DECLARACIÓN DE RESPONSABILIDAD**

#### Yo, **Miriam Paola Mateo Asencio**

### **DECLARO QUE:**

<span id="page-3-0"></span>El trabajo de Titulación, DESARROLLO DE UN APLICATIVO WEB PARA LA GESTIÓN DEL PROCESO DE VENTA EN LA EMPRESA SAMS, previo a la obtención del título en Ingeniero en Tecnologías de la Información, ha sido desarrollado respetando derechos intelectuales de terceros conforme las citas que constan en el documento, cuyas fuentes se incorporan en las referencias o bibliografías. Consecuentemente este trabajo es de mi total autoría.

En virtud de esta declaración, me responsabilizo del contenido, veracidad y alcance del Trabajo de Titulación referido.

La Libertad, a los 18 días del mes de Junio del año 2024

**EL AUTOR**

**Miriam Mateo Asencio**

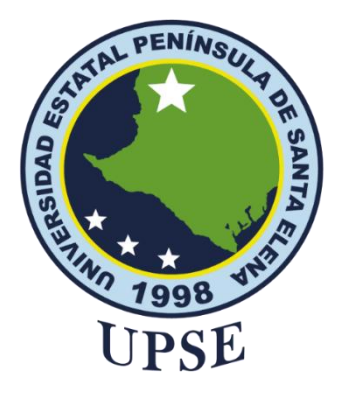

# **UNIVERSIDAD ESTATAL PENÍNSULA DE SANTA ELENA**

## **FACULTAD DE SISTEMAS Y TELECOMUNICACIONES**

## **CERTIFICACIÓN DE ANTIPLAGIO**

<span id="page-4-0"></span>Certifico que después de revisar el documento final del trabajo de titulación denominado DESARROLLO DE UN APLICATIVO WEB PARA LA GESTIÓN DEL PROCESO DE VENTA EN LA EMPRESA SAMS, presentado por el estudiante, Miriam Paola Mateo Asencio fue enviado al Sistema Antiplagio, presentando un porcentaje de similitud correspondiente al 2%, por lo que se aprueba el trabajo para que continúe con el proceso de titulación.

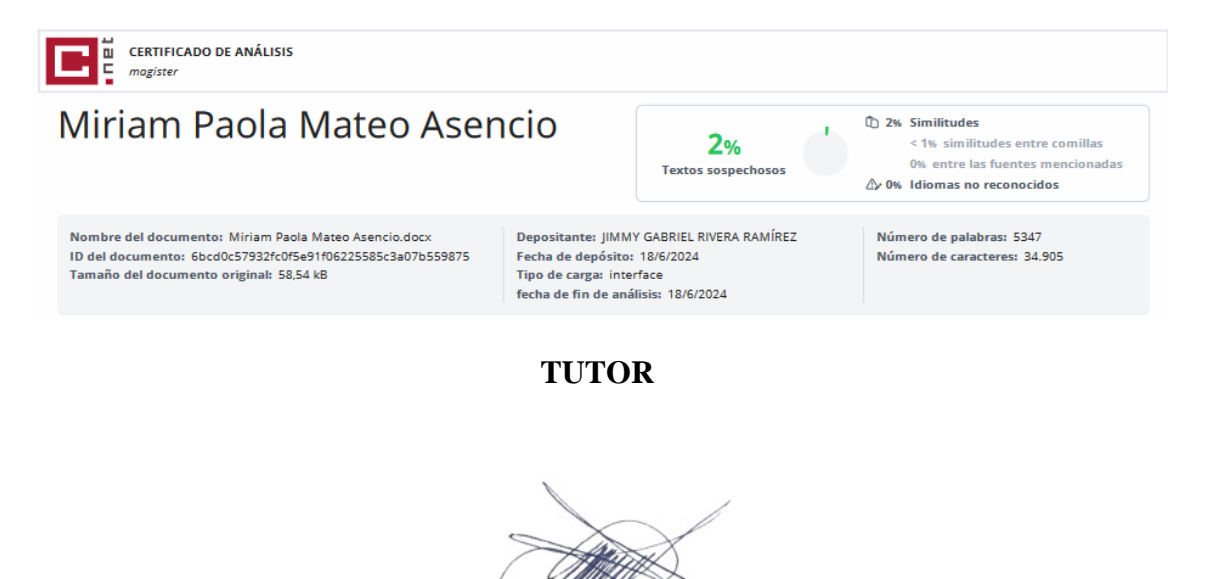

Ing. Jimmy Rivera Ramírez, Mgtr.

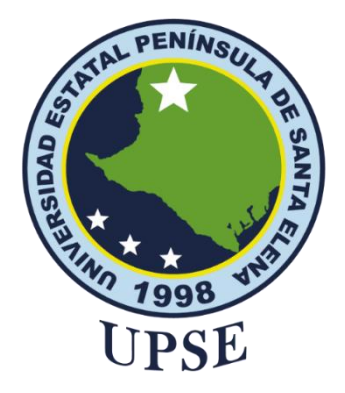

## **AUTORIZACIÓN**

### Yo, **Miriam Paola Mateo Asencio**

<span id="page-5-0"></span>Autorizo a la Universidad Estatal Península de Santa Elena, para que haga de este trabajo de titulación o parte de él, un documento disponible para su lectura consulta y procesos de investigación, según las normas de la Institución.

Cedo los derechos en línea patrimoniales del trabajo de titulación con fines de difusión pública, dentro de las regulaciones de la Universidad, siempre y cuando esta reproducción no suponga una ganancia económica y se realice respetando mis derechos de autor

Santa Elena, a los 18 días del mes de Junio del año 2024

**EL AUTOR**

**Miriam Paola Mateo Asencio**

#### <span id="page-6-0"></span>**AGRADECIMIENTO**

Agradezco a Dios por haberme dado la fortaleza, la salud y la oportunidad para completar este proyecto de titulación. A mi familia, especialmente a mi padre, quien, aunque ya no está con nosotros, me apoyó incondicionalmente durante los primeros semestres de mi formación; su memoria sigue siendo una fuente de inspiración. A mi madre, cuyo apoyo incondicional, amor y constante motivación han sido un motor para alcanzar este logro. A mis hermanos y cuñados por su continuo apoyo y aliento.

A mi tutor por su invaluable orientación y paciencia a lo largo de este trabajo de titulación. A la Universidad Estatal Península de Santa Elena y a sus profesores por brindarme las herramientas y los conocimientos necesarios para alcanzar este objetivo. Finalmente, agradezco a todos mis amigos cuya compañía y apoyo emocional fueron esenciales para superar momentos difíciles durante este proceso.

*Miriam Paola, Mateo Asencio*

#### <span id="page-7-0"></span>**DEDICATORIA**

Dedico este trabajo a Dios, por ser mi guía y fortaleza en cada paso de este camino, y por concederme la sabiduría y la perseverancia para completar este proyecto.

A mis amados padres Mercy Asencio y Segundo Mateo, por su amor incondicional, sacrificio y constante apoyo a lo largo de mi vida. Vuestra confianza en mí ha sido mi mayor motivación.

También dedico este logro a mis hermanos Javier, Kleber y Erika, quienes me han brindado su apoyo incondicional en todas las etapas de mi formación académica y personal.

Expreso mi sincera gratitud a todas las personas que han contribuido de alguna manera a este proceso, ya que han sido parte esencial de alcanzar este logro.

### *Miriam Paola, Mateo Asencio*

## **ÍNDICE GENERAL**

<span id="page-8-0"></span>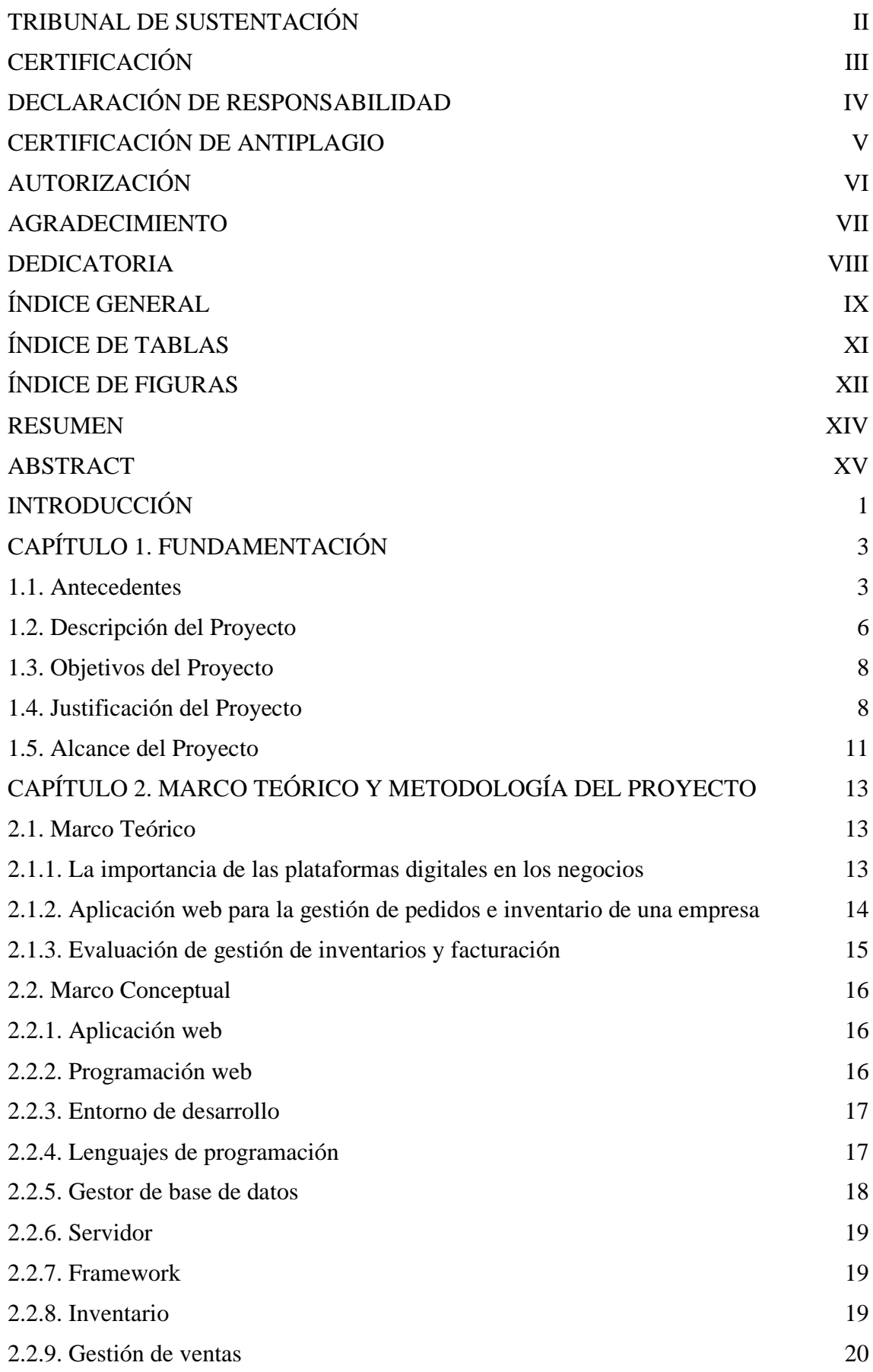

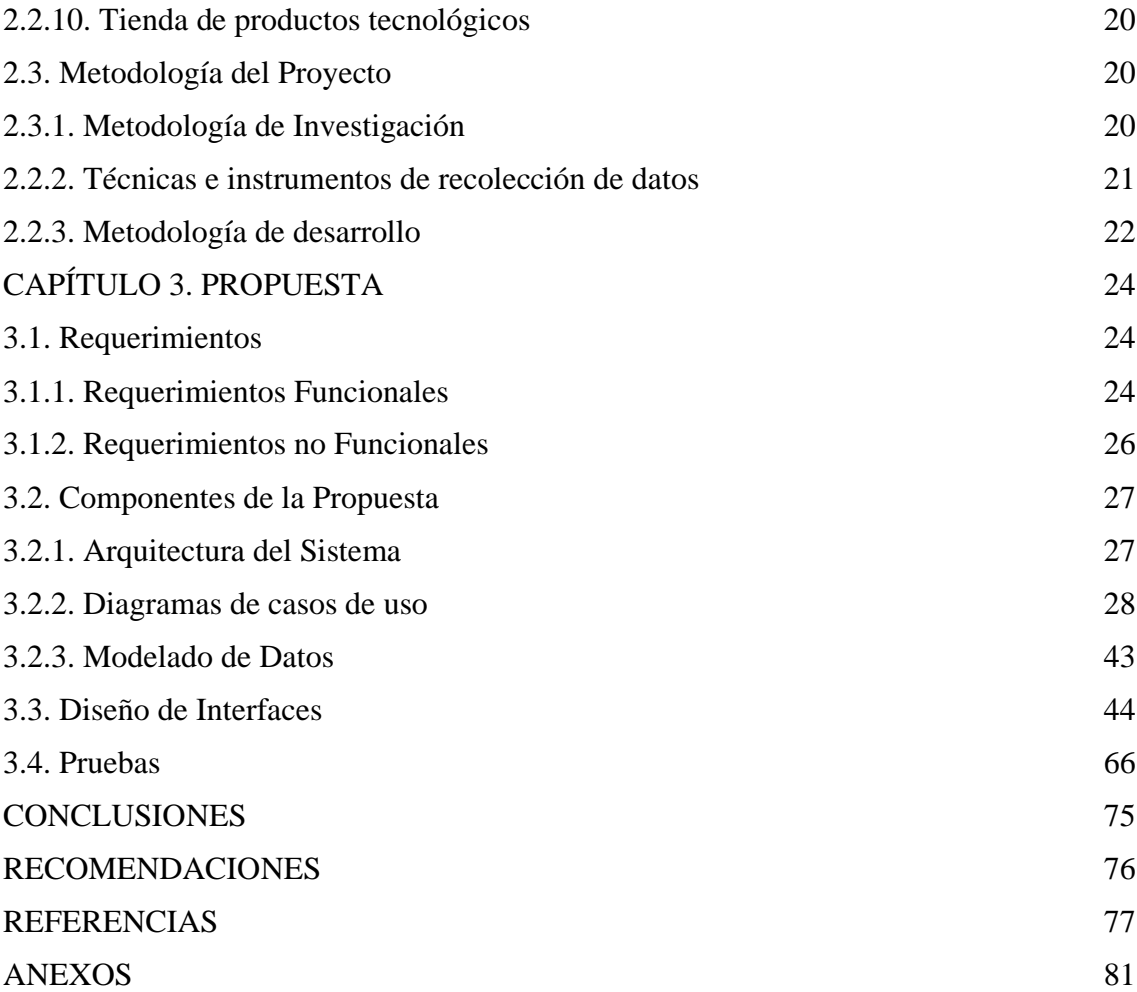

## **ÍNDICE DE TABLAS**

<span id="page-10-0"></span>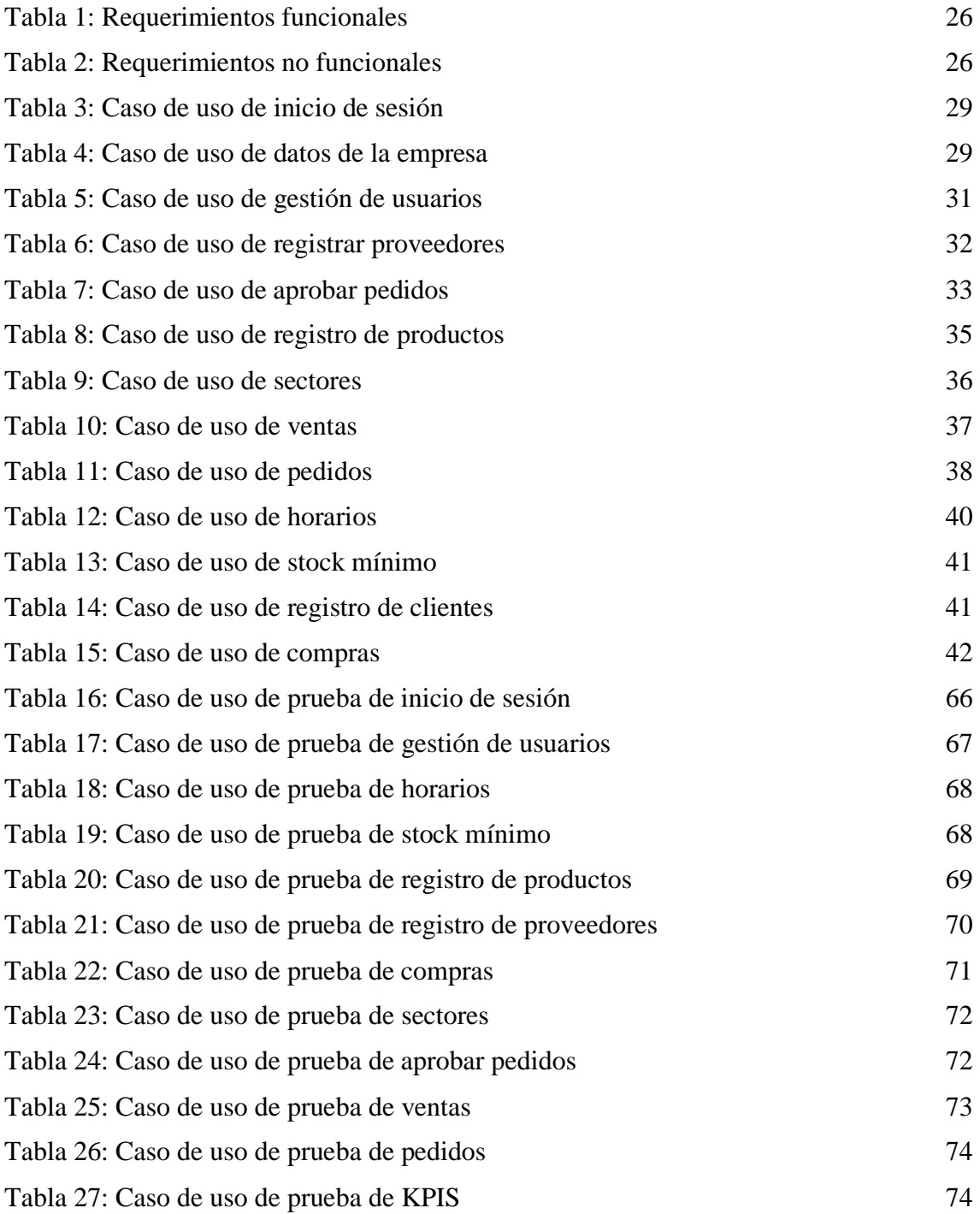

## <span id="page-11-0"></span>**ÍNDICE DE FIGURAS**

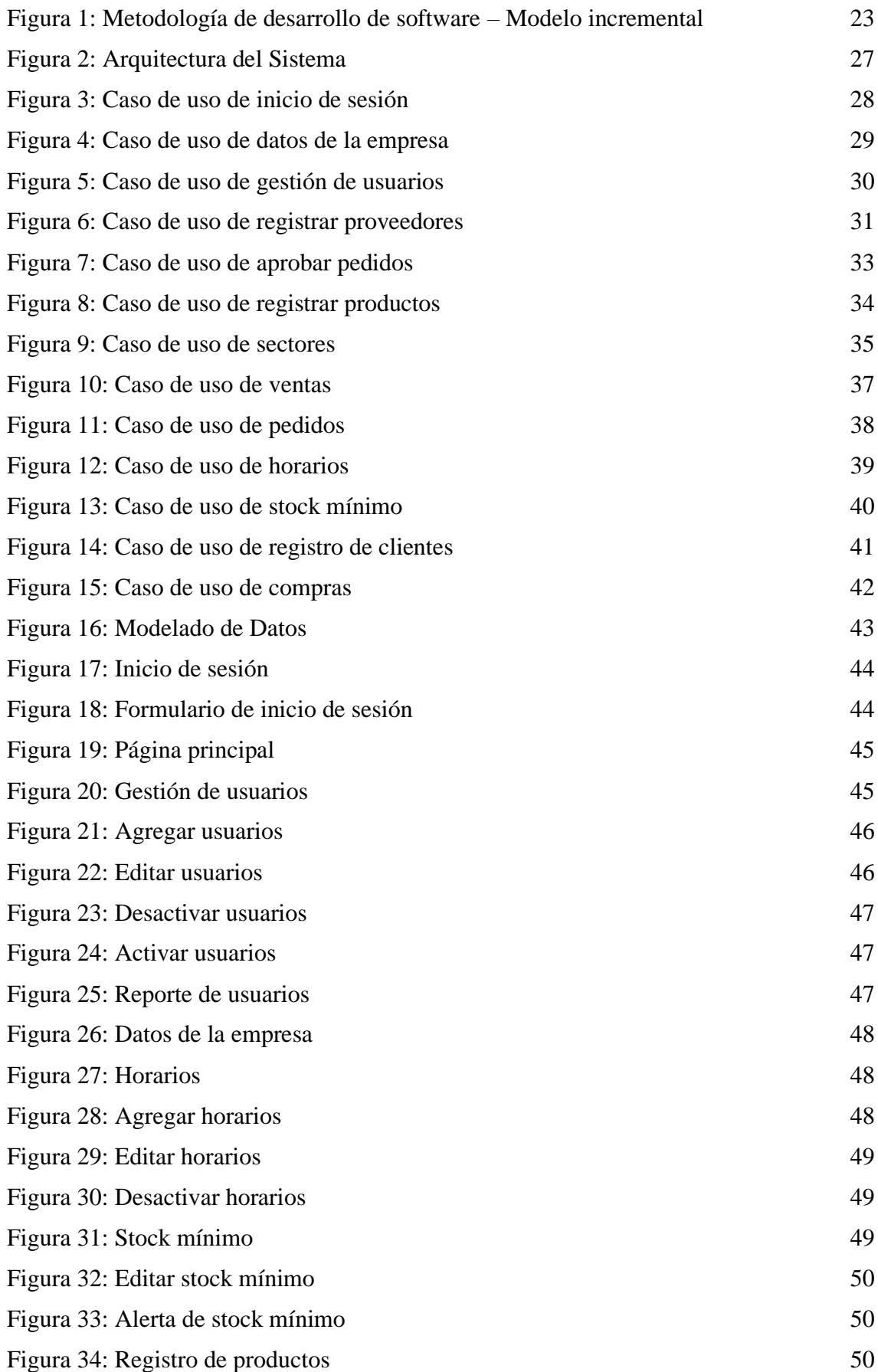

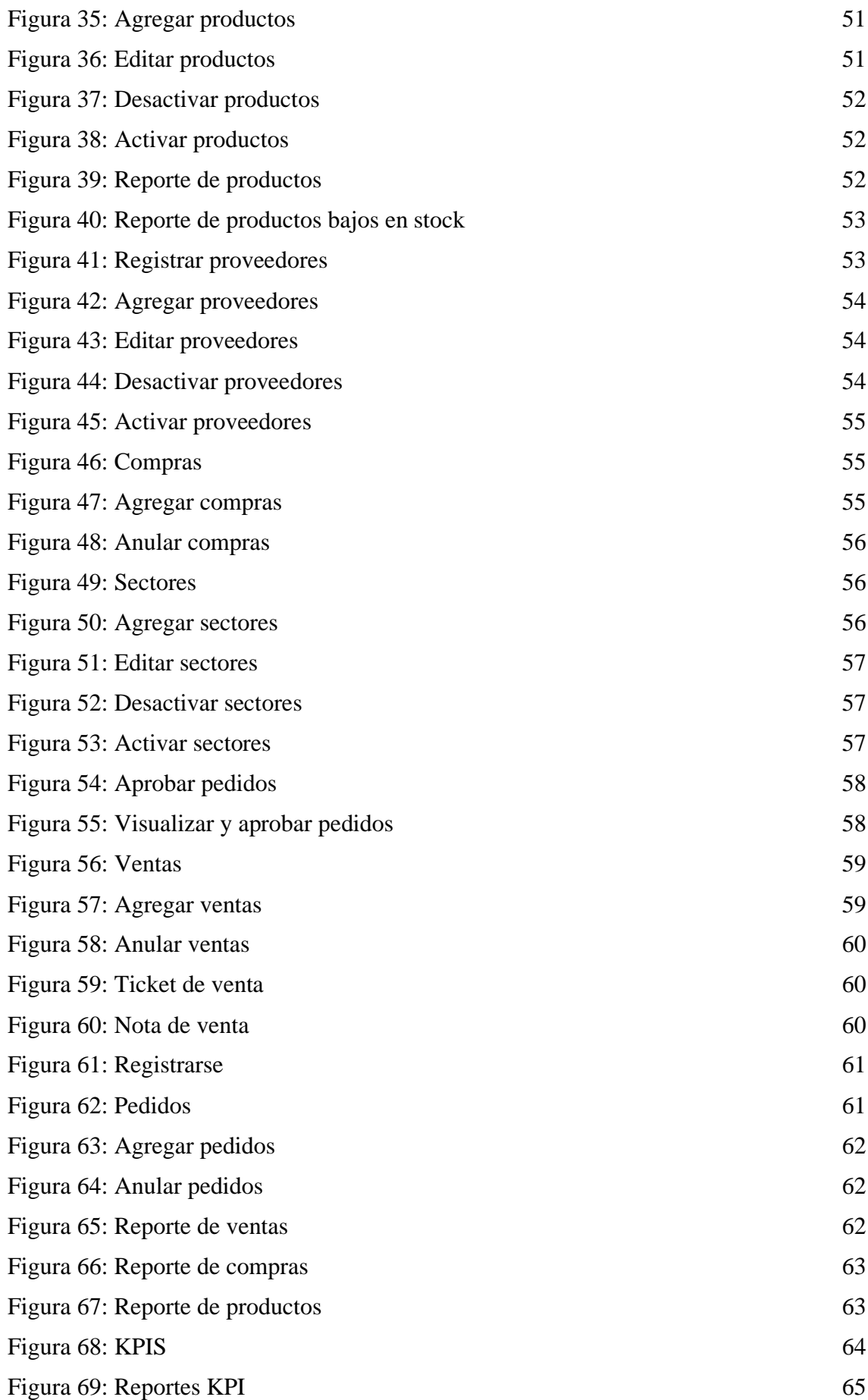

#### <span id="page-13-0"></span>**RESUMEN**

El objetivo del proyecto, titulado "Desarrollo de un aplicativo web para la gestión del proceso de venta en la Empresa SAMS", fue desarrollar una aplicación web utilizando herramientas de código libre para la gestión del proceso de ventas. Se utilizó la metodología de investigación de tipo exploratoria y diagnóstica, se emplearon técnicas de recolección de datos como la entrevista y encuesta con sus respectivos instrumentos y para la creación del aplicativo web, se aplicó el modelo de desarrollo incremental. Los principales resultados indican que el registro manual de los productos es propenso a errores; la falta de un aplicativo web limita la capacidad de la tienda para captar nuevos clientes y la gestión de inventario es deficiente debido a la falta de sistematización. Se concluye que, el desarrollo de un aplicativo web optimiza los procesos de ventas, mejorando la precisión y eficiencia, además de fortalecer la toma de decisiones.

*Palabras claves: aplicativo web, inventario, ventas.*

#### **ABSTRACT**

<span id="page-14-0"></span>The objective of project, titled "Development of a web application for the management of the sales process in the SAMS Company" was to develop a web application using free code tools for the management of the sales process. The type of research methodology was used exploratory and diagnostic, data collection techniques such as interviews and surveys with their respective instruments were used, and for the creation of the web application the incremental development model was applied. The main results indicate that manual product registration is prone to errors; The lack of a web application limits the store's ability to attract new customers and inventory management is poor due to the lack of systematization. It is concluded that the development of a web application optimizes sales processes, improving precision and efficiency, in addition to strengthening decision making.

*Keywords: web application, inventory, sales.*

### **INTRODUCCIÓN**

<span id="page-15-0"></span>La tienda de artículos tecnológicos SAMS se encuentra ubicada en la comunidad de Ballenita, ofreciendo una amplia gama de productos de última generación que van desde cámaras de alta calidad hasta audífonos inalámbricos, promocionando sus productos mediante diferentes redes sociales y realizando entregas a domicilio en diversas localidades de la Provincia de Santa Elena, como Ballenita, Santa Elena, La Libertad y Salinas. Actualmente, el registro de productos vendidos se realiza manualmente, empleando una libreta u hojas de Excel, sin embargo, esta práctica presenta diversos inconvenientes, entre los que se incluyen la posibilidad de errores humanos, generando discrepancias en los registros y pérdidas monetarias.

Por otro lado, la tienda no cuenta con una página web, afectando a la capacidad para captar nuevos clientes, ofrecer información de los productos y brindar una experiencia eficiente de compra. Así mismo, en la entrega de pedidos, cuentan con un solo repartidor y un medio de transporte a disposición, lo que representa un obstáculo en el negocio para cumplir con los plazos de entrega. Además, con respecto al abastecimiento de productos, surge una preocupación por la falta de conciencia por parte de los trabajadores acerca de la disponibilidad de artículos, llevando a la insatisfacción de los clientes.

Debido a la problemática mencionada anteriormente, se propone una aplicación web que fortalecerá el proceso de ventas, permitiéndoles a los clientes realizar pedidos de productos disponibles y elegir un método de pago, optimizando las operaciones comerciales y mejorando la satisfacción de los usuarios. De la misma forma, se gestionará la toma de decisiones a través del módulo de KPIs, obteniendo el número de visitantes en el sitio web, el retorno de la inversión y la tasa de conversión.

Para elaborar el presente proyecto, se emplean las metodologías de investigación diagnóstica y exploratoria con el fin de recopilar la información necesaria, permitiendo elaborar los requerimientos funcionales y no funcionales del sitio web. Para el desarrollo de la aplicación, se aplica el modelo de desarrollo incremental, el cual estructura el proceso de desarrollo en fases sucesivas del ciclo de vida del software.

Se han seleccionado diversas herramientas de código libre que ayudan en la optimización tanto del desarrollo como de la funcionalidad del sitio web, tales como: Visual Studio Code, Xampp, Google Chrome y Bootstrap, cada una contribuyendo en diferentes aspectos del desarrollo y diseño del sitio. Asimismo, se emplean los lenguajes de programación JavaScript, PHP, HTML y CSS para la implementación de la interactividad, la lógica del servidor y diseño visual. La gestión de la base de datos se realizó utilizando el sistema de base de datos relacional MySQL.

Como elemento central de la arquitectura del sistema, está modelado en base a la arquitectura Cliente – Servidor. Este diseño permite que el cliente realice consultas directamente al Web Service, interactuando por medio de interfaces gráficas en el sitio web. Esta estructura permite una comunicación efectiva entre el usuario final y el servidor, lo que optimiza la experiencia del usuario al brindar acceso rápido y seguro a la información y funcionalidades de la aplicación web.

El presente informe, se estructura de la siguiente forma:

El capítulo I se conforma por los antecedentes, descripción del proyecto, objetivos, justificación y alcance.

El capítulo II abarca el marco teórico y metodología del proyecto, elaborando además la metodología de investigación, técnicas e instrumentos de recolección de datos y metodología de desarrollo.

El capítulo III contiene todo lo relacionado con la propuesta, incluyendo los requerimientos funcionales y no funcionales, componentes de la propuesta, arquitectura del sistema, diagramas de casos de uso, modelado de datos, diseño de interfaces y pruebas.

Finalmente, se elaboran las conclusiones y recomendaciones en base al trabajo, cumpliendo con los objetivos planteados.

## **CAPÍTULO 1. FUNDAMENTACIÓN**

#### <span id="page-17-1"></span><span id="page-17-0"></span>**1.1. Antecedentes**

El constante avance tecnológico, la velocidad con la que la tecnología queda obsoleta y la creciente demanda de los consumidores han creado un entorno competitivo. En el mercado de las tiendas de artículos tecnológicos, aquellas que carecen de una gestión adecuada de sus productos enfrentan una serie de retos, que pueden ir desde la gestión de inventario hasta la satisfacción del cliente [1].

La amplia variedad de productos tecnológicos implica la tarea de mantener un inventario adecuado y actualizado. La falta de visibilidad y control sobre los productos disponibles puede llevar a problemas como la escasez de productos populares o por otro lado el almacenamiento excesivo de productos que ya no tienen demanda en el mercado [2].

La tienda de artículos tecnológicos se encuentra ubicada en Ballenita y lleva una trayectoria de dos años, ofrece una amplia gama de productos de última generación que van desde cámaras de exteriores de alta calidad hasta audífonos inalámbricos (Ver Anexo 1). Promociona sus productos por medio de diversas redes sociales y realiza entregas a domicilio en las localidades de Ballenita, Santa Elena, La Libertad y Salinas.

En la actualidad el registro de los productos vendidos se realiza de manera manual, utilizando una libreta o, en ocasiones, una hoja de Excel (Ver Anexo 2), sin embargo, esta práctica presenta múltiples problemas, entre los que se incluyen la posibilidad de errores humanos, que pueden generar discrepancias en los registros y pérdidas financieras. Además, este método es inherentemente ineficiente, ya que requiere tiempo y esfuerzos significativos para mantener y actualizar continuamente los registros de ventas.

También existe el riesgo constante de pérdida de datos físicos, ya que los registros en papel pueden extraviarse o dañarse. La gestión de inventario se vuelve compleja cuando se basa en registros manuales, lo que puede dar lugar a dificultades para mantener un seguimiento preciso de las existencias y evitar problemas de disponibilidad de productos. Esto puede llevar a la pérdida de ventas debido a productos agotados o a la acumulación de productos obsoletos. Además, en un mundo donde la experiencia del cliente es fundamental, la gestión ineficiente de productos puede traducirse en entregas tardías, productos agotados o la incapacidad de satisfacer las expectativas de los clientes.

La tienda de artículos tecnológicos no cuenta con un sitio web, en lugar de ello promociona sus productos a través de publicaciones en WhatsApp, Instagram y Facebook (Ver Anexo 1). Aunque esta estrategia de redes sociales puede ser efectiva en algunos aspectos, también presenta limitaciones en su alcance. Esta situación afecta en la capacidad de la tienda para llegar a posibles nuevos clientes, ofrecer información acerca de sus productos y brindar una experiencia de compra eficiente.

En el ámbito de entregas de pedidos, se encuentra limitada debido a que cuentan con un solo repartidor y un medio de transporte a disposición, por lo que es necesario establecer una planificación en cuanto a los horarios de entregas. Esta restricción representa un obstáculo significativo para el negocio, ya que afecta directamente su capacidad para cumplir con los plazos de entrega y brindar un buen servicio.

Con respecto al abastecimiento de productos, surge una preocupación significativa, por la falta de conciencia por parte de los empleados acerca de la disponibilidad de productos. En ocasiones esto conlleva a que los pedidos no se realicen a tiempo para poder reponer lo productos agotados. Esta situación puede perjudicar al negocio, ya que puede dar lugar a la falta de productos esenciales, la insatisfacción de los clientes y la perdida de oportunidades de venta.

En la Universidad Cooperativa de Colombia en Villavicencio se desarrolló el tema "Diseño e implementación de sistema de inventarios para el almacén de pinturas y ferretería Ferrecolor". Este trabajo aborda la sistematización del inventario para el almacén Ferrecolor, que carecía de una herramienta para gestionar sus productos. El administrador dependía de hojas de cálculo y notas manuales, lo que dificultaba tener una visión clara del inventario. Mediante análisis de requerimientos y la implementación de buenas prácticas de SCRUM, se desarrolló una aplicación web utilizando JAVA EE, el framework JSF (Java Server Faces) y la base de datos

MySQL [3]. Esta solución permite al almacén y su administrador acceder y controlar la base de datos de inventario de manera eficiente, optimizando la gestión de recursos y contribuyendo al crecimiento empresarial.

En Quito, Mónica Merecí Gualotuña desarrolló una "Aplicación web para la gestión de productos y servicios técnicos, y una aplicación para Android que permita consultar y realizar pedidos en línea para el Almacén de Material Eléctrico Solaris". En el proyecto se incluye el análisis, diseño y desarrollo de una aplicación web para gestionar productos y servicios técnicos y una aplicación móvil para Android que permite consultar y realizar pedidos en línea. El resultado del proyecto es una aplicación que mejorará la gestión de información y servicios, aumentará la presencia de la empresa en internet, promocionará ofertas y promociones, lo que, a su vez, tendrá un impacto positivo y ayudará a atraer nuevos clientes para aumentar las ventas [4].

El trabajo de titulación de Nahim Valarezo Ugarte, "Aplicativo Móvil que permita gestionar la distribución, toma de pedidos y control de rutas en la distribuidora "La Bodega" ubicada en la parroquia San José De Ancón, provincia de Santa Elena". Se enfoca en la creación de una aplicación móvil para mejorar la gestión de pedidos, el seguimiento de rutas y la distribución de productos en la provincia de Santa Elena. Se utiliza la API de Google Maps para optimizar las operaciones. La aplicación se desarrolló con Android Studio como entorno de desarrollo, MySQL como base de datos y PHP para la comunicación de datos. La metodología de desarrollo se basó en un prototipado dividido en cuatro fases [5]. El propósito es reducir el tiempo de entrega de productos y aumentar las ventas. Ofrece una interfaz de usuario intuitiva para pedidos y cotizaciones.

Los proyectos realizados demuestran que aplicar soluciones tecnológicas puede tener un impacto positivo en diversos aspectos de las operaciones comerciales, esto se debe a que puede transformar y optimizar diferentes aspectos de la gestión empresarial. Desde tener control de los productos, automatización de inventarios, hasta la expansión en línea y la mejora de la distribución, la tecnología es una herramienta esencial para aumentar la eficiencia, la competitividad y la satisfacción del cliente en diversas industrias. Estos proyectos destacan la importancia de la

innovación tecnológica para que las empresas logren el éxito y puedan adaptarse de manera constante a un entorno empresarial que está en constante cambio.

#### <span id="page-20-0"></span>**1.2. Descripción del Proyecto**

Mediante la entrevista realizada a la propietaria de la tienda de artículos tecnológicos, se ha detectado un problema en cuanto al control de ventas. Por lo tanto, se propone diseñar una aplicación web que permita mejorar la gestión del proceso de ventas. Los roles que se incluirán en el aplicativo son los siguientes: un administrador con acceso completo a todaslasfunciones, empleados con privilegios limitados y clientes con restricciones de acceso. El aplicativo se desarrollará utilizando herramientas de software libre y constará de los módulos detallados a continuación:

- **Módulo de accesos:** Este módulo permitirá el registro e ingreso de los usuarios: administrador, empleado y cliente, para lo cual deberán ingresar su usuario y contraseña para la respectiva autenticación, luego de verificar los datos, la aplicación lo dirigirá a la página principal con los menús correspondientes dependiendo de los permisos. A demás ofrecerá la opción de recuperación de contraseña.
- **Módulo de registro:** Permitirá registrar nuevos productos, empleados y clientes en la base de datos de la tienda.

Registro de productos: El administrador podrá ingresar la información detallada de un nuevo producto, como nombre, descripción, valor de compra, valor de venta, entre otros aspectos.

Registro de empleados: El administrador podrá agregar información personal y de contacto de los empleados, así como asignarle el rol correspondiente dentro de la aplicación.

Registro de clientes: Permitirá a los clientes registrarse de manera autónoma en la aplicación web. Los clientes accederán a un formulario de registro en el que proporcionarán la información requerida para crear una cuenta en la tienda.

#### • **Módulo de pedidos**

Pedidos: El cliente tiene la posibilidad de realizar pedidos, deberá seleccionar el lugar de entrega, restringido en este caso a las localidades de: Ballenita, Santa Elena, La Libertad y Salinas, asimismo se debe seleccionar el día y la hora de entrega, dependiendo de la disponibilidad.

Anular pedido: El cliente tiene la posibilidad de cancelar el pedido realizado.

Ruta: Se registrará la ubicación donde el cliente desea recibir el pedido. Forma de pago: El cliente podrá seleccionar entre efectivo y transferencia como métodos de pagos para sus compras.

#### • **Módulo de ventas**

Ventas: El administrador o empleado(vendedor) tienen la posibilidad de realizar ventas, seleccionando los productos para luego generar la nota de venta y el ticket correspondiente.

Anular venta: El cliente o empleado tiene la posibilidad de cancelar la venta realizada.

Búsqueda por fecha: El administrador o empleado puede cargar la información de la tabla por un rango de fechas (fecha de inicio y fecha fin).

• **Módulo de KPI:** En el módulo de KPI, el administrador podrá consultar información relevante, para tomar decisiones de forma correcta, incluyendo métricas como el número de visitantes del sitio web, retorno sobre la inversión y tasa de conversión. Además, se incluye un apartado de Dashboard, mostrando gráficas estadísticas que mostrarán tendencias de la información relevante en el sistema.

#### • **Módulo de reportes**

Generará informes diarios, semanales y mensuales sobre las ventas y productos más vendidos, además mostrará notificaciones al administrador sobre los pedidos de productos que se deben adquirir a los proveedores.

Para el diseño y la programación de la aplicación web, se ha optado por utilizar diversas herramientas de código abierto, como **Visual Studio Code**, la cual permite editar el código fuente, así como depurar y ejecutar tareas; así mismo, **XAMPP** se usó como servidor local y el framework **Bootstrap** como plantilla para el desarrollo front end. En cuanto a la programación, se emplearon distintos lenguajes de programación, siendo **PHP** el lenguaje principal, acompañado de HTML y CSS para definir el contenido del aplicativo web y darle estilos, como colores y formas. La interactividad se realizó con **JavaScript** enlazado a **AJAX**, para que el aplicativo web funcione de forma asíncrona procesando las solicitudes al servidor en segundo plano. Finalmente, como gestor de base de datos, se utilizó **MySQL**, permitiendo la administración y manipulación de los datos almacenados.

#### <span id="page-22-0"></span>**1.3. Objetivos del Proyecto**

#### **Objetivo general**

Desarrollar una aplicación web mediante herramientas de código libre para el fortalecimiento del proceso de ventas.

#### **Objetivos específicos**

- Generar documentos de nota de ventas y recibos, mediante el módulo de ventas, para sistematizar el proceso de comercialización.
- Implementar un módulo de KPIs, integrando diversos indicadores clave de rendimiento, para la toma de decisiones.
- Integrar procesos automáticos de notificación temprana en los casos en que los productos estén en el límite de stock mínimo.
- Crear gráficas estadísticas y Dashboard, que permitan visualizar información precisa, facilitando la comprensión e identificación de patrones.

#### <span id="page-22-1"></span>**1.4. Justificación del Proyecto**

En un entorno cada vez más digitalizado, la gestión eficiente de un inventario y la facilidad de tener acceso a la información precisa sobre los productos, se convierten en factores críticos para el éxito del negocio, permitiendo una administración efectiva, optimizando los procesos de compra – venta, además de ofrecer a los clientes una experiencia amena al acceder a la información actualizada y detallada de los productos, facilitando una toma de decisiones estratégica, basada en información en tiempo real [6].

El mundo de los negocios está inmerso en un entorno empresarial altamente competitivo y en constante cambio, impulsado por avances tecnológicos. Las aplicaciones web, han adquirido un valor importante para las empresas de todos los tamaños y sectores, ya que desempeñan un papel fundamental en la optimización de procesos, la interacción con los clientes y la toma de decisiones basadas en información fundamentada [7].

Las aplicaciones web han crecido favorablemente en las últimas décadas, porque ha revolucionado la forma de interactuar con la tecnología y el acceso a servicios en línea. Estas aplicaciones son accesibles a través de navegadores web en cualquier dispositivo que tenga conexión a internet, lo que permite acceder a una amplia gama de servicios y herramientas, desde redes sociales hasta sistemas de gestión empresarial. Las aplicaciones web están presentes en varios aspectos de la vida cotidiana, brindando así una experiencia de usuario más sofisticada y versátil [8].

La tienda de artículos tecnológicos SAMS se ve en la necesidad de mejorar control de ventas, así como también de sus productos, por esta razón se propone el desarrollo de una aplicación web que mejorará la experiencia de usuario. Con esta herramienta, los clientes podrán realizar compra de productos que tienen a su disposición y elegir su método de pago. Esto no solo optimizará la operación de la tienda, sino también mejorará la satisfacción de los clientes al proporcionarles una experiencia más cómoda y personalizada. Así mismo, gestionará la toma de decisiones correctas a través del módulo de KPIs, obteniendo el número de visitantes del sitio web, retorno de la inversión y tasa de conversión.

El desarrollo del aplicativo web beneficiará significativamente la forma en que se gestionan los registros de productos vendidos, generando beneficios fundamentales para la empresa. En primer lugar, la reducción de errores humanos garantizará la precisión de los registros, lo que, a su vez, evitará pérdidas financieras y conflictos contables. Además, mejorará la eficiencia, debido a que el proceso de registro y seguimiento de ventas se simplificará y agilizará considerablemente.

Al reemplazar los registros en papel por registros digitales, se reduce el riesgo de pérdida de datos físicos y a su vez garantiza la integridad de la información. Esta solución simplifica la gestión de inventario ya que permite tener un seguimiento preciso de las existencias de productos en tiempo real, y se evitará problemas relacionados con la disponibilidad de productos.

Las empresas que optan por promocionar y vender sus productos a través de sitios web y aplicaciones suelen tener una ventaja en lo que concierne a las ventas y pedidos en línea [9]. La creación de un aplicativo web es una solución ideal para abordar las limitaciones de la actual estrategia de promoción de la tienda de artículos tecnológicos. A través de un sitio web, la tienda podrá expandir significativamente su alcance al público, llegando a posibles nuevos clientes. Además, será un medio para presentar los productos con su respectiva información, también tendrán la posibilidad de elegir la forma de pago y de esta manera brindar a los clientes una experiencia de compra más eficiente y completa.

Este proyecto se encuentra en conformidad con los objetivos establecidos en el Plan Nacional de Desarrollo 2021-2025, conocido como "Creación de Oportunidades", y sigue las directrices siguientes [10]:

**Eje Social - Objetivo 5.-** Proteger a las familias, garantizar sus derechos y servicios, erradicar la pobreza y promover la inclusión social [10].

**Política 5.5.-** Mejorar la conectividad digital y acceso a nuevas tecnologías de la población [10].

#### **Lineamientos territoriales - Política 5.4.**

A4. Fortalecer la conectividad y el acceso a las TIC como una vía para mejorar el acceso a otros servicios [10].

Esta transición hacia un entorno en línea fortalecerá la presencia digital de la tienda, mejorando su capacidad para satisfacer las demandas de los clientes y competir de manera efectiva en el mercado tecnológico.

#### <span id="page-25-0"></span>**1.5. Alcance del Proyecto**

Tomando en consideración la problemática que presenta la tienda de productos tecnológicos, con respecto al control de ventas, se propone el diseño de una aplicación web que permita mejorar la gestión del proceso de ventas. Contando con los siguientes roles: administrador, que será el encargado de acceder de forma completa a todas las funciones del aplicativo; empleados, que tendrán privilegios limitados y clientes con restricciones de acceso. Los módulos que contendrá la aplicación web se describen a continuación:

El módulo de accesos gestionará el registro y autenticación de usuarios, abarcando administradores, empleados y clientes. Para acceder, los usuarios deberán proporcionar su nombre de usuario y contraseña, una vez validados estos datos, la aplicación lo redirigirá a la página principal, donde se mostrarán los menús específicos según sus niveles de permisos. Asimismo, se proporcionará una opción para la recuperación de contraseñas.

El módulo de registro permitirá registrar nuevos productos, empleados y clientes en la base de datos de la tienda. Para registrar productos, el administrador podrá ingresar la información detallada de un nuevo artículo, como el nombre, descripción, precio de compra, precio de venta, entre otros aspectos. En el registro de empleados, el administrador podrá agregar información personal y de contacto de los empleados, así como asignarles el rol correspondiente dentro de la aplicación; y el registro de clientes, permitirá a los clientes registrarse de manera autónoma en la aplicación web. Los clientes accederán a un formulario de registro en el que proporcionarán la información requerida para crear una cuenta en la tienda.

El módulo de procesos se divide en las siguientes secciones: En la sección de pedidos, el cliente tiene la posibilidad de realizar pedidos, deberá seleccionar el lugar de entrega, restringido en este caso a las localidades de: Ballenita, Santa Elena, La Libertad y Salinas, asimismo se debe seleccionar el día y la hora de entrega, dependiendo de la disponibilidad. Además, en la opción de anular pedido, **e**l cliente tiene la posibilidad de cancelar el pedido realizado. En ruta, el cliente puede especificar la ubicación donde desea recibir el pedido. Finalmente, en forma

de pago, el cliente podrá seleccionar entre efectivo y transferencia como métodos de pagos para sus compras.

En el módulo de KPI, el administrador podrá consultar información relevante, para tomar decisiones de forma correcta, incluyendo métricas como el número de visitantes del sitio web, retorno sobre la inversión y tasa de conversión.

En el módulo de reportes, se generarán informes diarios, semanales y mensuales sobre las ventas y productos más vendidos, además mostrará notificaciones al administrador sobre los pedidos de productos que se deben adquirir a los proveedores.

La aplicación web, no abarca un módulo de pagos en línea en las compras o servicios brindados al cliente a través del sistema, es decir, solo podrán pedir los mismos, para luego generar el pedido y posteriormente pagarlos al momento de la entrega o servicio concluido.

### <span id="page-27-0"></span>**CAPÍTULO 2. MARCO TEÓRICO Y METODOLOGÍA DEL PROYECTO**

#### <span id="page-27-2"></span><span id="page-27-1"></span>**2.1. Marco Teórico**

#### **2.1.1. La importancia de las plataformas digitales en los negocios**

En la era digital, se ha determinado un cambio con respecto al comportamiento de los consumidores, pasando del empleo de un método tradicional de consumo, al uso de espacios virtuales para realizar contactos, compras, selección y postventa con el proveedor de productos; estos cambios se pueden observar mundialmente y cómo ha tenido un impacto importante en el intercambio comercial de bienes o servicios, mediante formatos no convencionales; actualmente existe una preocupación e interés sobre cómo se desarrolla el comercio electrónico, buscando incrementar el potencial social y económico, a través del uso de Tecnologías de la Información y Comunicación, considerando a su vez, la relevancia que poseen las habilidades y el conocimiento que tienen los usuarios de los dispositivos digitales, para poder lograr un resultado acorde al comercio funcional y moderno [11].

Existen factores externos importantes, los cuales están ajenos al control de las empresas que de alguna forma, han impulsado los cambios en las maneras y procesos de realizar negocios, brindando la oportunidad de mejorar en las organizaciones; en el caso del Ecuador, no es distinto al de otros países, se ha visto un crecimiento del comercio digital, donde se estimulan las compras en línea y el uso de herramientas electrónicas, las cuales evidencian datos significativos [11].

Por esto, se realiza un recorrido por los diversos avances que se han logrado hasta la actualidad en materia de comercio utilizando tecnología, de tal forma que se han introducido cambios esenciales en la actividad, los mismos que han logrado mejorar de manera definitiva la relación entre demandantes y oferentes de productos o servicios, agilizando las operaciones [12]. Además, se expone información acerca del manejo de dispositivos digitales en la población local y global, promoviendo una aceleración continua de la transición desde el proceso tradicional comercial, hacia el digital, siendo importante determinar la habilidad que tienen los usuarios con relación al uso de tecnología, tomando en cuenta factores circunstanciales que afectan dichos procesos, considerando fenómenos como la pandemia [12].

#### <span id="page-28-0"></span>**2.1.2. Aplicación web para la gestión de pedidos e inventario de una empresa**

Las revoluciones tecnológicas son un factor central que han permitido un aumento marcado en las tasas de crecimiento económico y en el estándar de vida de los países; las nuevas tecnologías de la información y comunicación, han logrado la implantación rápida en la sociedad, revolucionando diversos aspectos de la vida cotidiana, conquistando además los diferentes ámbitos en el entorno, transformando el modo de sentir, pensar y actuar; hoy en día, la tecnología está proporcionando a la humanidad grandes beneficios por medio de la creación de herramientas informáticas que permiten ahorrar tiempo y esfuerzo, donde se vive una revolución tecnológica, ya que existen muchos conocimientos nuevos que se relacionan a las tecnologías, agilizando, optimizando y perfeccionando actividades del diario vivir [13].

La creación de software, aplicaciones web y apps móviles, han permitido elaborar herramientas necesarias para que los negocios y empresas puedan incrementar su productividad gracias a la sistematización de sus procesos, llevando el control de los ingresos, gastos, costos, entre otras actividades [13]. El trabajo investigativo se basa en las necesidades de una empresa artesanal, donde se desarrollará una aplicación web para la gestión de pedidos e inventario aplicando el método ágil SCRUM, permitiendo la labor cooperativa entre el cliente y el equipo desarrollador, así como levantar requerimientos de usuario, basados en el estándar internacional IEEE logrando obtener un nivel óptimo de detalle y para programar se emplearon herramientas de desarrollo como AJAX, Java, Json, entre otras [13].

Se concluye que, en el desarrollo tecnológico se permite que las empresas grandes y negocios pequeños tengan acceso a sistemas automatizados para sus procesos, además de la disponibilidad que se abre para brindar soluciones que permitan a toda clase de establecimientos, disfrutar las ventajas de la tecnología y volverse más competitivos y eficaces ante los clientes; por otro lado, la metodología SCRUM permitió dividir el proyecto en fases, empezando por la planificación, tomando en cuenta funcionalidad y rendimiento con el que el sistema contará, realizando identificación del problema y presentándolo, luego se realiza el diseño tomando en cuenta las condiciones iniciales, siguiendo con la fase de desarrollo y finalmente se culmina con las pruebas [14].

#### <span id="page-29-0"></span>**2.1.3. Evaluación de gestión de inventarios y facturación**

La complejidad que se asocia con la falta de gestión de inventarios y facturación al desarrollo de tecnología alcanzado mundialmente propició condiciones requeridas para que los distintos procesos organizaciones de almacenamiento, codificación y facturación dejaran de ser realizados de manera manual y operativa con el pasar del tiempo; el manejo de gestión de inventario y facturación a través de métodos manuales, evidencia la existencia de inconvenientes de control de productos por procesos inadecuados de codificación de suministros, faltantes en el inventario o exceso del mismo, así como la pérdida de rentabilidad y de clientes entre los colaboradores por desconocimiento de las responsabilidades de organización de procesos logísticos [15].

En Ecuador, el sector minorista ocupa un porcentaje alto de la estructura comercial y productiva en el país, siendo un área prioritaria para el estado que potencie el crecimiento económico por medio del incremento de operaciones comerciales de estas empresas, las cuales constituyen una fuente importante de empleo; el estudio se orientó a la evaluación de la gestión de inventario y facturación, identificando la problemática que refleja que el personal no brinda un servicio acorde y puntual de las necesidades del cliente, provocando que los usuarios se molesten y duden de repetir su experiencia con la empresa [16]. La investigación empleó un enfoque mixto, es decir de tipo explicativo – descriptivo, recabando información consistente con los objetivos trazados en la investigación, empleando además herramientas de recopilación de datos de la entrevista y encuesta [16].

Se concluye que, la encuesta aplicada a los empleados reveló deficiencias importantes en las operaciones diarias, destacando la ausencia de un sistema informático para gestionar inventario y facturación, garantizando el control y fiabilidad de la información, agilizando el tiempo de respuesta ante los clientes; la insatisfacción manifestada por los usuarios habituales respecto a las molestias percibidas por el tiempo requerido determinante para la decisión de los propietarios a implementar el sistema informático, reconociendo que las prácticas en la actualidad se perciben de manera negativa por empleados y clientes, sin favorecer las asignaciones de competitividad y permanencia en el mercado [16]. La ejecución del focus group con los dueños del almacén y los datos aportados en la encuesta, permitió enlistar las debilidades en los procesos e identificar requisitos funcionales [16].

#### <span id="page-30-0"></span>**2.2. Marco Conceptual**

#### <span id="page-30-1"></span>**2.2.1. Aplicación web**

Una aplicación web es un tipo de software que se puede ejecutar en un navegador web y brinda servicios y funcionalidades a los usuarios por medio de Internet; estas no necesitan ser instaladas en dispositivos locales, ya que, son accesibles a través de un enlace o URL y no requieren de una instalación previa en el dispositivo de los usuarios, lo cual significa que pueden tener acceso desde cualquier dispositivo y un navegador web compatible, lo que proporciona gran accesibilidad y flexibilidad [17].

Las aplicaciones web pueden tener una variedad amplia de funcionalidades y propósitos, desde simples herramientas productivas hasta complejas plataformas empresariales; utilizan tecnologías como HTML, CSS y JavaScript para la creación de interfaces de usuario dinámicas e interactivas que pueden ser adaptadas a diferentes dispositivos y tamaños de pantallas [18].

#### <span id="page-30-2"></span>**2.2.2. Programación web**

En desarrollo web, la elección de tecnologías acordes puede marcar la diferencia en la experiencia de usuarios y eficiencia de la página web; la combinación de HTML, CSS y JavaScript sigue siendo el núcleo de programación web; HTML brinda la estructura básica de un sitio web, definiendo el contenido, mientras que CSS está encargado de presentar visualmente, incluyendo el diseño, tipografía y colores [19].

Además de estas tecnologías esenciales, el desarrollo web moderno implica la utilización de bibliotecas y frameworks que simplifican y agilizan el proceso de desarrollo; frameworks como Angular, React y Vue.js son populares en la programación de aplicaciones web interactivas, mientras que JQuery facilita manipular el DOM e interacción con el servidor [20].

#### <span id="page-31-0"></span>**2.2.3. Entorno de desarrollo**

Es un conjunto de herramientas y tecnologías usadas por los programadore para crear, probar y desplegar aplicaciones web, incluyendo un servidor web, bases de datos, editor de código fuente, software para control de versiones, frameworks y bibliotecas, que facilitan el desarrollo, así como los entornos de desarrollo integrado que brindan funcionalidades para editar y depurar el código [21].

#### **2.2.3.1. Visual studio code 1.89**

Es un editor de código fuente que se desarrolló por la compañía Microsoft, conocido por su flexibilidad, rapidez y capacidades avanzadas; Es gratuito y de código abierto, contribuyendo con la popularidad entre los desarrolladores del mundo entero; ofrece una amplia variedad de lenguajes de programación gracias al sistema de extensiones, permitiendo que los usuarios personalicen su entorno de trabajo [22].

#### <span id="page-31-1"></span>**2.2.4. Lenguajes de programación**

Son herramientas fundamentales que permiten a los programadores escribir instrucciones en la computadora, que luego serán ejecutadas; existen muchos tipos de lenguajes de programación, los cuales están diseñados cada uno con un propósito específico y sus propias características [23].

#### **2.2.4.1. PHP 7.4.29**

Es un lenguaje de programación de uso general especialmente diseñado para el desarrollo web, utilizando principalmente para la creación de aplicaciones web interactivas y dinámicas, como páginas web, sistemas gestores de contenidos y mucho más. Tiene la capacidad para generar contenido dinámico, lo que significa que puede interactuar con bases de datos y facilitar el contenido web [24].

#### **2.2.4.2. Html 5**

Es un lenguaje estándar empleado para crear y diseñar páginas web, componiéndose por una serie de elementos definidos en estructura y contenido de un sitio web; cada elemento se representa por una etiqueta definida para su contenido y función; dichos elementos permiten crear sitios webs dinámicos e interactivos al brindar maneras de presentar información y proporcionar la interacción del usuario [25].

#### **2.2.4.3. Css 3**

CSS es un lenguaje de diseño usado para el control del aspecto visual y presentación de sitios web escritos en HTML y XHTML; se emplea para aplicar estilos, como fuentes, colores, márgenes, diseño y espaciado a elementos individuales o conjuntos de elementos en un aplicativo web [26]. El principal objetivo de CSS es separar la estructura y contenido de la página web de presentación visual, permitiendo un control mayor y flexibilidad en el diseño y apariencia de un sitio web [26].

#### **2.2.4.4. JavaScript 3.1.1**

Es un lenguaje de programación interpretado, de alto nivel y orientado a objetos, ampliamente usado en el desarrollo web para agregar dinamismo e interactividad a las páginas; a diferencia de HTML y CSS, se destaca en la estructura y estilo de la página web, JavaScript es utilizado para manipular el contenido del sitio y responder a las acciones de usuario en tiempo real [27].

#### **2.2.4.5. Ajax**

Significa JavaScript asíncrono y XML, es una técnica que se emplea en el desarrollo web para la creación de aplicaciones dinámicas e interactivas, permitiendo a las páginas web actualizarse de forma asíncrona, es decir, intercambiando datos con el servidor y actualizando partes de un sitio sin requerir recargarlo por completo [28].

#### <span id="page-32-0"></span>**2.2.5. Gestor de base de datos**

Es un sistema diseñado para almacenar y administrar conjuntos de datos, específicamente de forma electrónica; en el contexto de desarrollo web, las bases de datos se utilizan para almacenar información que puede ser actualizada, accesible y gestionada de manera eficiente; existen varios tipos de bases de datos, como las relacionales y NoSQL; ideales para aplicaciones web que manejan grandes cantidades de información [29].

#### **2.2.5.1. MySQL 5.7**

Es un sistema de gestión de bases de datos relacionales ampliamente empleados en el desarrollo de sitios web, siendo de código abierto y ofrece una combinación de confiabilidad, rendimiento y escalabilidad, convirtiéndose en una opción preferida para una variedad amplia de aplicaciones web, desde sitios y aplicaciones grandes

de empresas; realizando operaciones como consultas, actualizaciones, inserciones y eliminaciones de datos [30].

#### <span id="page-33-0"></span>**2.2.6. Servidor**

Es un sistema informático, programa o dispositivo que brinda servicios, recursos o datos a otros dispositivos, conocidos como clientes por medio de una red; los servidores pueden ser hardware dedicado o software que se ejecute en un hardware; en Internet y redes, los servidores son componentes fundamentales que permiten la comunicación, ejecución de aplicaciones e intercambio de los datos [31].

#### **2.2.6.1. Xampp**

Es un paquete de software de código abierto y gratuito que brinda una solución integral para desarrollar y probar las aplicaciones web de manera local; XAMP incluye un conjunto de las herramientas necesarias para la configuración de un entorno de desarrollo web en el ordenador [32].

#### <span id="page-33-1"></span>**2.2.7. Framework**

Es un marco de trabajo con una estructura predefinida de software que agiliza y facilita el desarrollo de aplicaciones brindando un conjunto de bibliotecas, herramientas y convenciones; establecen una base para abordar problemas comunes, permitiendo a los programadores centrarse en la funcionalidad de las aplicaciones [33].

#### **2.2.7.1. Bootstrap 5.0**

Es un framework popular de desarrollo de front end, empleado para crear aplicaciones y páginas web con diseño atractivo y responsivo visualmente; desarrollado por Twitter, Bootstrap ofrece un conjunto de componentes, herramientas y estilos definidos que facilitan el proceso de desarrollo y diseño web; además incluye soporte para JavaScript, permitiendo agregar interactividad y funciones adicionales [34].

#### <span id="page-33-2"></span>**2.2.8. Inventario**

Un sistema de inventario es una herramienta usada por empresas para rastrear y gestionar el flujo de los productos dentro de su operación; son fundamentales para mantener el control preciso de los niveles de inventario, ayudando a garantizar la disponibilidad de productos para satisfacer la demanda de clientes y optimizar los costos, evitando las pérdidas por falta de existencias o por exceso [35].

Un sistema de inventario puede incluir [35]:

- Registro de productos
- Control de entradas y salidas

#### <span id="page-34-0"></span>**2.2.9. Gestión de ventas**

Es un proceso integral que implica desarrollar, planificar, lanzar y gestionar ventas a lo largo del ciclo de vida en el mercado; se relaciona con el control de actividades relacionadas a la venta de productos o servicios en una empresa, implicando la identificación, seguimiento de clientes potenciales, elaboración de estrategias de venta, negociación y el cierre de los acuerdos [36].

#### <span id="page-34-1"></span>**2.2.10. Tienda de productos tecnológicos**

Es un establecimiento que vende una variedad de equipos, dispositivos y accesorios que se relacionan con la tecnología; dichos productos pueden integrar computadoras, tabletas, laptops, teléfonos inteligentes, dispositivos de audio, cámaras digitales, dispositivos de almacenamiento, software, periféricos de computación, gadgets electrónicos, entre otros; los clientes pueden encontrar diferentes marcas, precios y modelos [37].

#### <span id="page-34-3"></span><span id="page-34-2"></span>**2.3. Metodología del Proyecto**

#### **2.3.1. Metodología de Investigación**

Para llevar a cabo el presente proyecto, se utilizará la metodología de investigación de tipo exploratoria [38], siendo necesario comprender el contexto problemático con relación a los procesos que se llevan a cabo en la tienda de artículos tecnológicos SAMS; por lo tanto, se indagan trabajos similares en relación al desarrollo de aplicativos webs para gestión de productos de locales referentes al tema, con el objetivo de determinar semejanzas y diferencias con el presente trabajo, estableciendo soluciones óptimas.

Por otro lado, se emplea la metodología de investigación de tipo diagnóstica [38], la cual permite conocer el problema actual de la tienda de artículos tecnológicos SAMS, comprendiendo a detalle los inconvenientes que posee dicho negocio en los procesos que maneja; realizando una entrevista dirigida al propietario del local y una encuesta a los clientes, recabando la mayor parte de información posible para la elaboración de los requerimientos del sistema.

El desarrollo del aplicativo web, beneficiará en gran medida al local de productos tecnológicos, de modo que, se gestionarán los registros de productos vendidos en el negocio. Así mismo, se reducen los errores humanos, garantizando la precisión de los datos, evitando pérdidas monetarias y conflictos contables. Además, se mejorará la eficiencia en los procesos de administración y seguimiento de las ventas realizadas, agilizando los procedimientos considerablemente a través del módulo de KPI, donde el propietario podrá verificar datos importantes y relevantes del negocio, apoyando a la toma de decisiones.

De la misma forma, se benefician los clientes que acuden al local a realizar compras, de modo que, contarán con un aplicativo web, en el cual podrán acceder desde cualquier dispositivo y en cualquier momento, para visualizar la información más relevante del negocio, como los productos que ofrece la tienda. Así mismo, permitirá a los usuarios comprar en línea para pagar contra entrega o mediante transferencias bancarias.

Con el desarrollo del aplicativo web, se busca reducir el tiempo que los empleados dedican a buscar la disponibilidad de los productos. Actualmente, deben revisar de forma manual la información y dirigirse a las vitrinas o perchas, mientras que, con el sistema podrán acceder de manera precisa y rápida a los datos, agilizando el proceso que se lleva a cabo.

#### <span id="page-35-0"></span>**2.2.2. Técnicas e instrumentos de recolección de datos**

Para realizar la recolección de información, con respecto a los procesos de gestión de la tienda de productos tecnológicos SAMS, se utilizaron diversas técnicas de recopilación de datos, utilizando la metodología de investigación de tipo diagnóstica. Por tal motivo, se aplicó una entrevista al propietario del local, estableciendo la mayor cantidad de inconvenientes existentes en la actualidad.
Así mismo, se realizó la encuesta a los clientes que acuden al negocio, conociendo la perspectiva de cada uno de ellos, con el objetivo de comprender sus opiniones acerca de los procesos vinculados a la tienda, identificando áreas de mejora y fortaleciendo la calidad de los procedimientos.

#### **2.2.3. Metodología de desarrollo**

Con el propósito de desarrollar un aplicativo web que gestione los procesos de venta de la tienda de productos tecnológicos SAMS, se utilizará el modelo de desarrollo incremental, el cual se enfoca en una metodología tradicional, que divide el proyecto en iteraciones. Cada iteración permite la administración de las tareas específicas, verificando cada una de las fases, las cuales pueden estar sujetas a ajustes y cambios según las necesidades de la aplicación [39].

Dicho modelo, se divide en cincos fases: análisis, diseño, codificación, pruebas; cada una incrementándose en las iteraciones, las cuales comprenden los módulos del aplicativo web. A continuación, se explican:

- **Fase de análisis:** Se realiza toda la recopilación de datos mediante técnicas de recopilación, determinando los requerimientos funcionales y no funcionales del aplicativo web.
- **Fase de diseño:** Se diseñan todos los módulos del sistema, basados en la información que se obtuvo en la fase anterior, es decir, se centra en la elaboración de la arquitectura del aplicativo.
- **Fase de codificación:** Después de diseñar el sistema, se programan los módulos del aplicativo web, con ayuda de las herramientas de software libre, en conjunto con los diversos lenguajes de programación establecidos.
- **Fase de pruebas:** Finalmente, se realizan todas las pruebas respectivas, evaluando cada uno de los módulos del aplicativo web, verificando su funcionamiento.

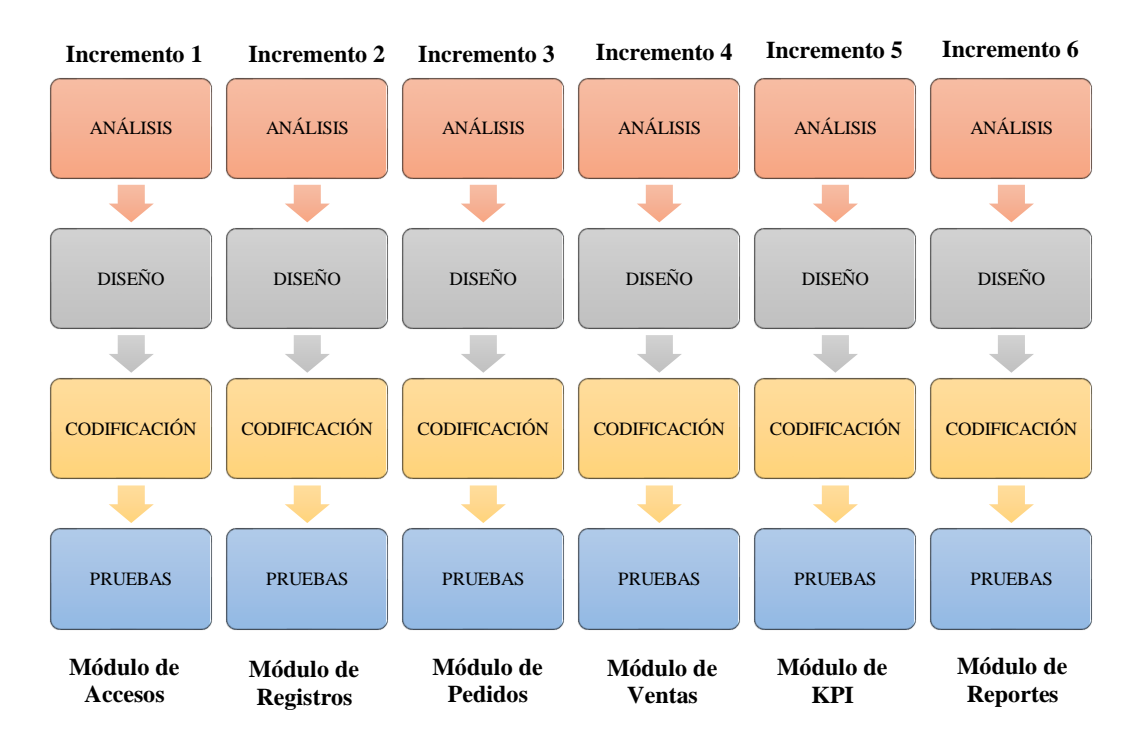

**Figura 1: Metodología de desarrollo de software – Modelo incremental**

# **CAPÍTULO 3. PROPUESTA**

# **3.1. Requerimientos**

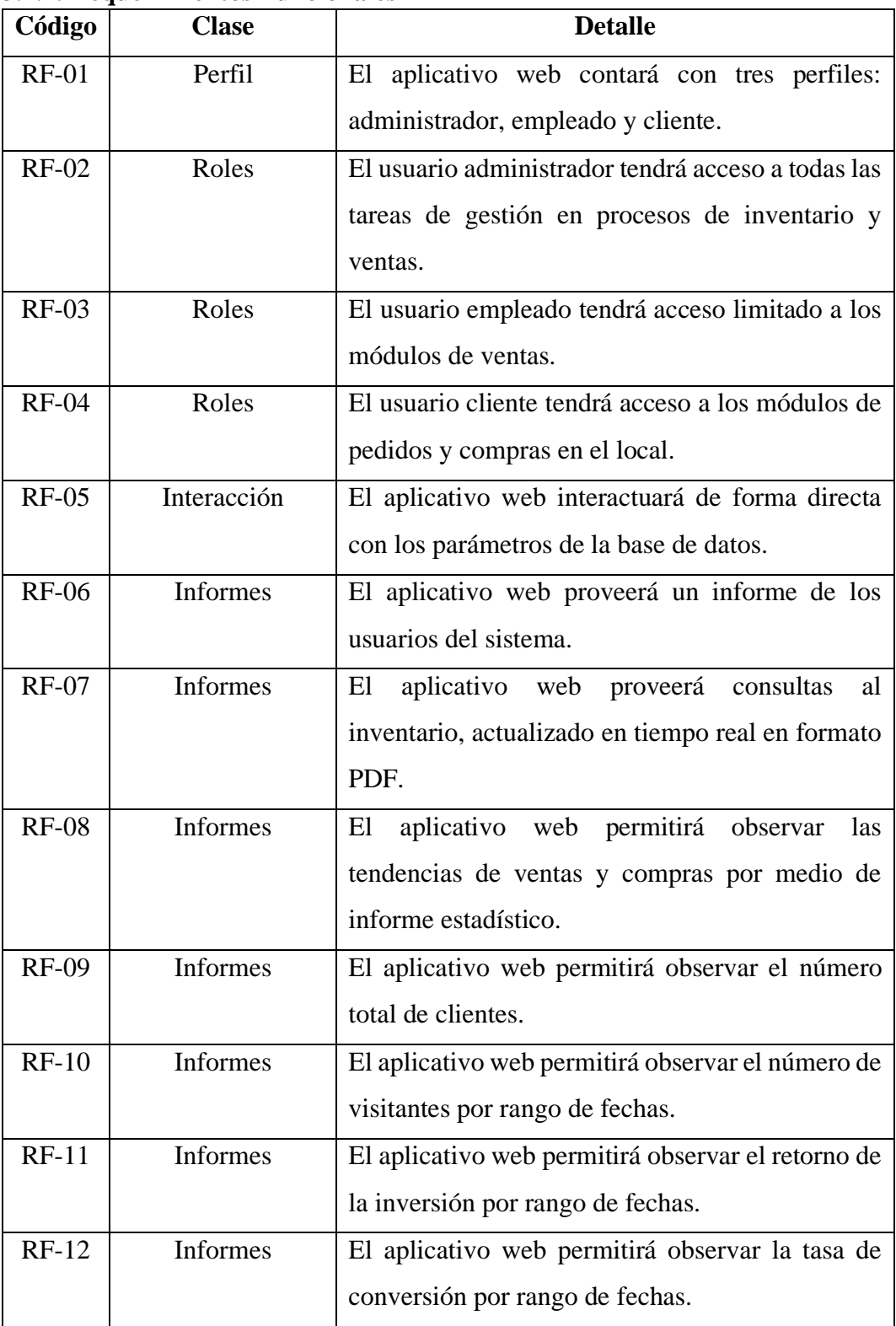

# **3.1.1. Requerimientos Funcionales**

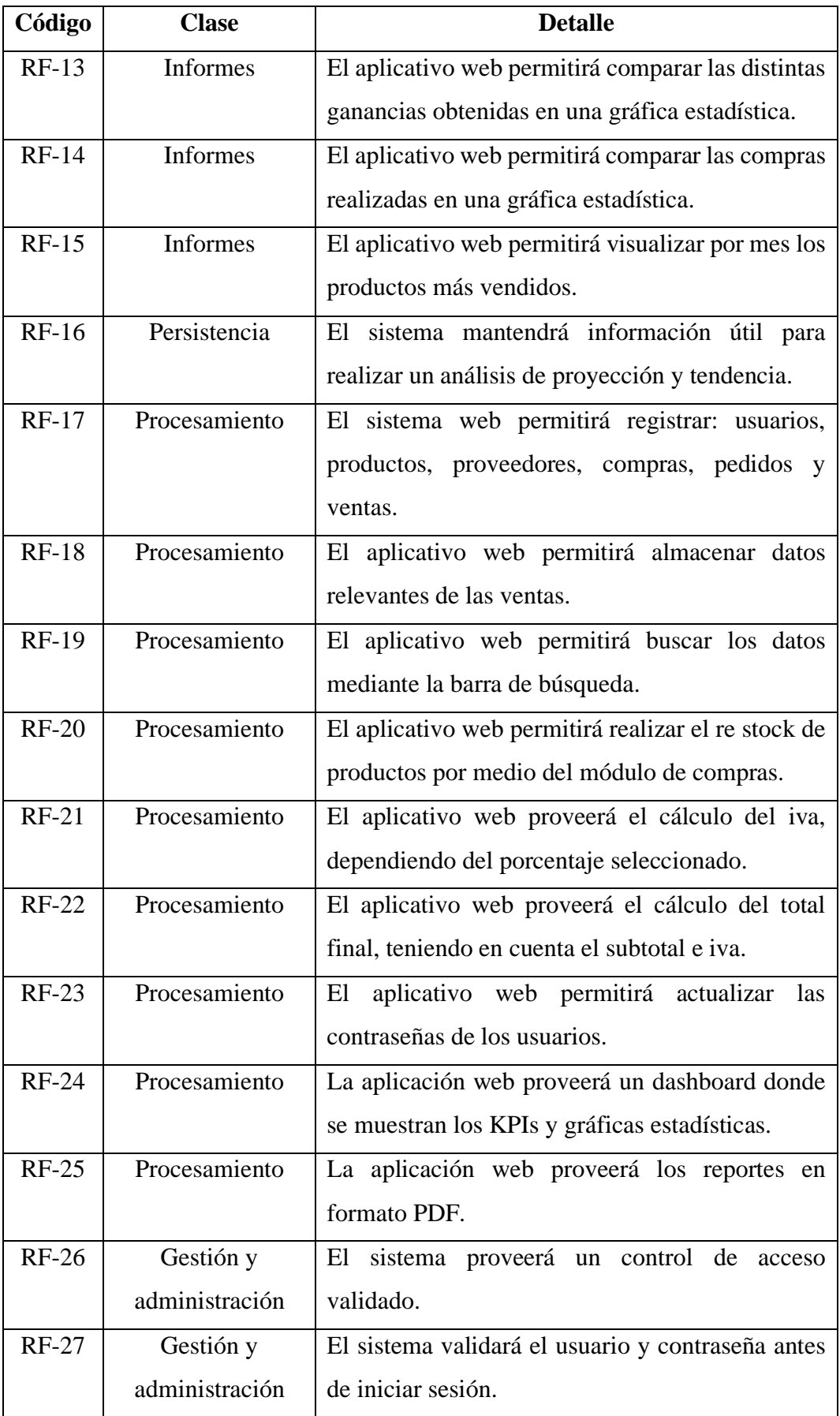

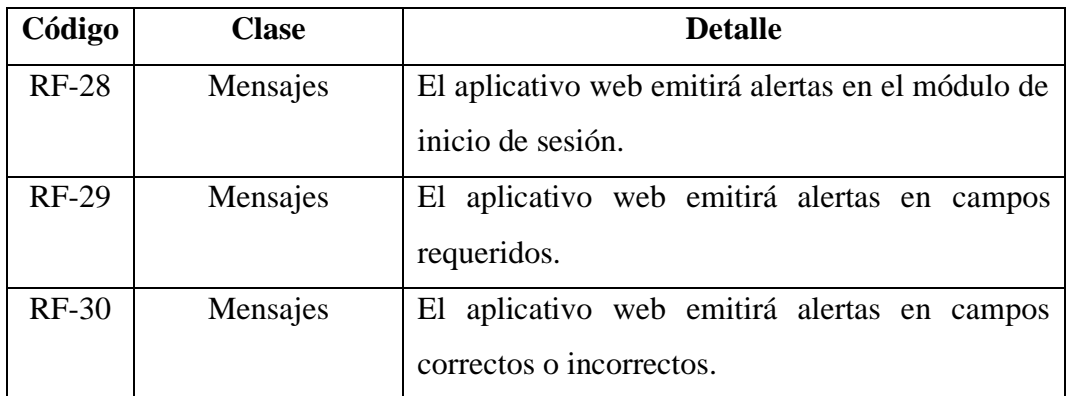

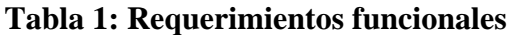

# **3.1.2. Requerimientos no Funcionales**

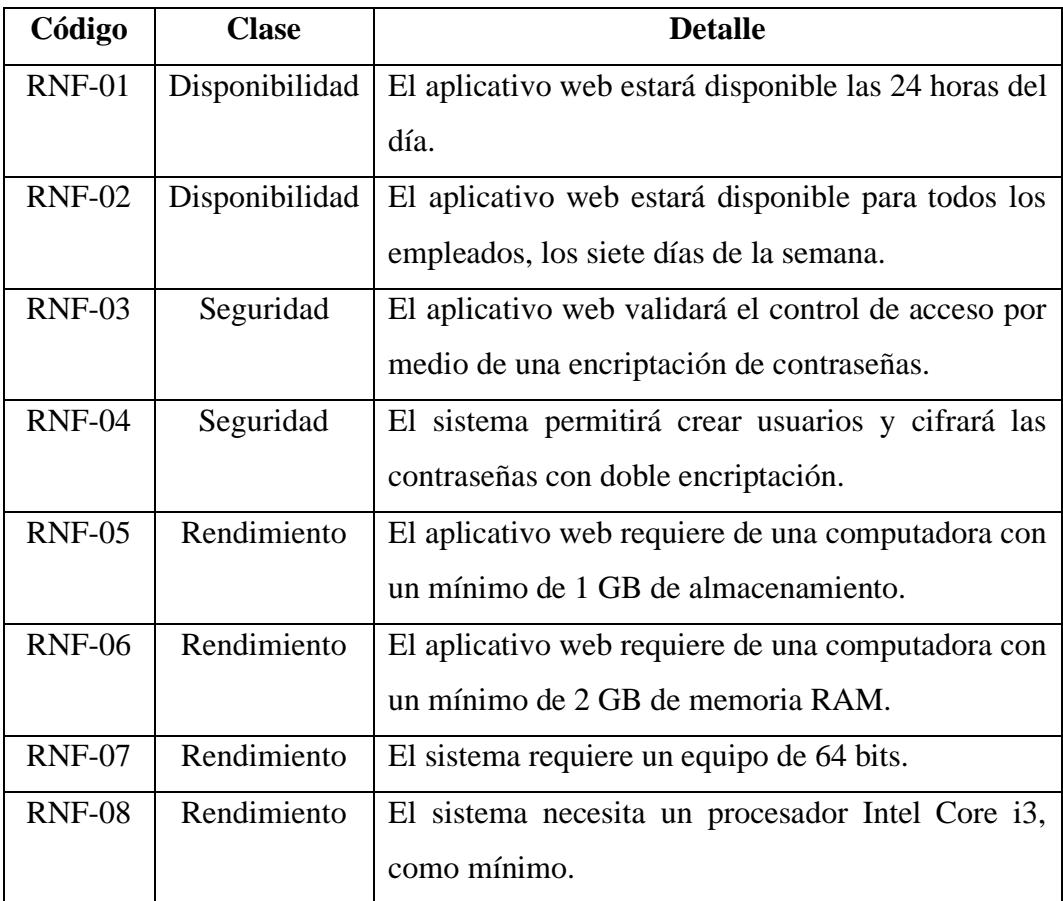

# **Tabla 2: Requerimientos no funcionales**

#### **3.2. Componentes de la Propuesta**

#### **3.2.1. Arquitectura del Sistema**

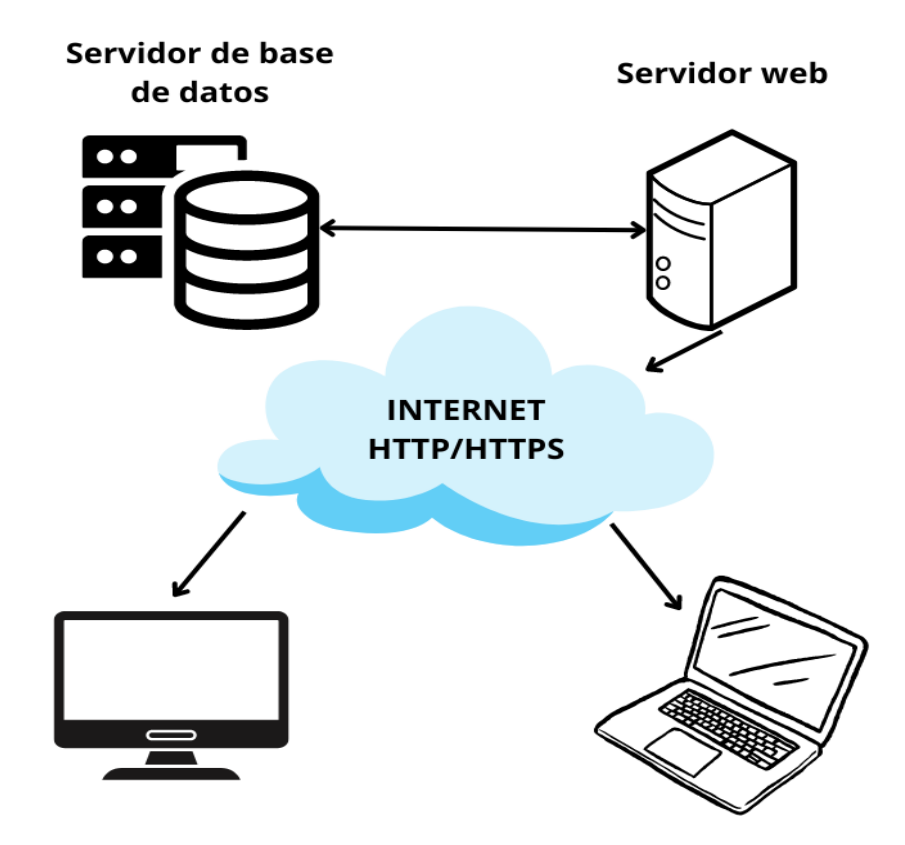

**Figura 2: Arquitectura del Sistema**

La arquitectura se basa en el modelo cliente – servidor, el cual distribuye las tareas y se reparten entre los proveedores de los recursos, conocidos como servidores y los clientes que son las aplicaciones, realizando peticiones una o varias en el mismo tiempo. Esta arquitectura permite la diversificación del trabajo que realiza la aplicación web, asegurando que las tareas se gestionen de manera eficiente. Al distribuir las cargas de trabajo, se evita las sobrecargas de los clientes, lo que optimiza el rendimiento general del sistema.

El cliente no puede funcionar si el servidor no se encuentra disponible. De igual manera, mientras el servidor esté solo, no tendría motivo de ser, ya que no tendría usuarios que interactúen con él. En este contexto, las dos partes son dependientes mutuamente, pues ninguna de las dos funciona sola por su cuenta.

**3.2.2. Diagramas de casos de uso**

**Caso de uso de inicio de sesión**

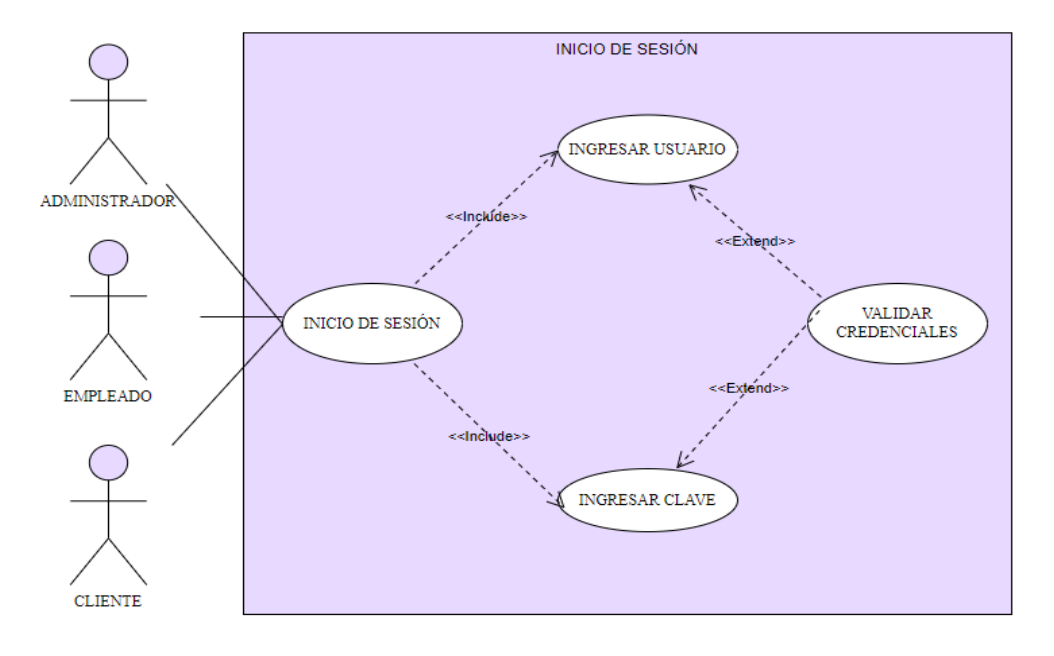

# **Figura 3: Caso de uso de inicio de sesión**

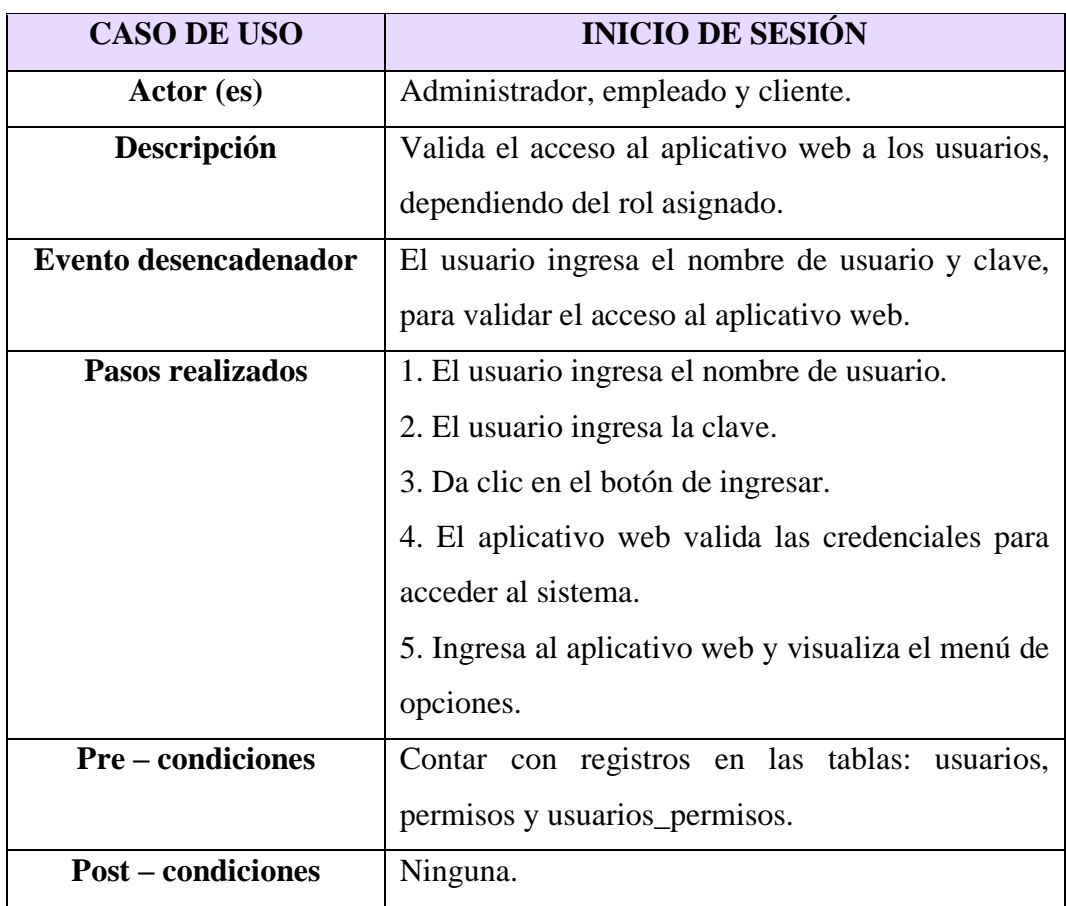

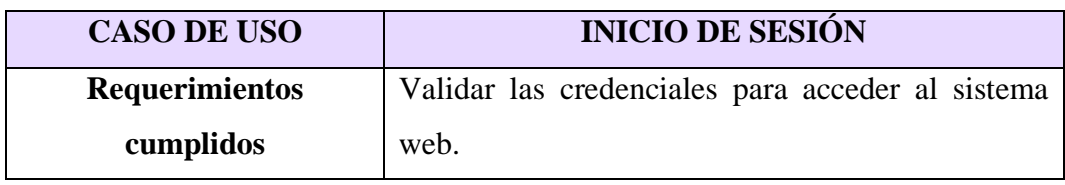

**Tabla 3: Caso de uso de inicio de sesión**

# **Caso de uso de datos de la empresa**

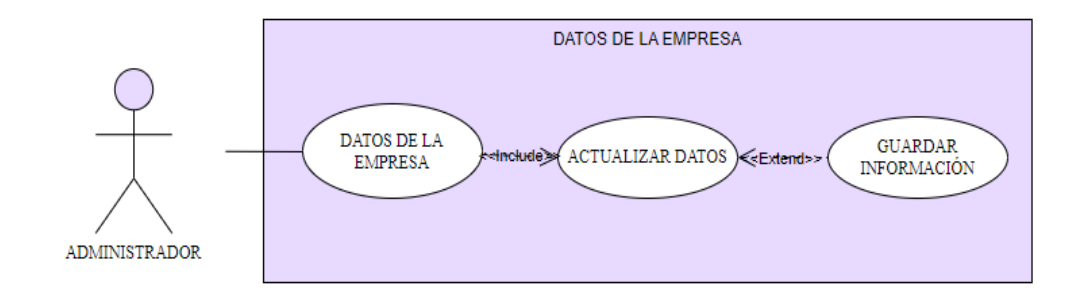

# **Figura 4: Caso de uso de datos de la empresa**

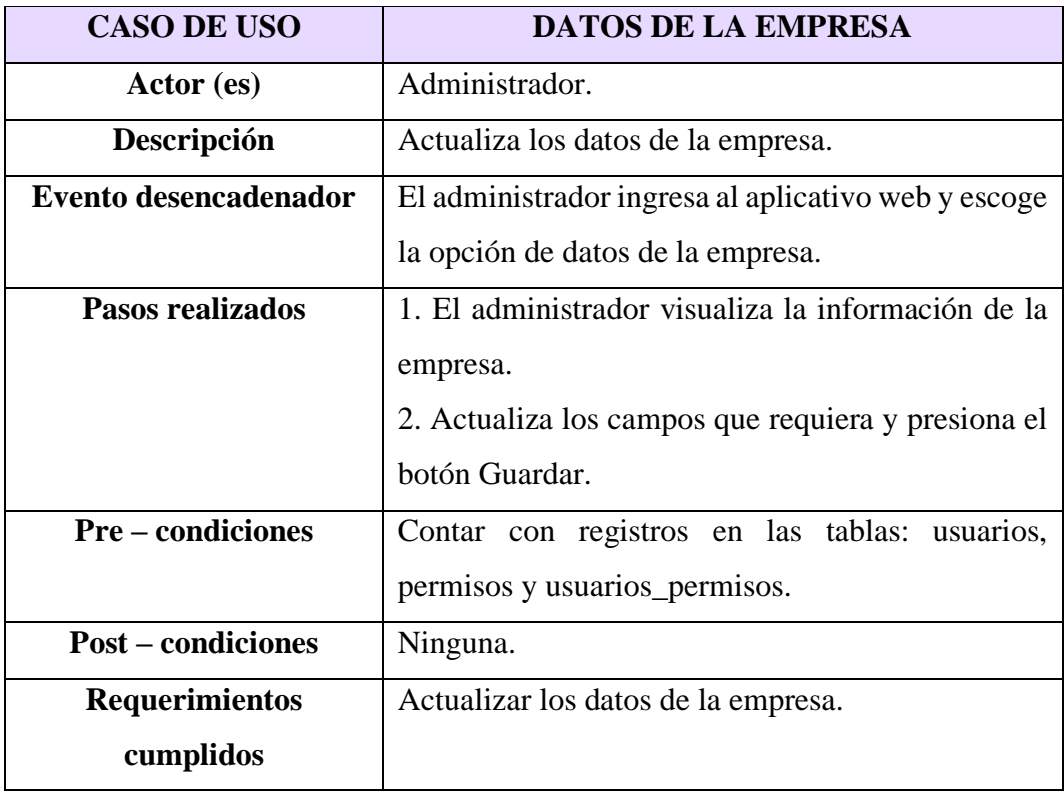

**Tabla 4: Caso de uso de datos de la empresa**

**Caso de uso de gestión de usuarios**

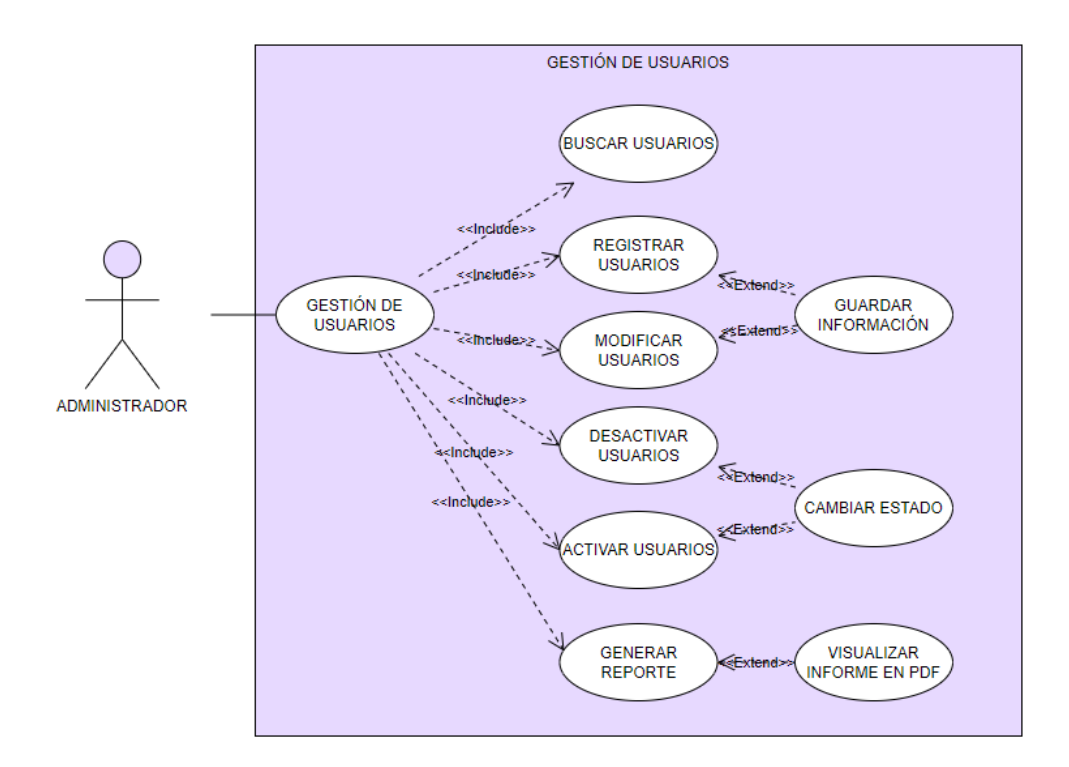

**Figura 5: Caso de uso de gestión de usuarios**

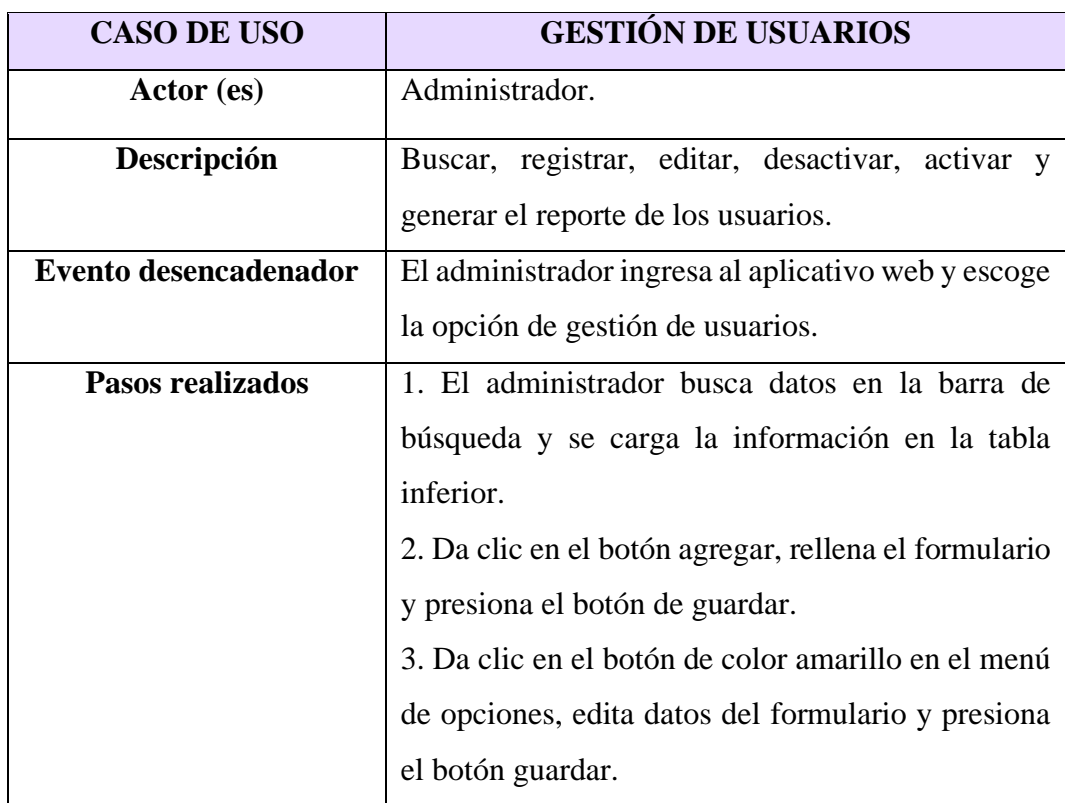

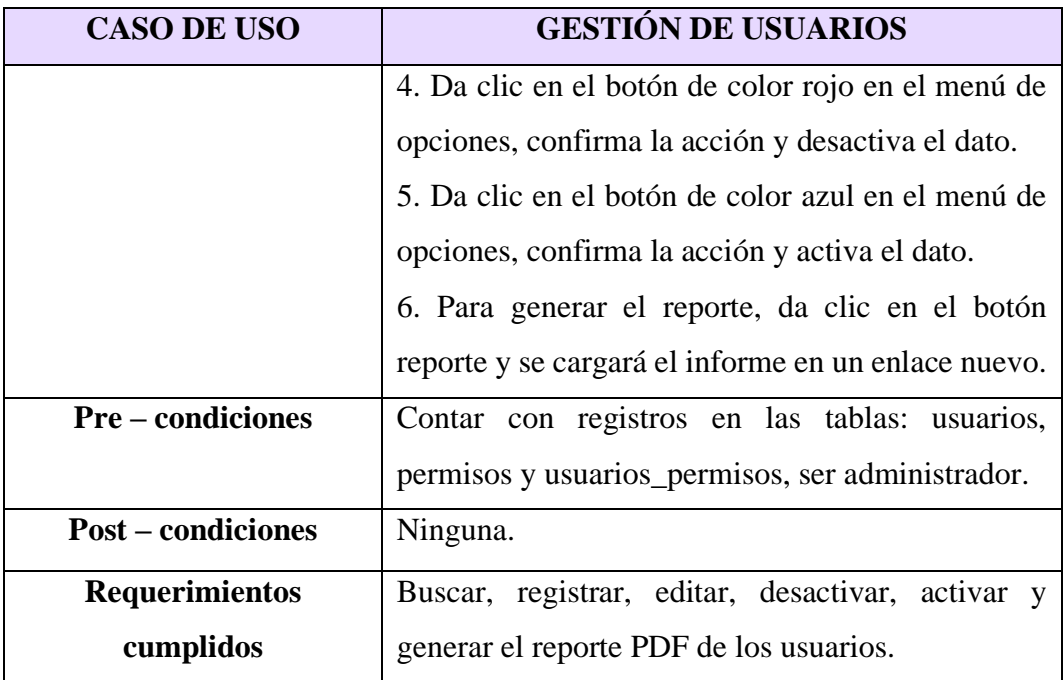

**Tabla 5: Caso de uso de gestión de usuarios**

**Caso de uso de registrar proveedores**

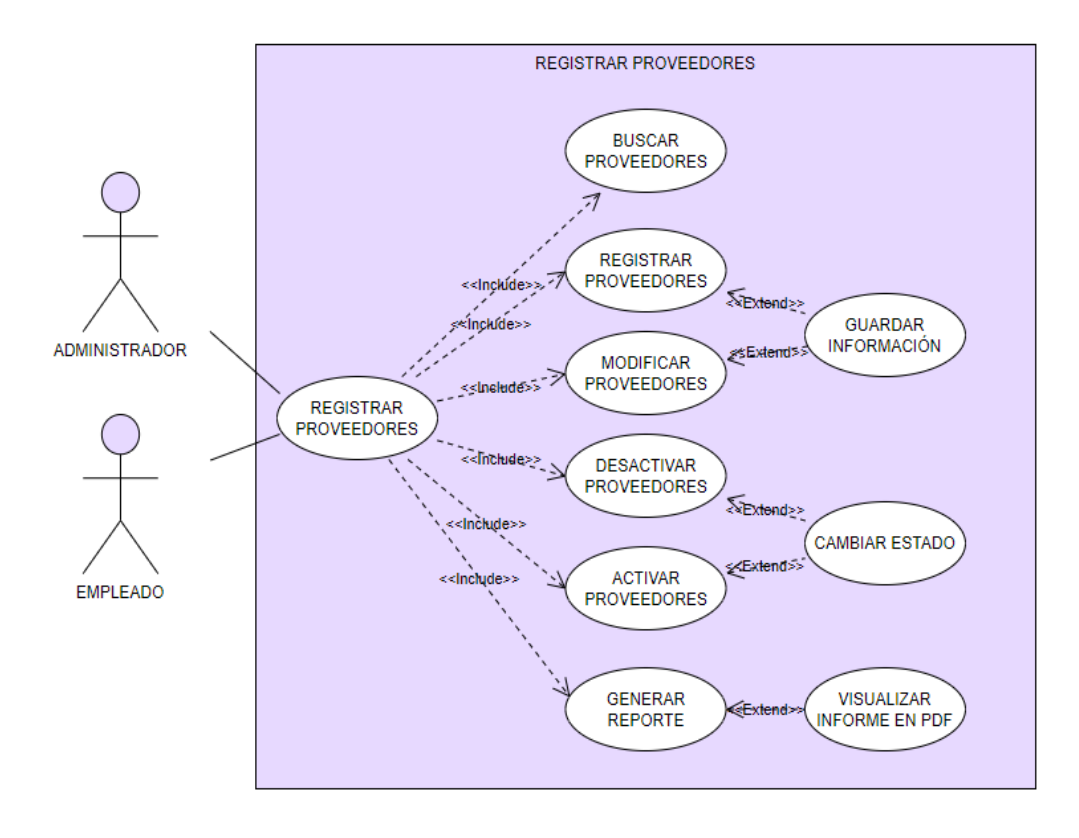

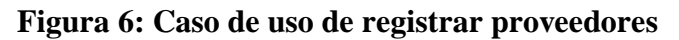

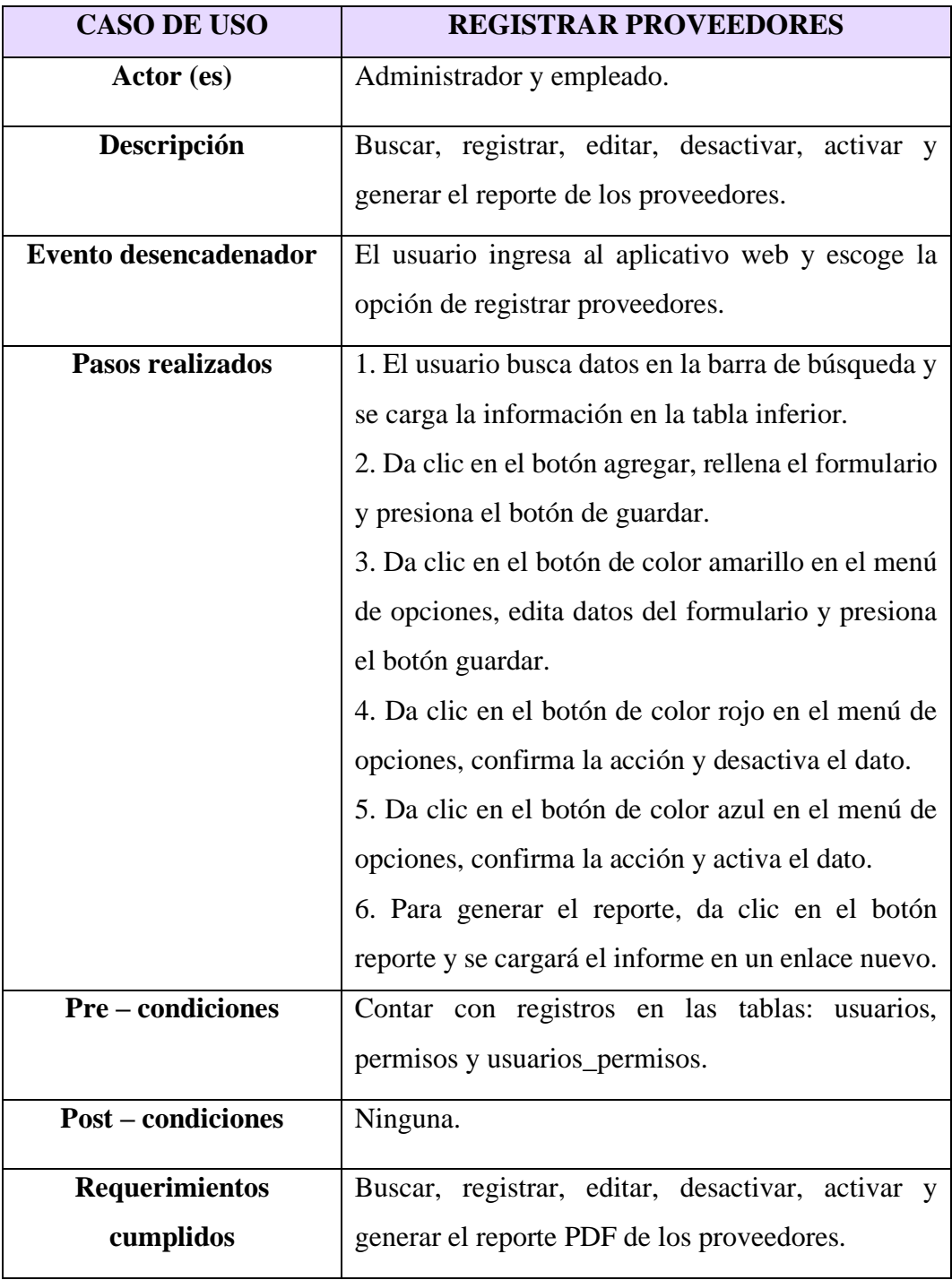

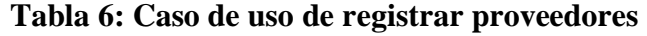

**Caso de uso de aprobar pedidos**

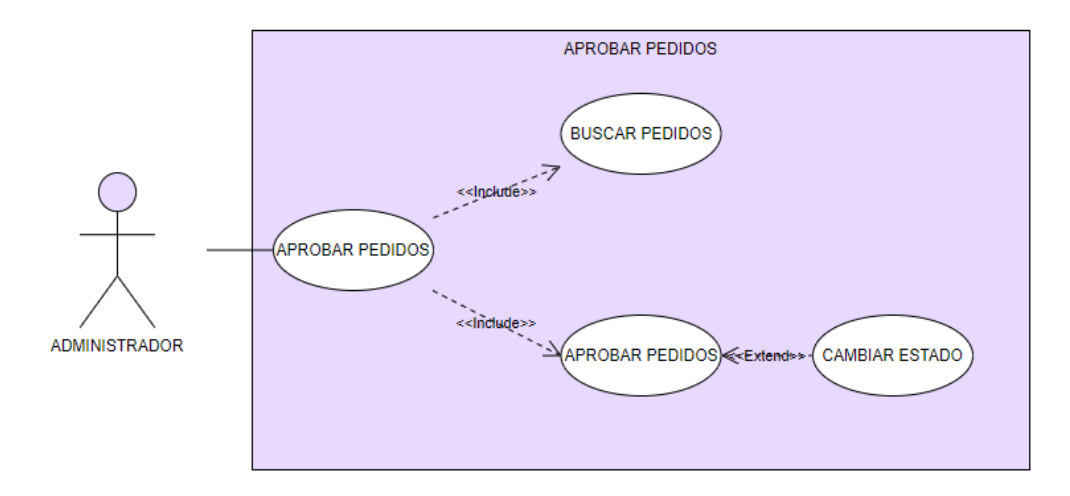

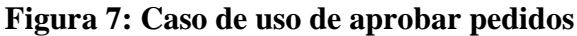

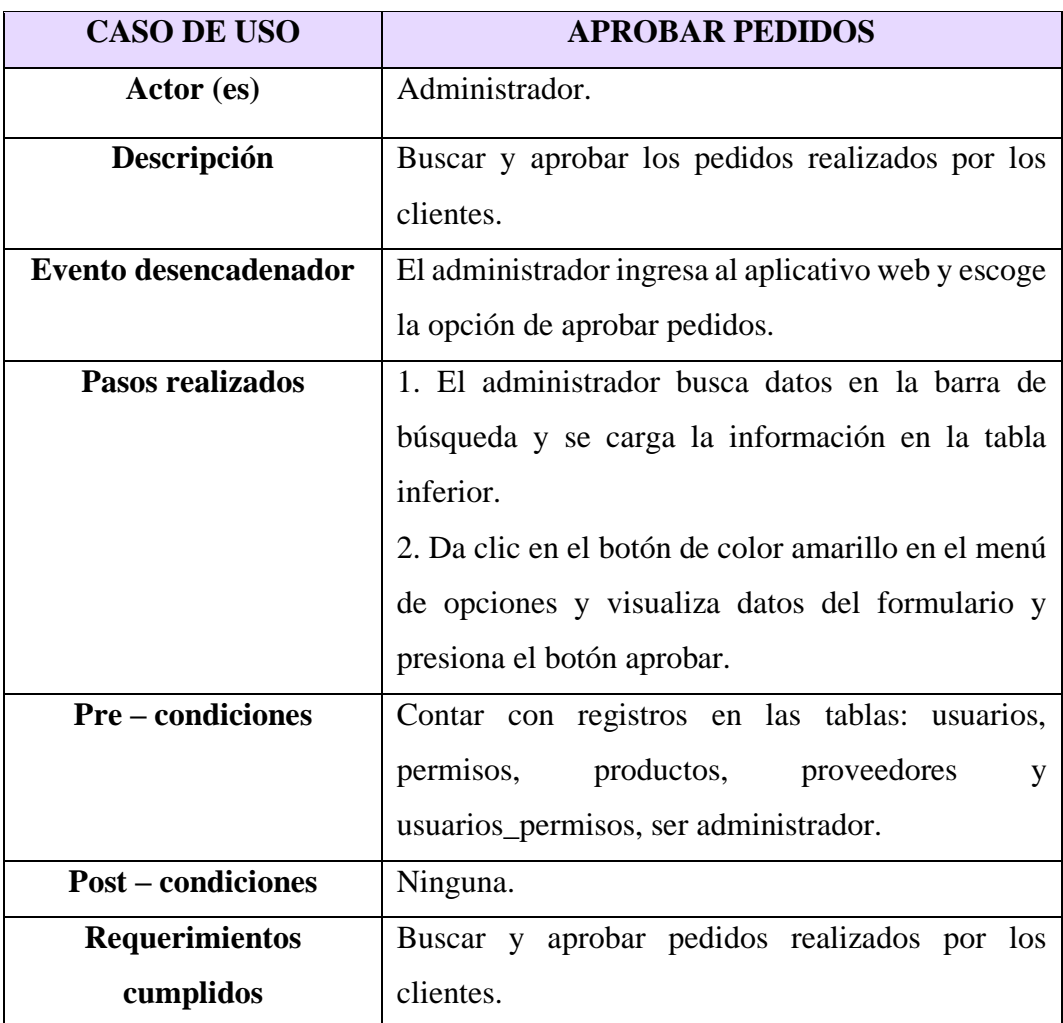

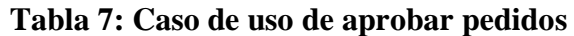

**Caso de uso de registro de productos**

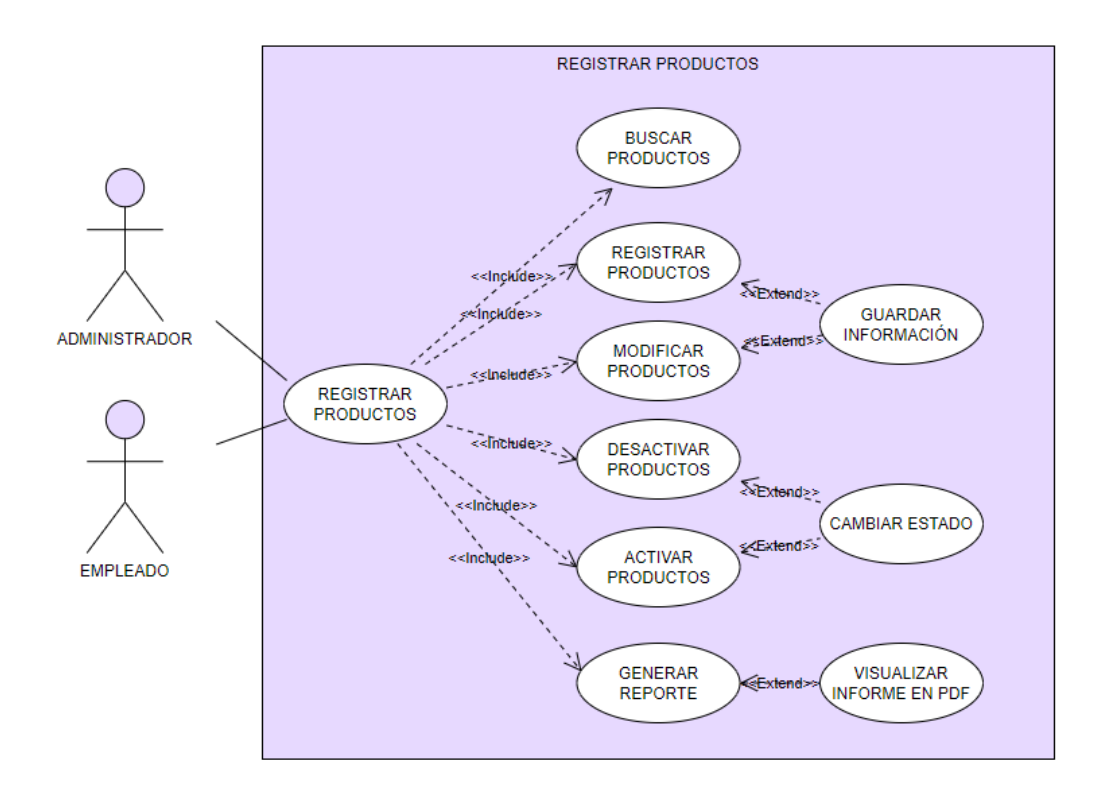

# **Figura 8: Caso de uso de registrar productos**

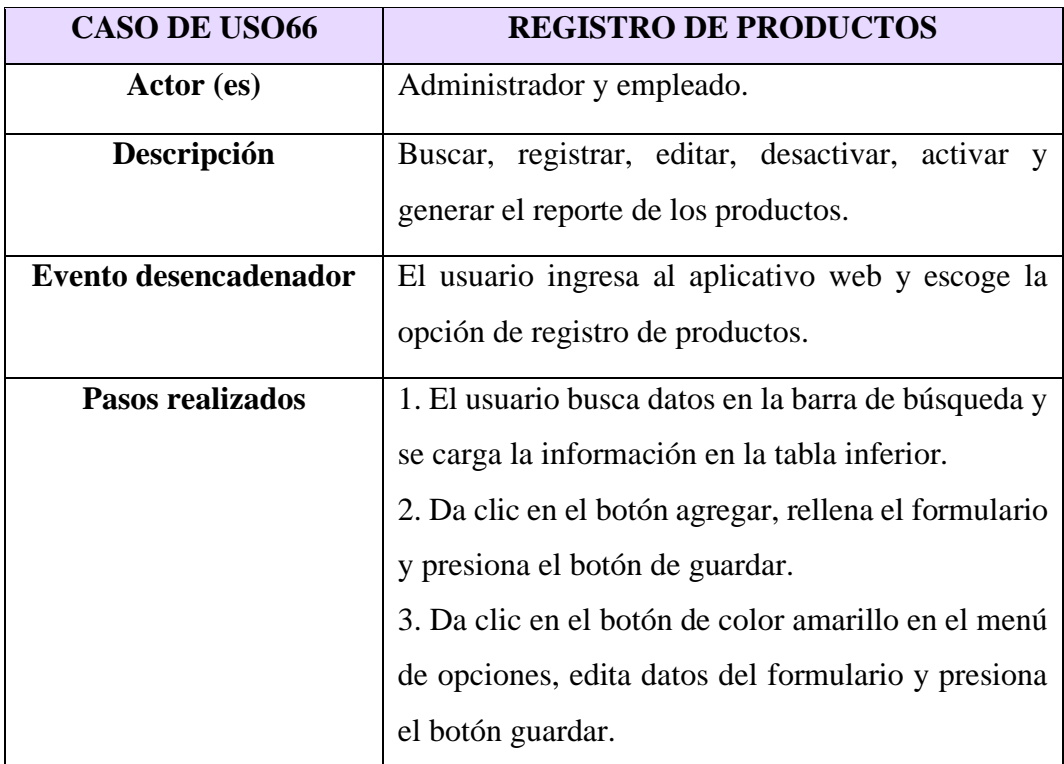

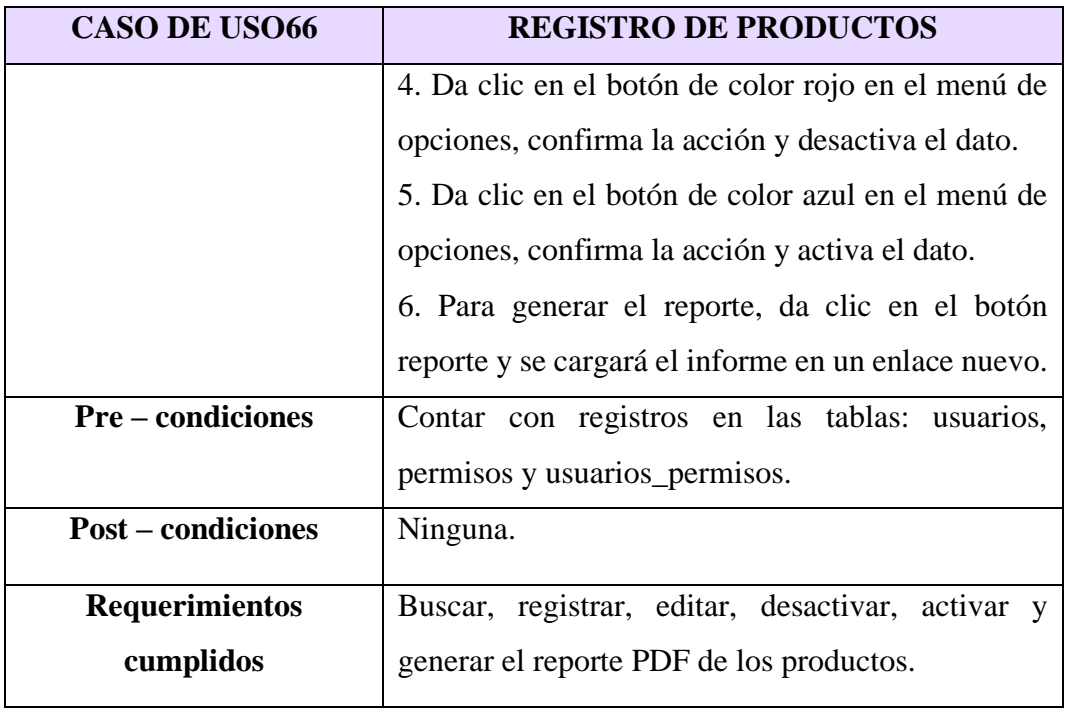

# **Tabla 8: Caso de uso de registro de productos**

## **Caso de uso de sectores**

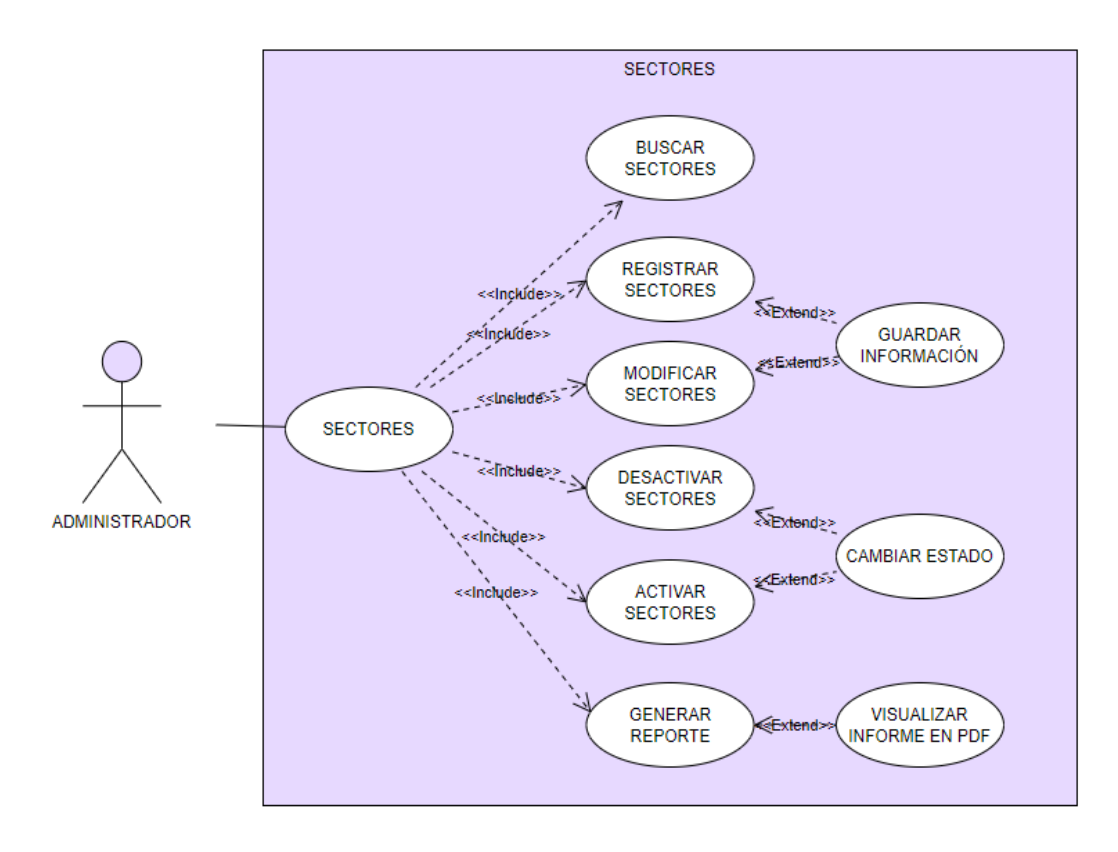

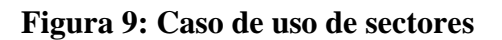

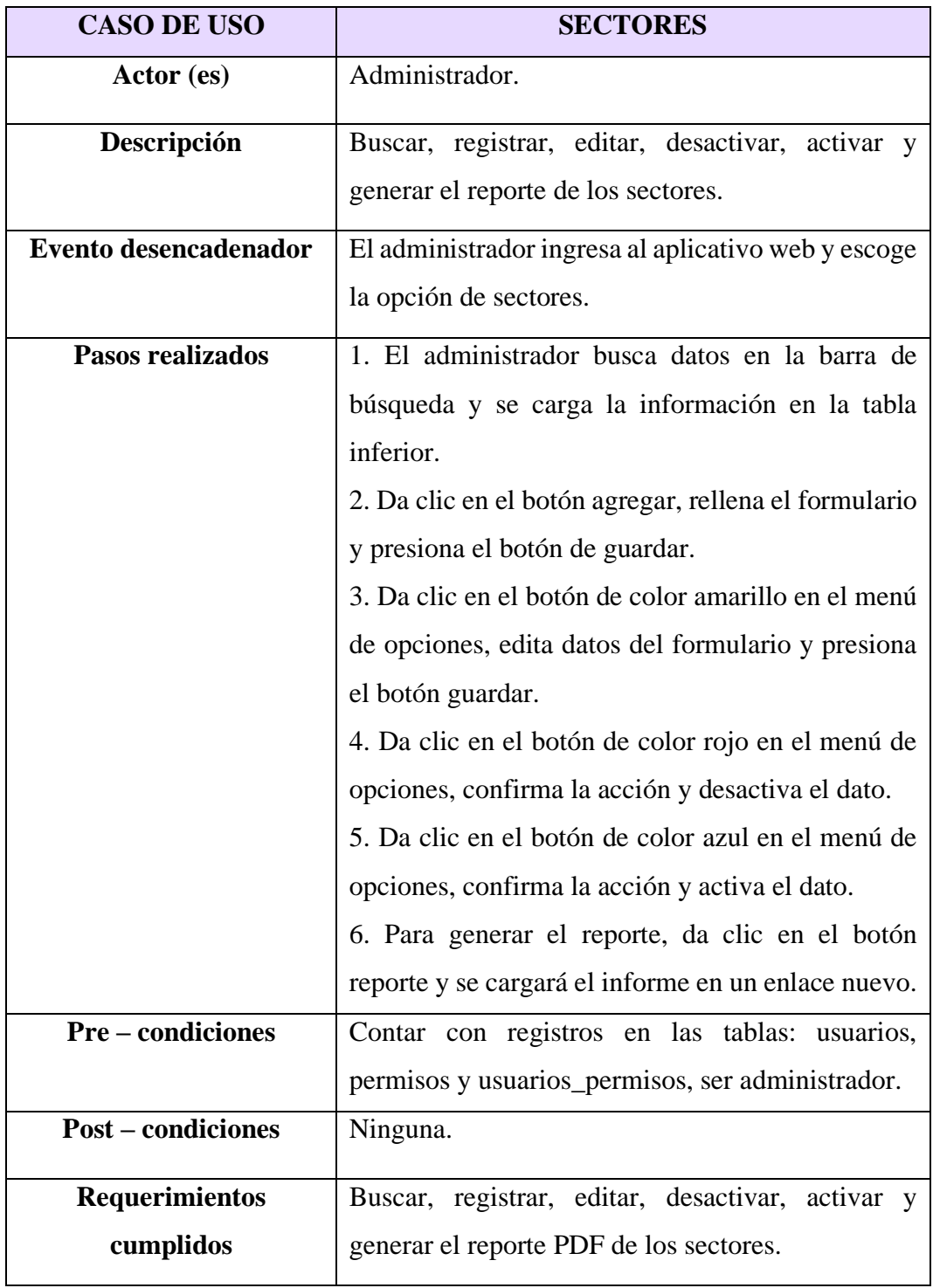

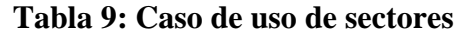

### **Caso de uso de ventas**

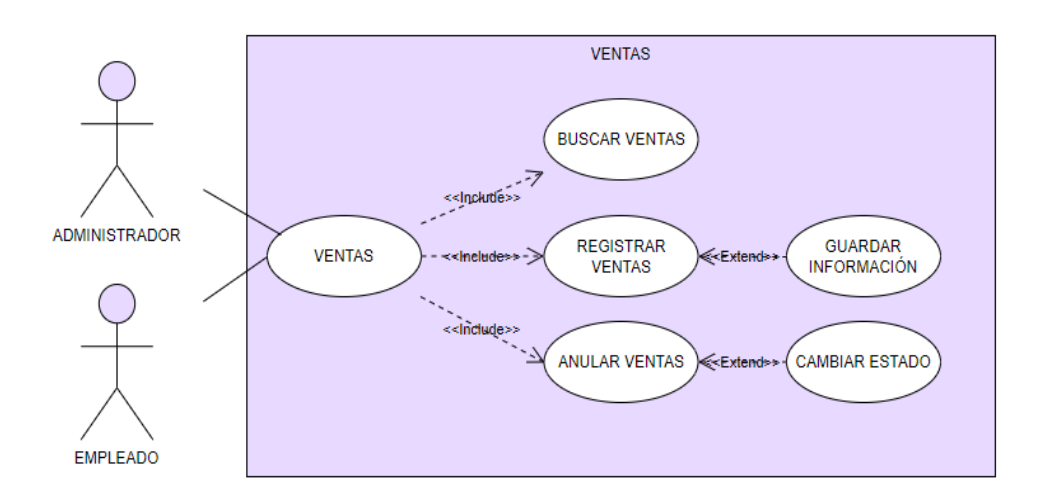

# **Figura 10: Caso de uso de ventas**

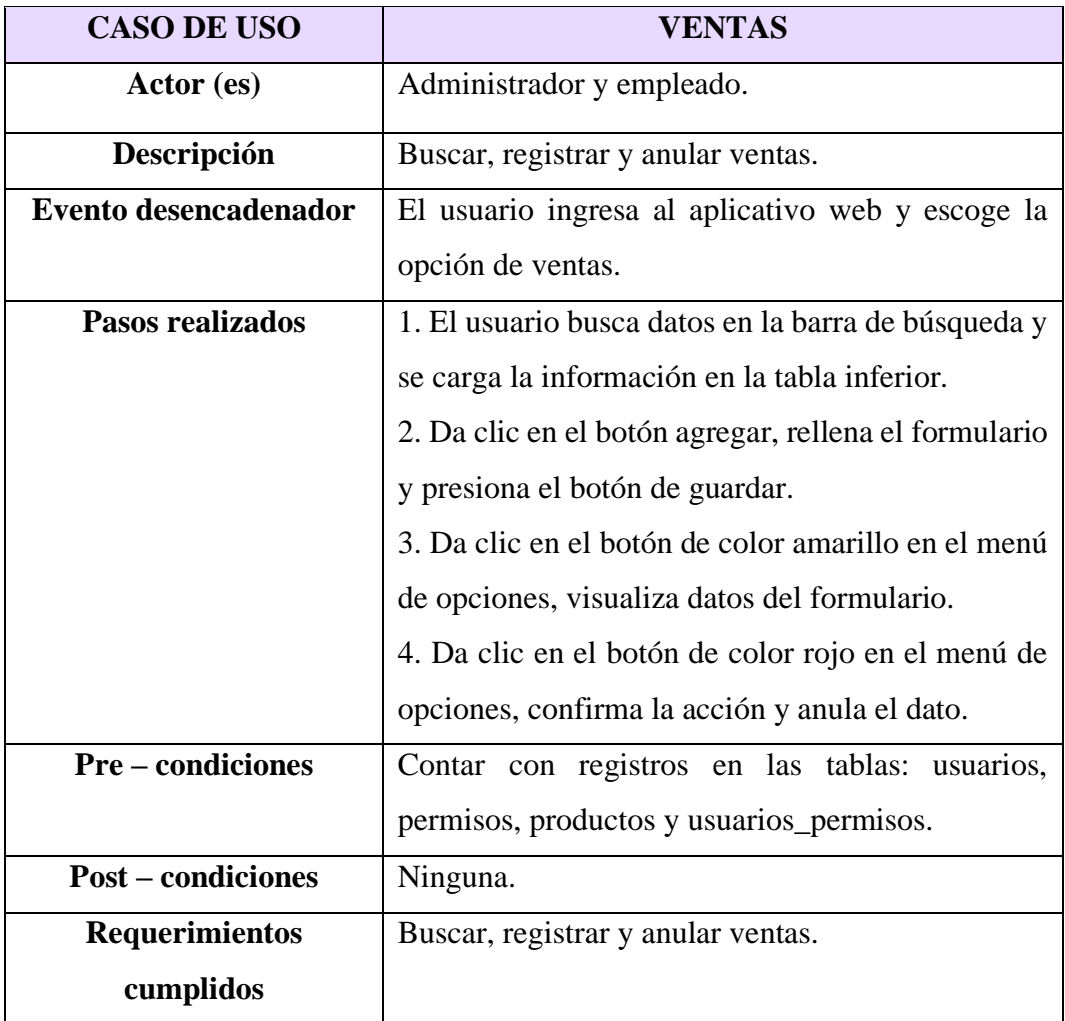

## **Tabla 10: Caso de uso de ventas**

# **Caso de uso de pedidos**

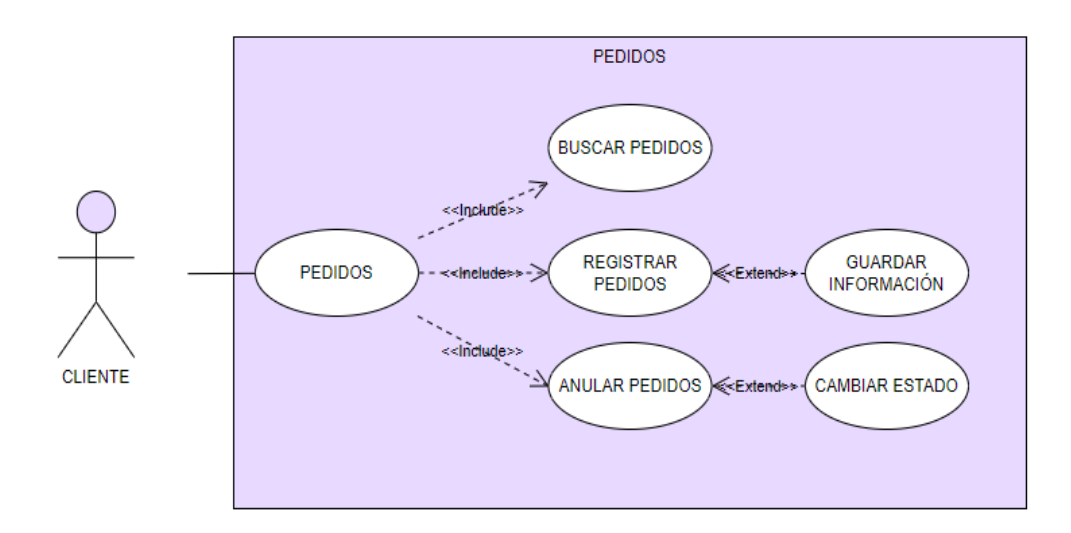

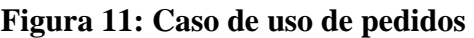

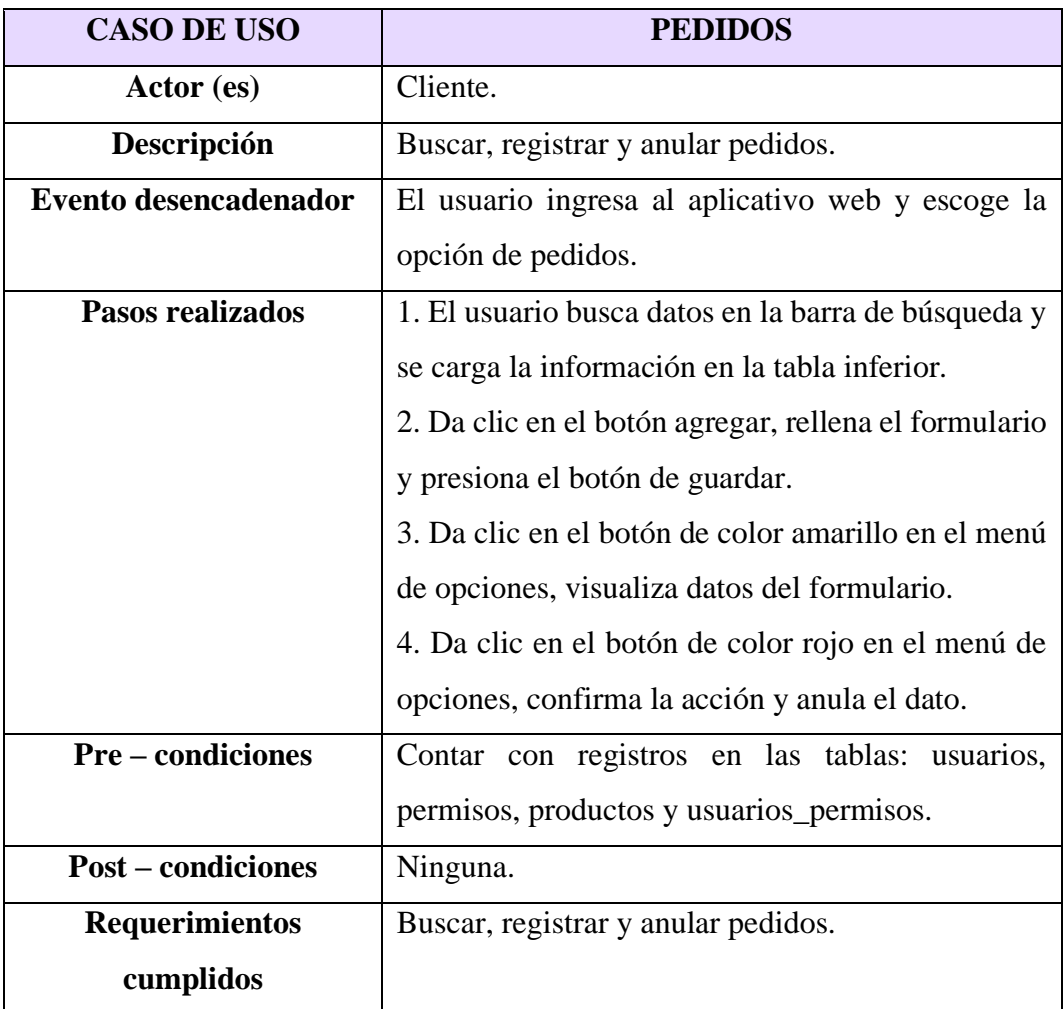

# **Tabla 11: Caso de uso de pedidos**

### **Caso de uso de horarios**

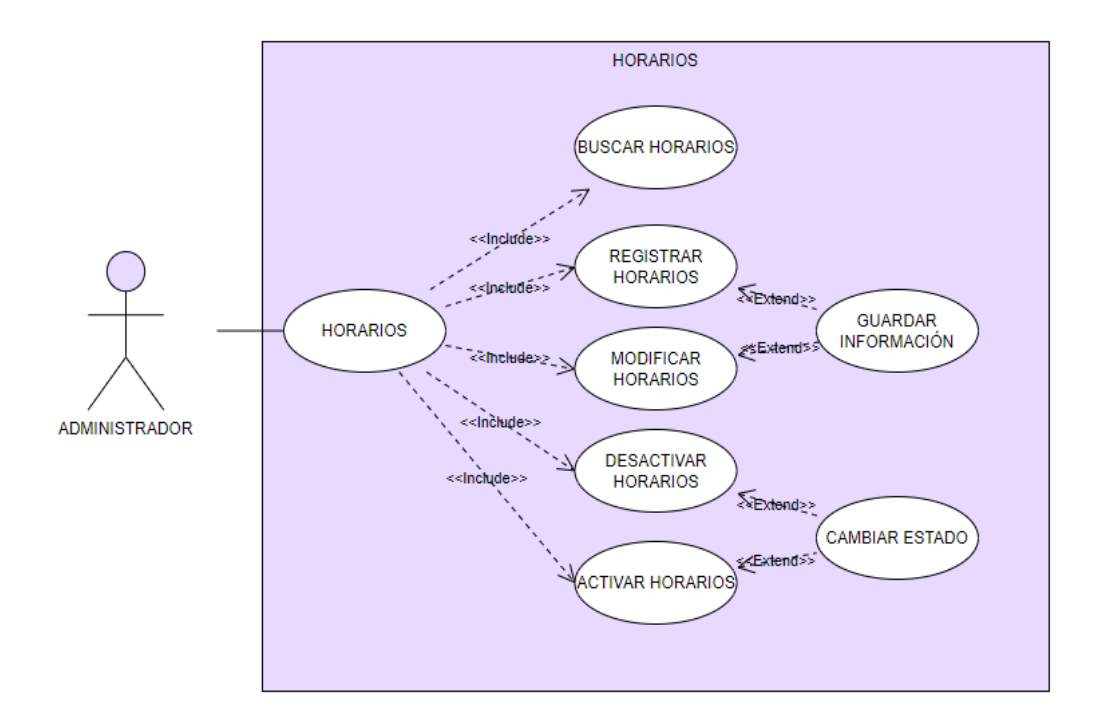

**Figura 12: Caso de uso de horarios**

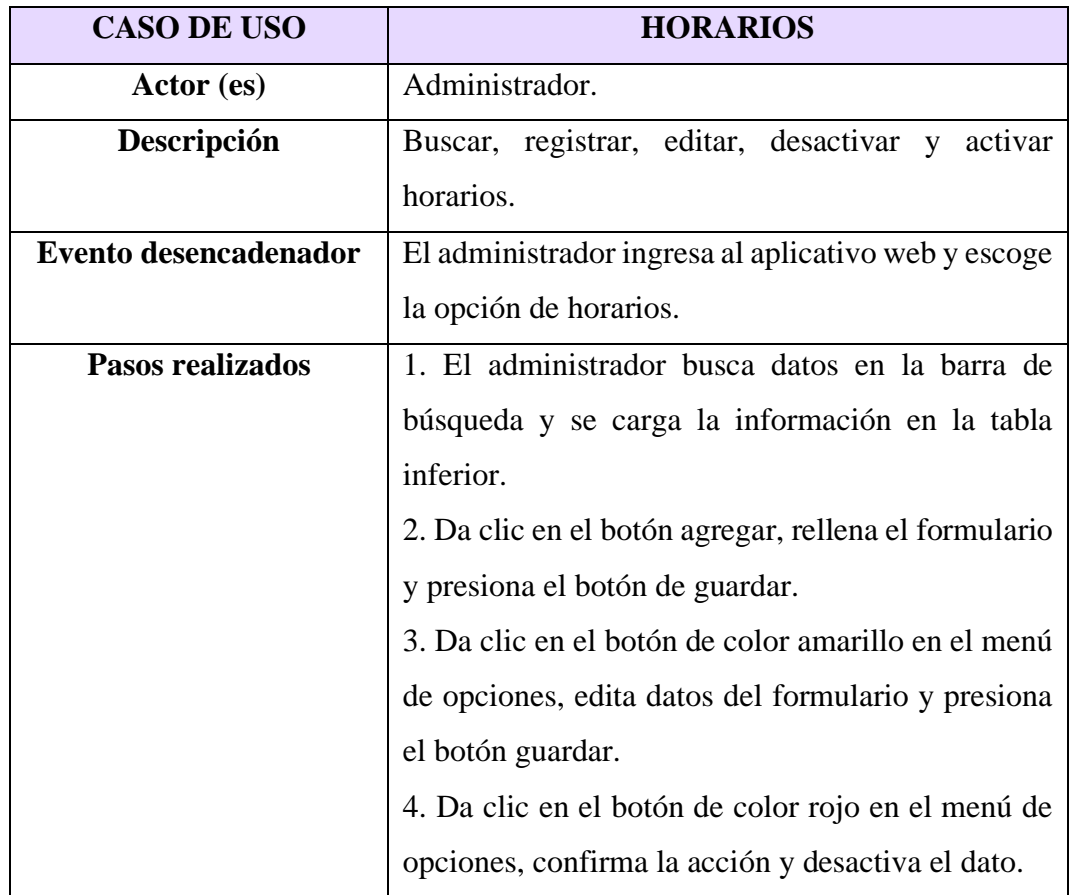

| <b>CASO DE USO</b>        | <b>HORARIOS</b>                                     |  |  |  |
|---------------------------|-----------------------------------------------------|--|--|--|
|                           | 5. Da clic en el botón de color azul en el menú de  |  |  |  |
|                           | opciones, confirma la acción y activa el dato.      |  |  |  |
| <b>Pre</b> – condiciones  | Contar con registros en las tablas: usuarios,       |  |  |  |
|                           | permisos y usuarios_permisos, ser administrador.    |  |  |  |
| <b>Post</b> – condiciones | Ninguna.                                            |  |  |  |
| <b>Requerimientos</b>     | Buscar, registrar, editar, desactivar y activar los |  |  |  |
| cumplidos                 | horarios.                                           |  |  |  |

**Tabla 12: Caso de uso de horarios**

# **Caso de uso de stock mínimo**

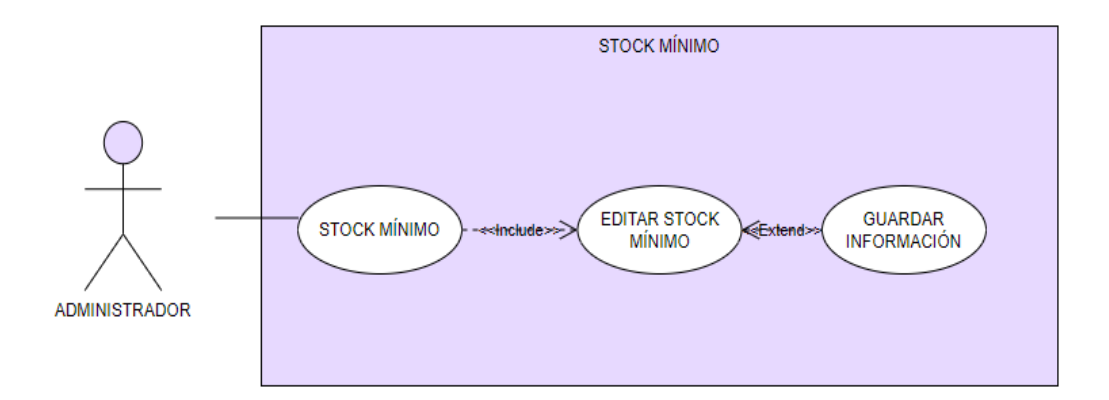

**Figura 13: Caso de uso de stock mínimo**

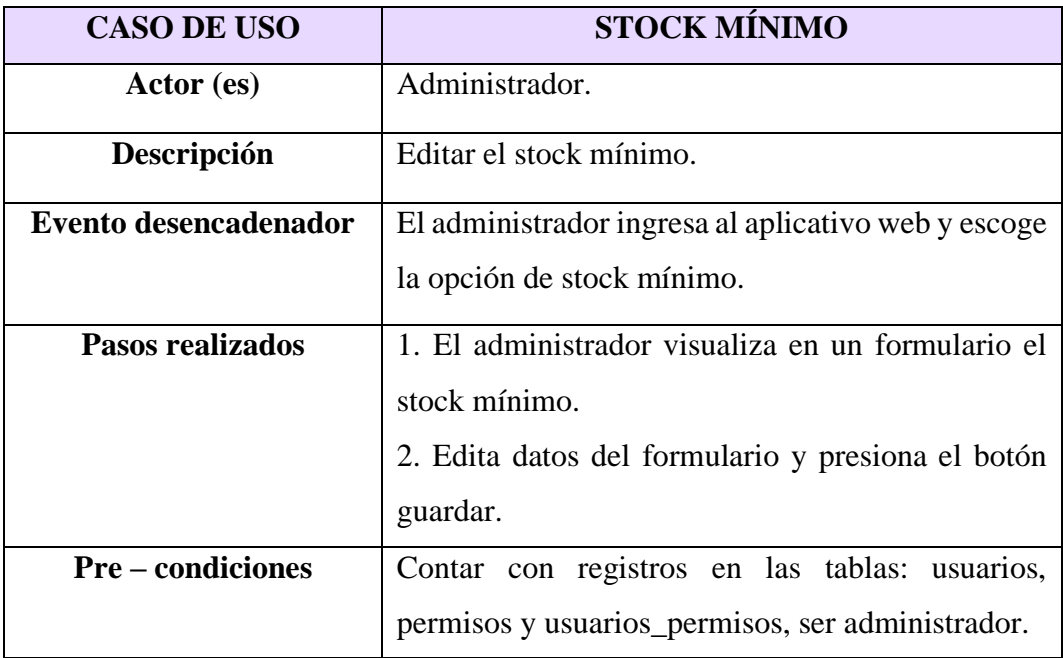

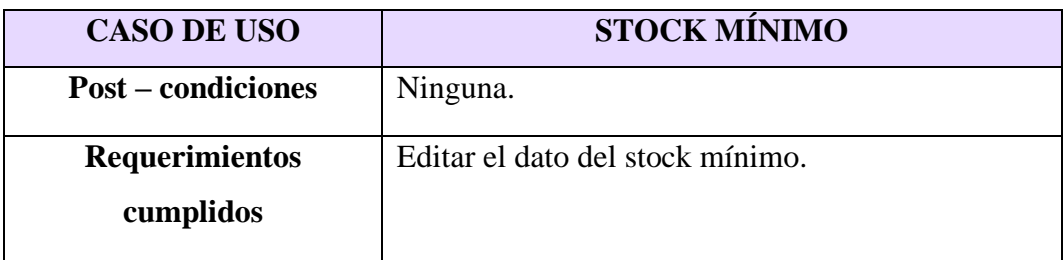

# **Tabla 13: Caso de uso de stock mínimo**

# **Caso de uso de registrar clientes**

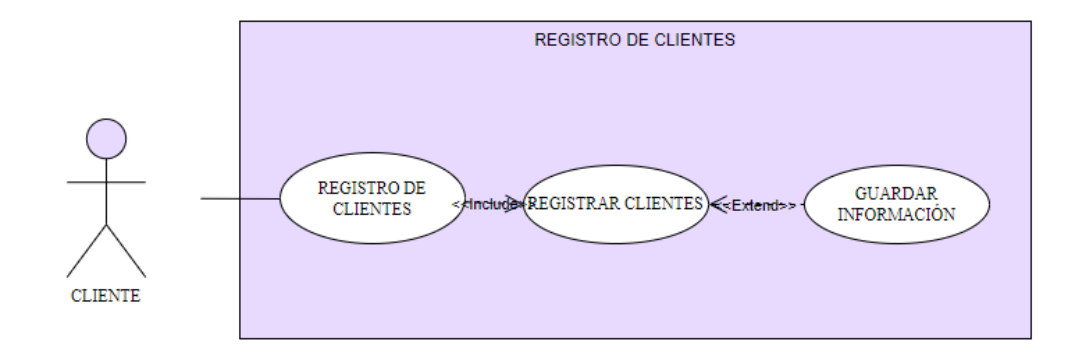

# **Figura 14: Caso de uso de registro de clientes**

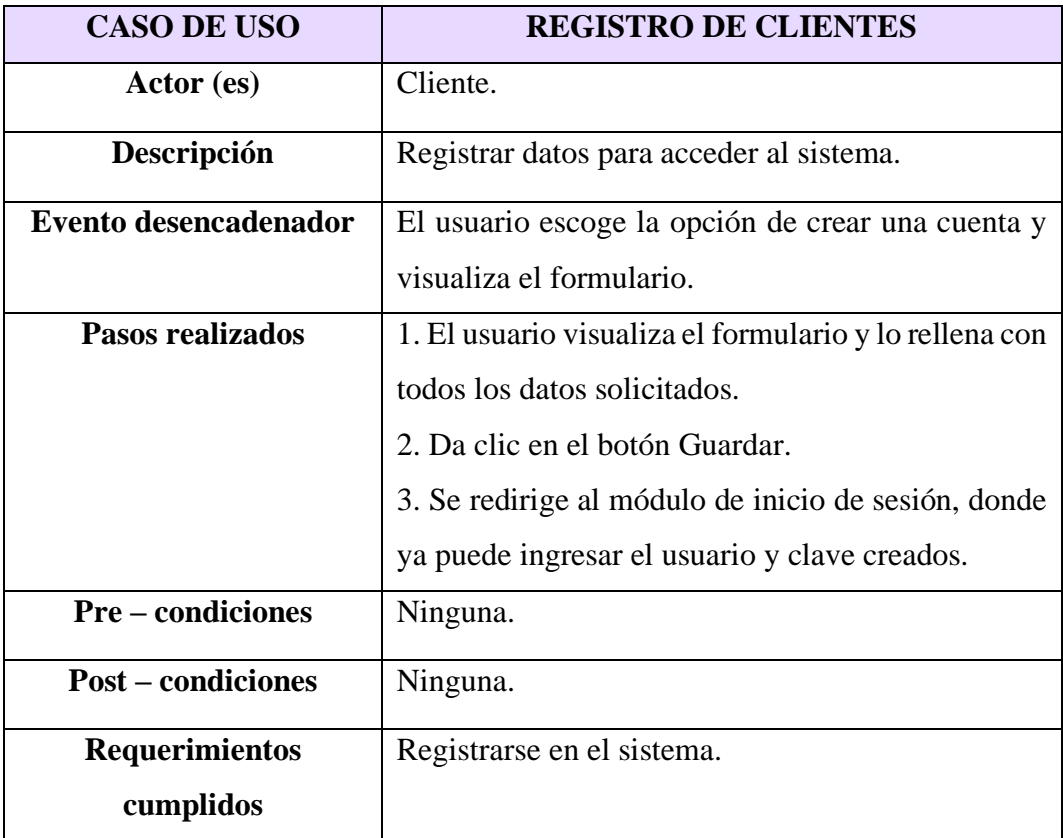

# **Tabla 14: Caso de uso de registro de clientes**

# **Caso de uso de compras**

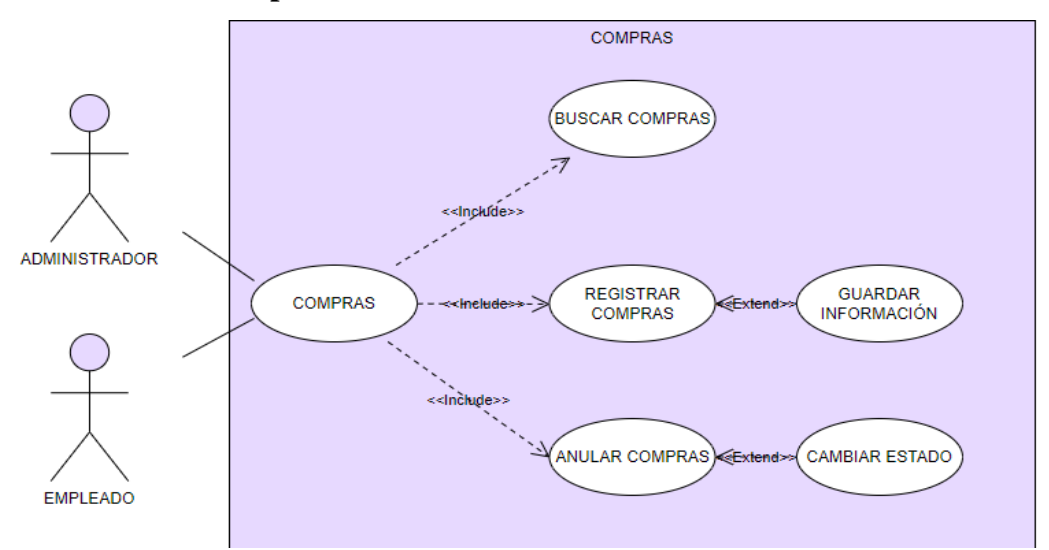

**Figura 15: Caso de uso de compras**

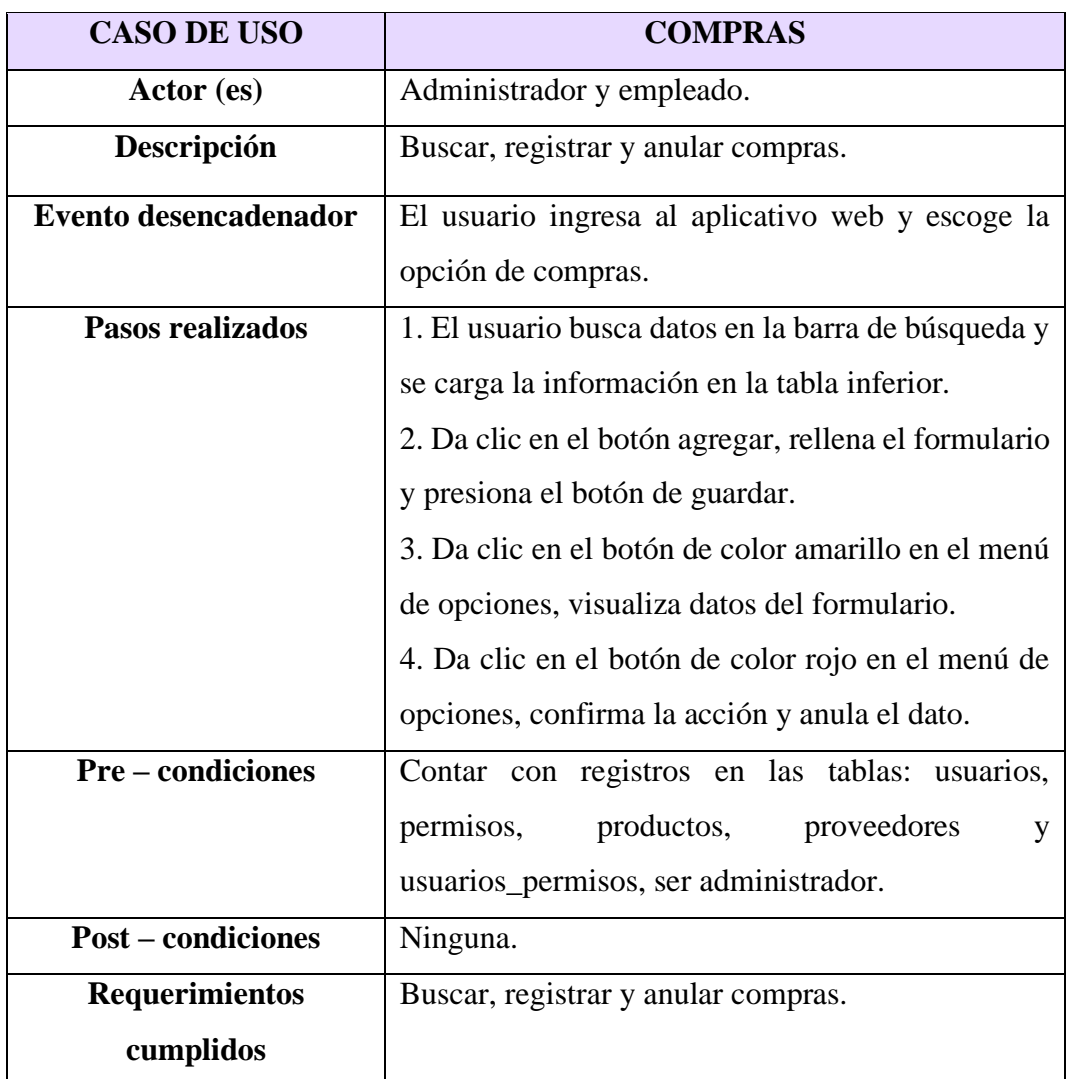

# **Tabla 15: Caso de uso de compras**

#### **3.2.3. Modelado de Datos**

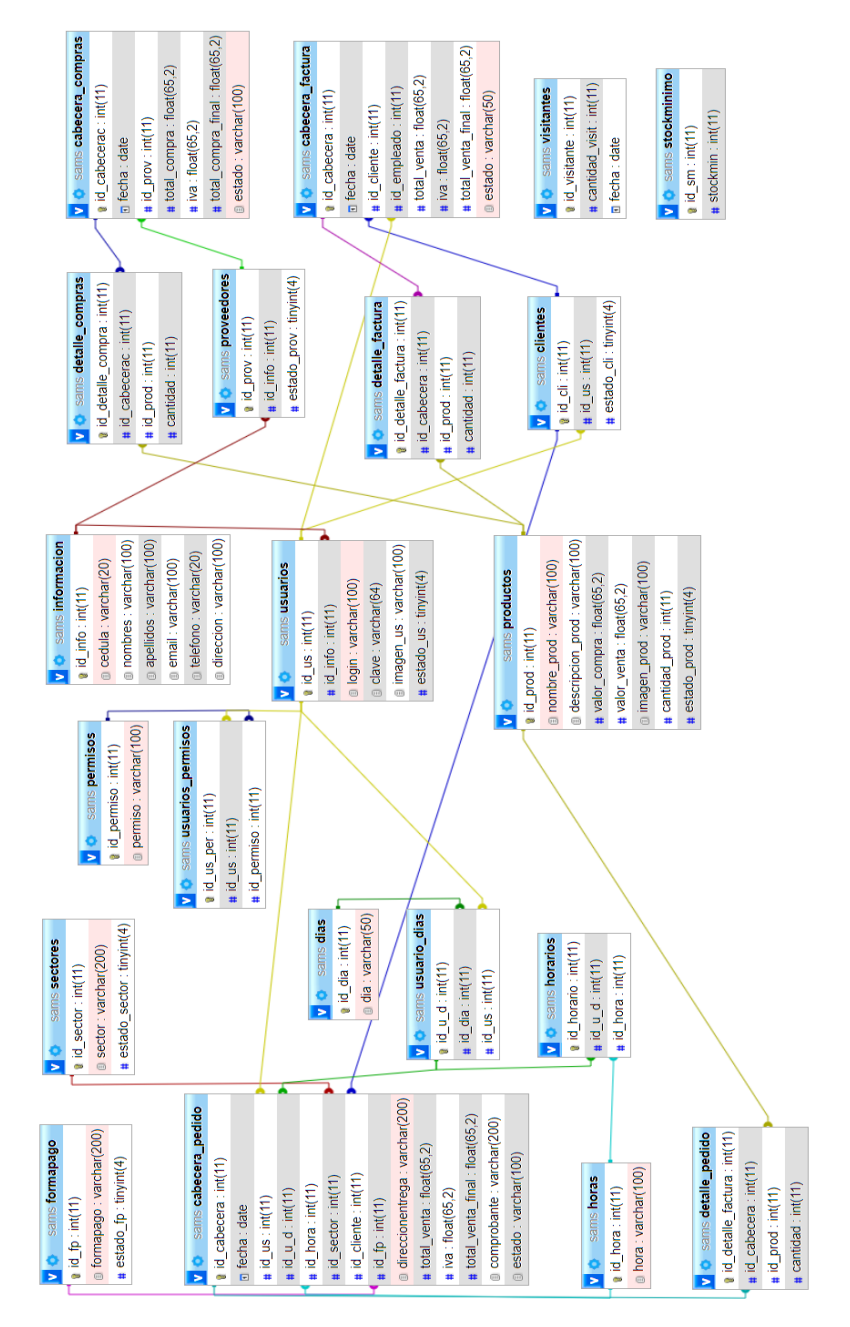

**Figura 16: Modelado de Datos**

El modelado de base de datos es relacional, el cual fue desarrollado en el sistema de gestión de bases de datos MySQL en la herramienta PhpMyAdmin. Para el diseño del sistema web intervinieron 21 tablas, donde 19 se relacionan entre sí y los 2 restantes trabajan de forma de tablas anexas, de modo que, para el modelo de negocio no requieren tener una relación.

**3.3. Diseño de Interfaces Inicio de sesión**

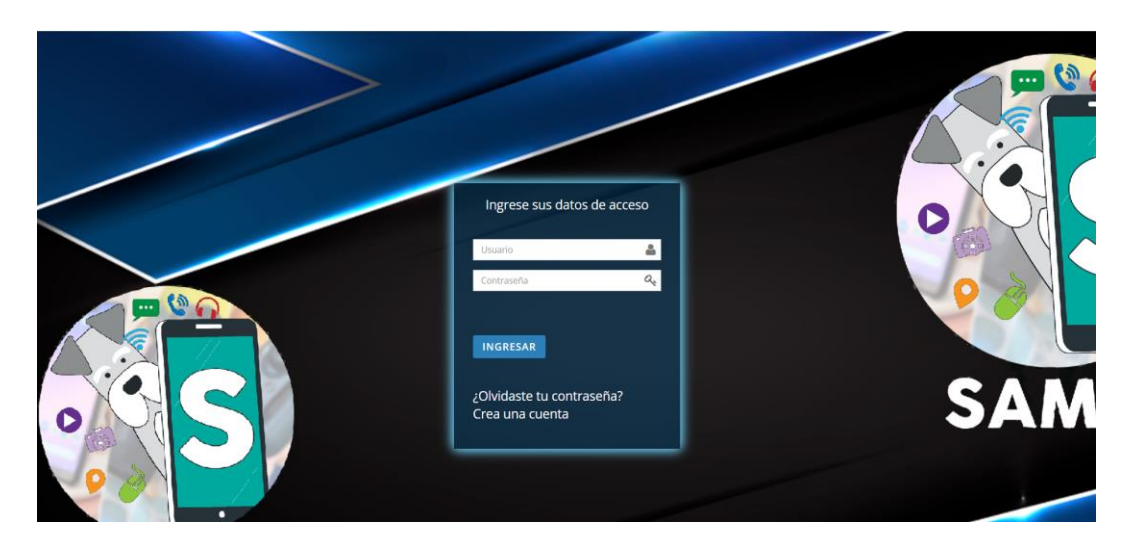

**Figura 17: Inicio de sesión**

Para iniciar sesión a la aplicación web, deberá ingresar por un dispositivo al enlace del sistema y posteriormente se visualizará el módulo.

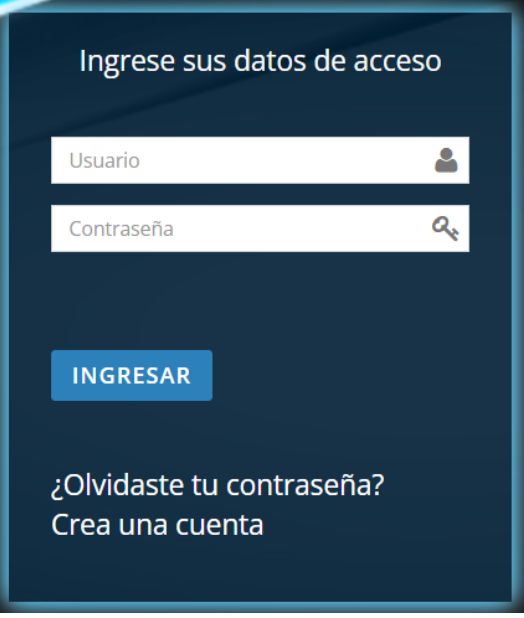

**Figura 18: Formulario de inicio de sesión**

El formulario de inicio de sesión consta de diversos campos que hay que rellenar, en ellos, el usuario y la contraseña que serán validadas para brindar acceso al aplicativo.

### **Página principal**

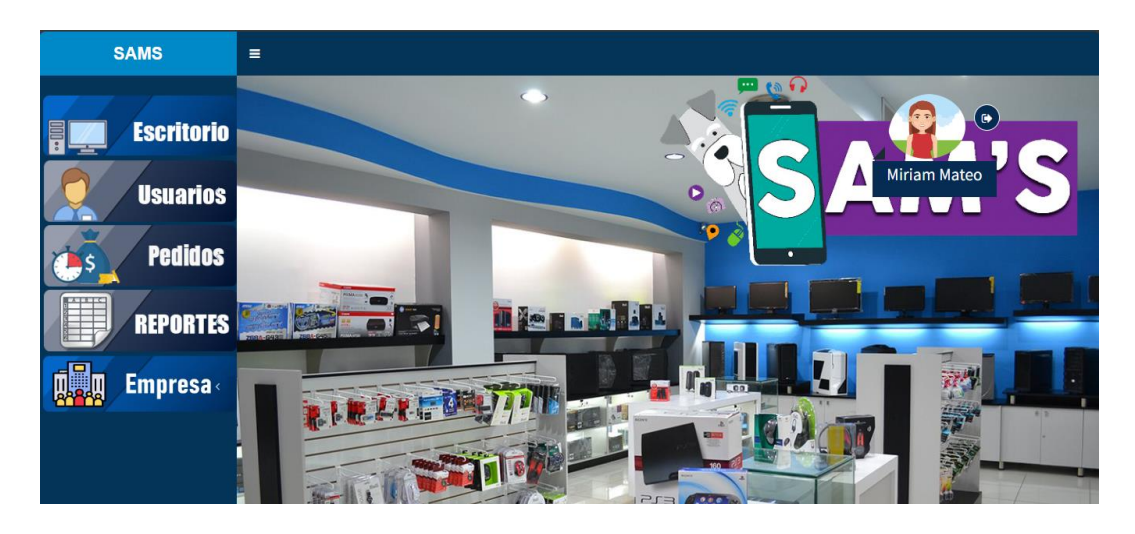

**Figura 19: Página principal**

Una vez que se ingresa al sistema, se visualizará el módulo de pantalla principal donde se visualizará el menú de opciones en la parte izquierda, dependiendo del rol del usuario que inició sesión

### **Gestión de usuarios**

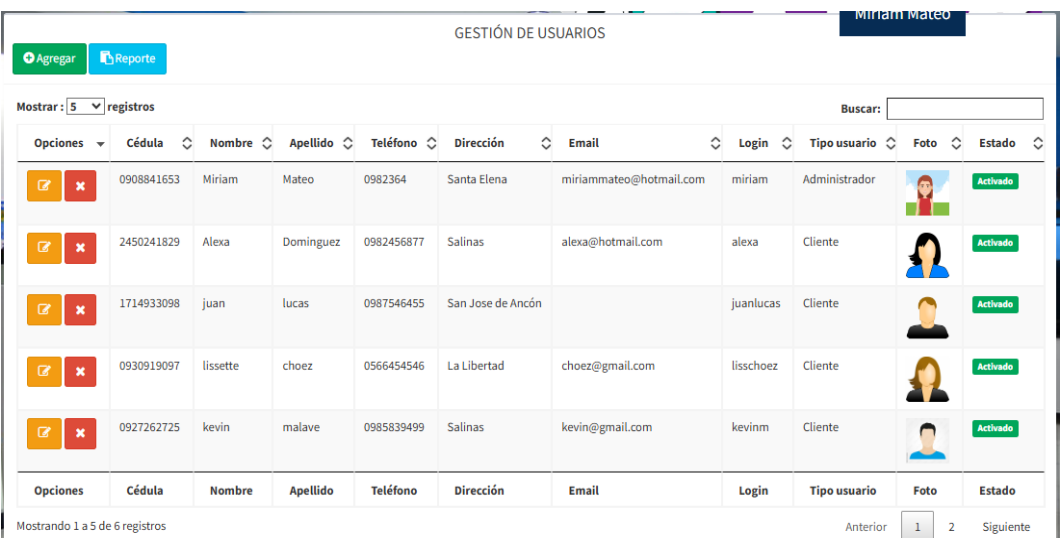

### **Figura 20: Gestión de usuarios**

Al ingresar al módulo, se visualiza una tabla con todos los datos registrados de los usuarios, con las múltiples opciones que puede realizar el usuario, como: agregar, editar, desactivar, activar y buscar información.

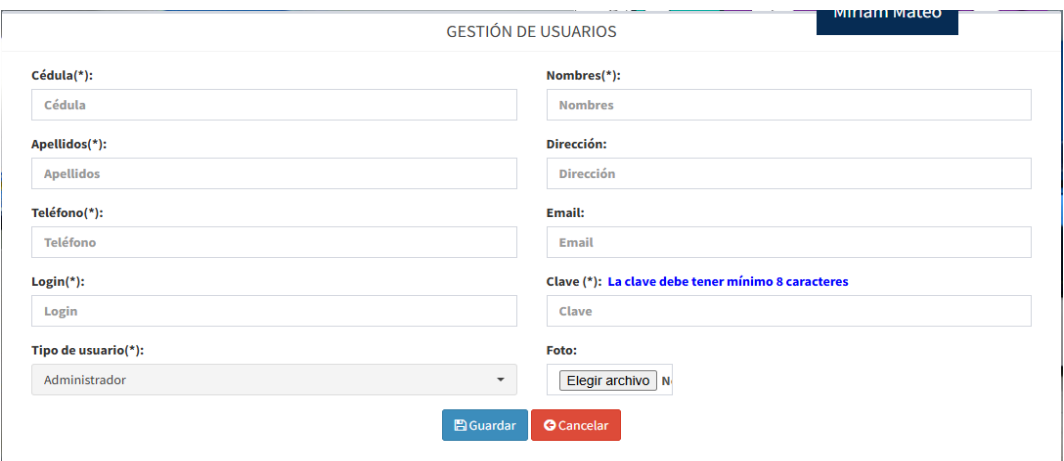

**Figura 21: Agregar usuarios**

Para agregar un nuevo usuario, debe dar clic en el botón "Agregar" que se encuentra en la parte superior izquierda del módulo, donde se abrirá un formulario que tendrá que rellenar con los datos requeridos y presionar el botón "Guardar" para almacenar el usuario. En caso de querer volver, debe dar clic en el botón "Cancelar".

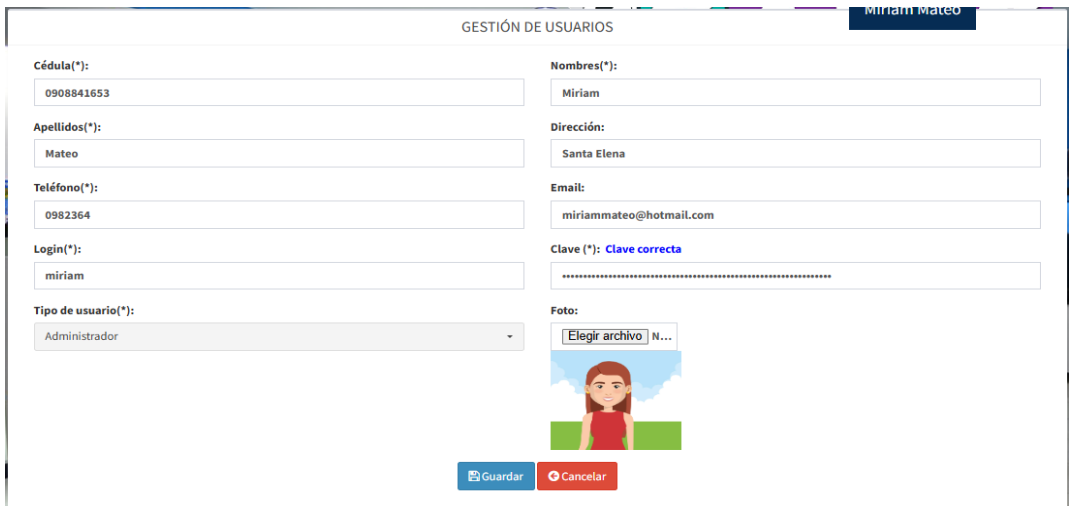

**Figura 22: Editar usuarios**

Para editar un usuario, debe dar clic en el botón amarillo de la tabla, donde se abrirá el formulario con la información de ese usuario. Deberá modificar lo que requiere y presionar el botón "Guardar". En caso de querer volver, debe dar clic en el botón "Cancelar".

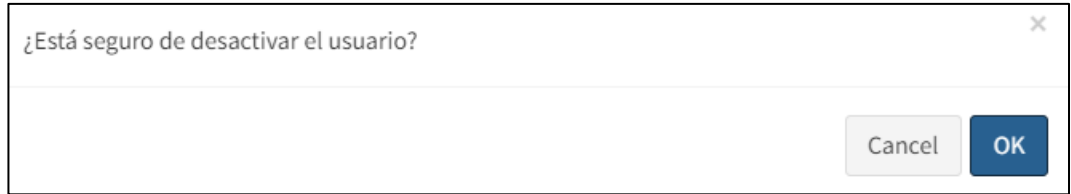

### **Figura 23: Desactivar usuarios**

Para desactivar un usuario, debe dar clic en el botón rojo de la tabla, donde se emitirá una alerta de confirmación. Deberá dar clic en "OK" para que se desactive la información.

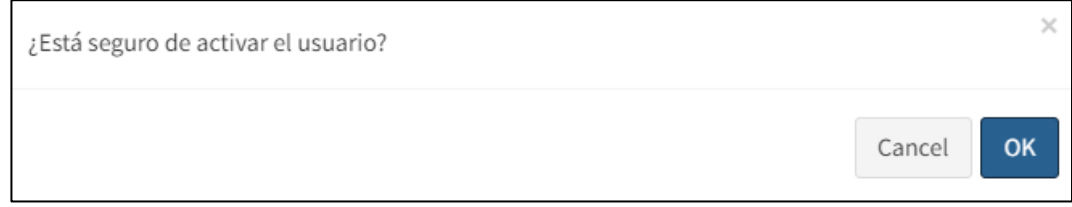

# **Figura 24: Activar usuarios**

Para activar un usuario, debe dar clic en el botón azul de la tabla, donde se emitirá una alerta de confirmación. Deberá dar clic en "OK" para que se active la información.

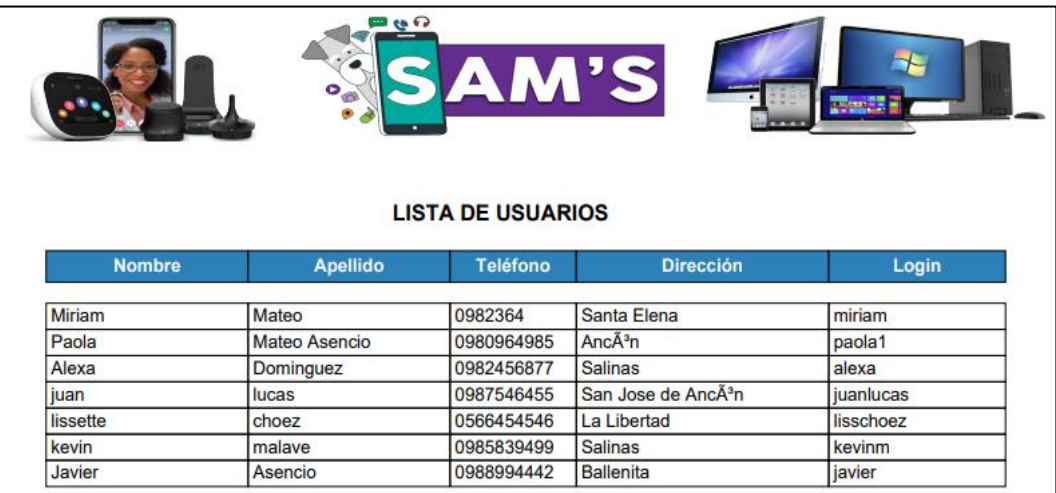

## **Figura 25: Reporte de usuarios**

Para generar el reporte de los usuarios, debe dar clic en el botón "Reporte", que se encuentra en la parte superior izquierda del módulo, donde se abrirá una nueva pestaña en el navegador mostrando el informe en PDF de los usuarios.

#### **Datos de la empresa**

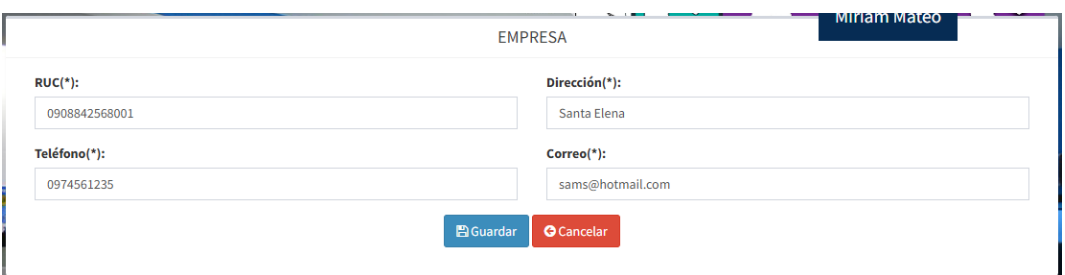

### **Figura 26: Datos de la empresa**

Al ingresar al módulo, se visualiza una tabla con todos los datos de la empresa, donde se pueden editar los que se requieran y presionar el botón "Guardar".

#### **Horarios**

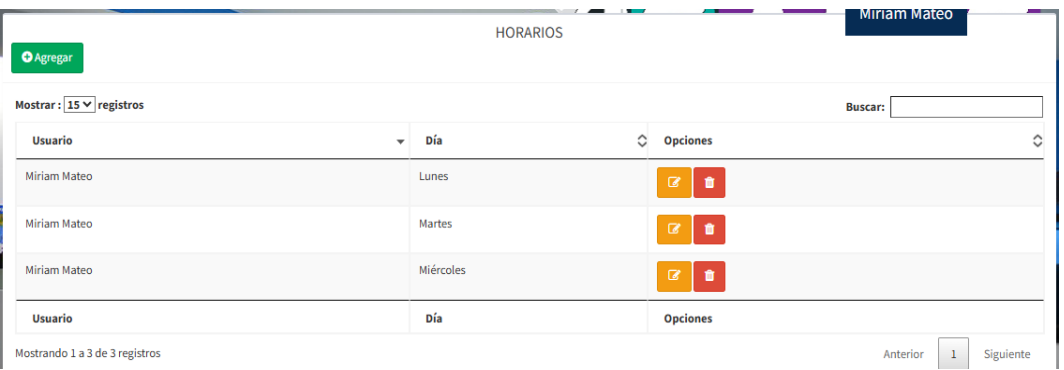

### **Figura 27: Horarios**

Al ingresar al módulo, se visualiza una tabla con todos los datos registrados de los horarios, con las múltiples opciones que puede realizar el usuario, como: agregar, editar, desactivar, activar y buscar información.

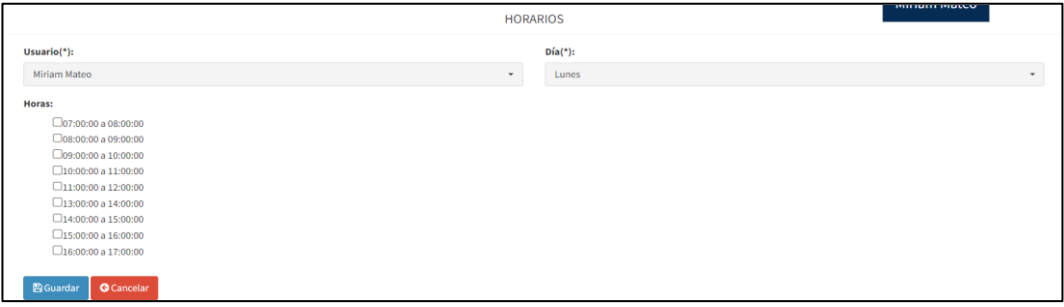

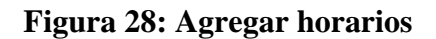

Para agregar un nuevo horario, debe dar clic en el botón "Agregar" que se encuentra en la parte superior izquierda del módulo, donde se abrirá un formulario que tendrá que rellenar con los datos requeridos y presionar el botón "Guardar" para almacenar el horario. En caso de querer volver, debe dar clic en el botón "Cancelar".

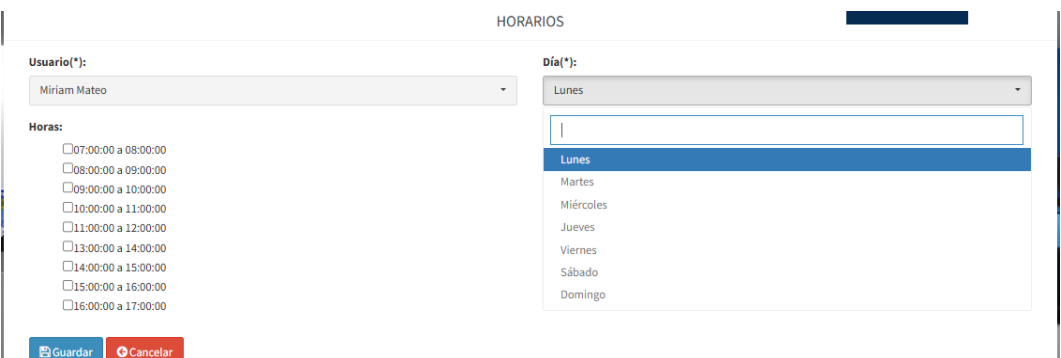

**Figura 29: Editar horarios**

Para editar un horario, debe dar clic en el botón amarillo de la tabla, donde se abrirá el formulario con la información de ese horario. Deberá modificar lo que requiere y presionar el botón "Guardar". En caso de querer volver, debe dar clic en el botón "Cancelar".

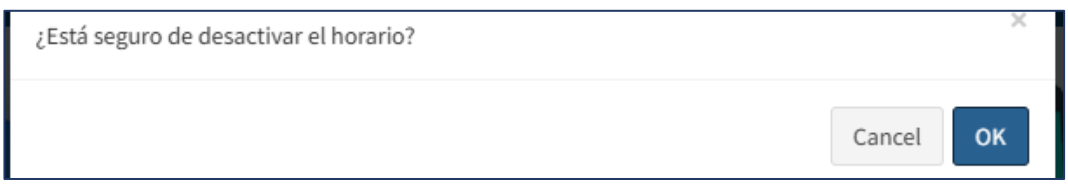

## **Figura 30: Desactivar horarios**

Para desactivar un horario, debe dar clic en el botón rojo de la tabla, donde se emitirá una alerta de confirmación. Deberá dar clic en "OK" para que se desactive la información.

#### **Stock mínimo**

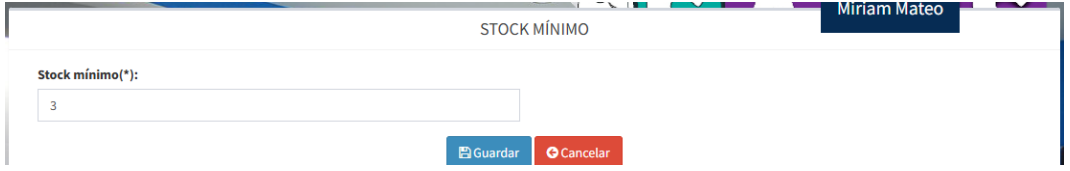

**Figura 31: Stock mínimo**

Al ingresar al módulo, se visualiza un formulario pequeño con el dato del stock mínimo, donde el usuario podrá editar y guardar la información.

```
Stock mínimo(*):
\overline{3}
```
## **Figura 32: Editar stock mínimo**

Para editar el stock mínimo, debe escribir en el formulario el nuevo dato y presionar el botón "Guardar".

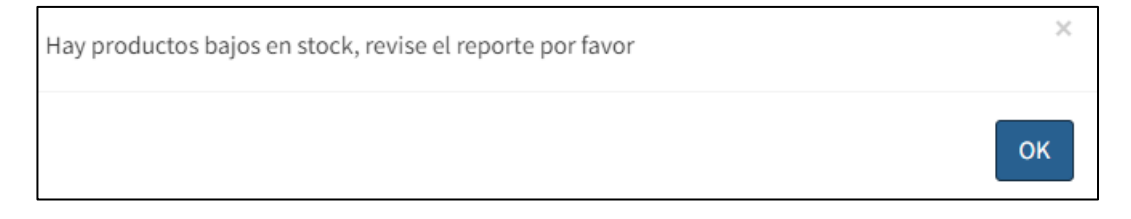

### **Figura 33: Alerta de stock mínimo**

Al ingresar al sistema una vez iniciada sesión, el administrador o empleado visualizará esta alerta en la página principal y en el módulo de productos, en caso de tener productos bajos en stock. De la misma forma, se emite un correo automáticamente al administrador con el reporte.

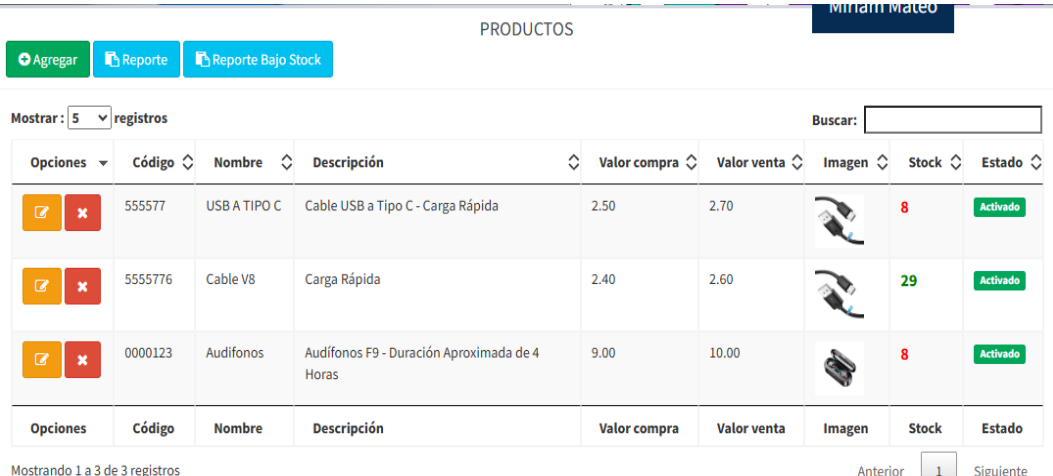

### **Registro de productos**

**Figura 34: Registro de productos**

Al ingresar al módulo, se visualiza una tabla con todos los datos registrados de los productos, con las múltiples opciones que puede realizar el usuario, como: agregar, editar, desactivar, activar y buscar información.

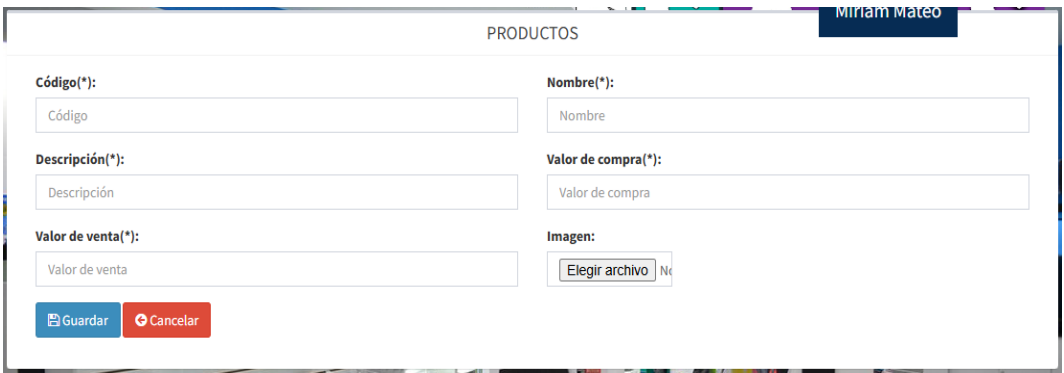

**Figura 35: Agregar productos**

Para agregar un nuevo producto, debe dar clic en el botón "Agregar" que se encuentra en la parte superior izquierda del módulo, donde se abrirá un formulario que tendrá que rellenar con los datos requeridos y presionar el botón "Guardar" para almacenar el producto. En caso de querer volver, debe dar clic en el botón "Cancelar".

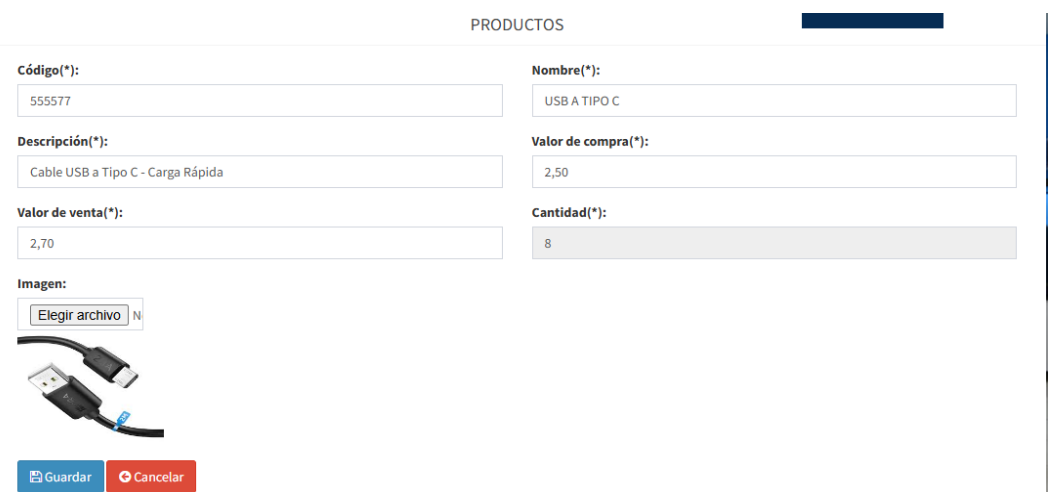

## **Figura 36: Editar productos**

Para editar un producto, debe dar clic en el botón amarillo de la tabla, donde se abrirá el formulario con la información de ese producto. Deberá modificar lo que requiere y presionar el botón "Guardar". En caso de querer volver, debe dar clic en el botón "Cancelar".

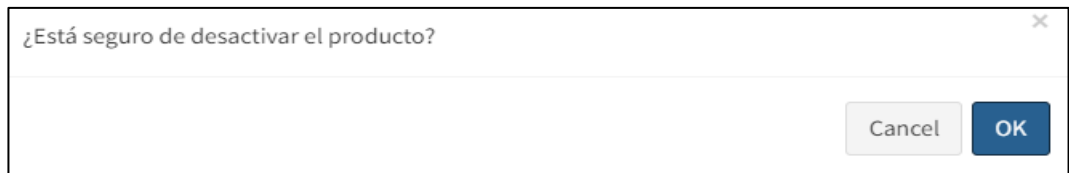

## **Figura 37: Desactivar productos**

Para desactivar un producto, debe dar clic en el botón rojo de la tabla, donde se emitirá una alerta de confirmación. Deberá dar clic en "OK" para que se desactive la información.

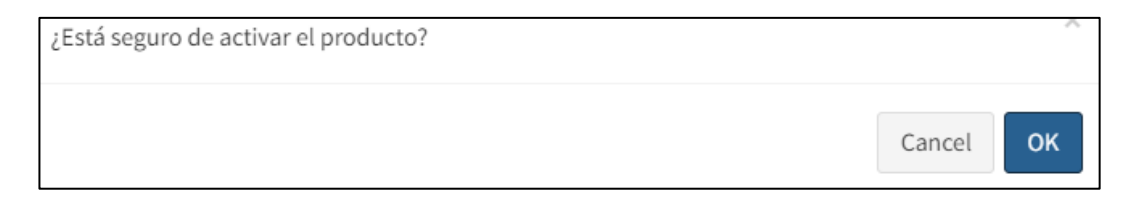

# **Figura 38: Activar productos**

Para activar un producto, debe dar clic en el botón azul de la tabla, donde se emitirá una alerta de confirmación. Deberá dar clic en "OK" para que se active la información.

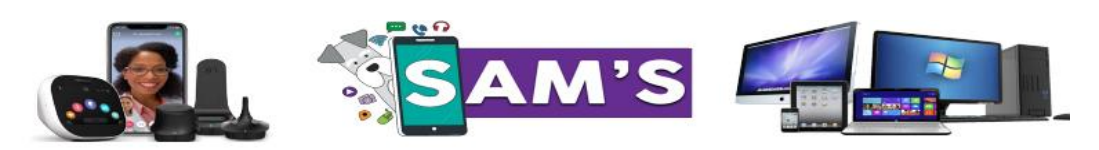

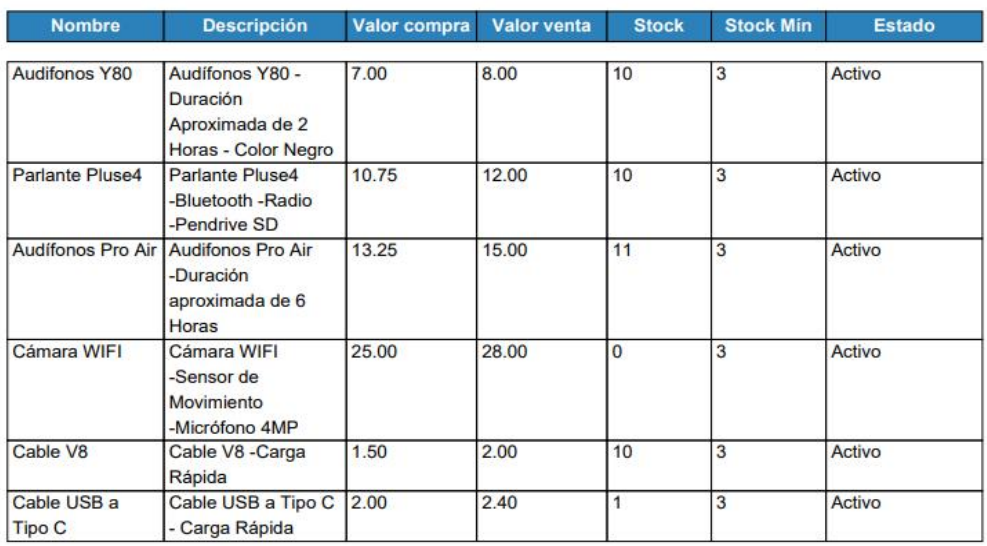

#### **LISTA DE PRODUCTOS**

## **Figura 39: Reporte de productos**

Para generar el reporte de los productos, debe dar clic en el botón "Reporte", que se encuentra en la parte superior izquierda del módulo, donde se abrirá una nueva pestaña en el navegador mostrando el informe en PDF de los productos.

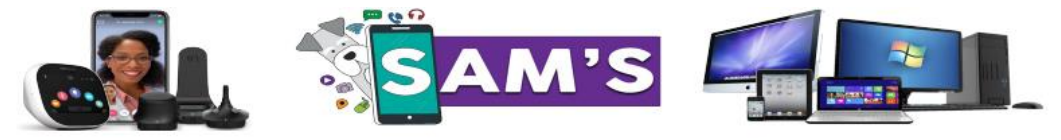

#### **LISTA DE PRODUCTOS BAJOS EN STOCK**

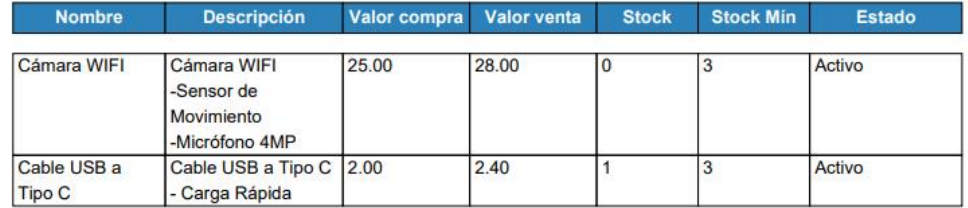

#### **Figura 40: Reporte de productos bajos en stock**

Para generar el reporte de los productos bajos en stock, debe dar clic en el botón "Reporte bajo stock", que se encuentra en la parte superior izquierda del módulo, donde se abrirá una nueva pestaña en el navegador mostrando el informe en PDF de los productos bajos en stock.

#### **Registrar proveedores**

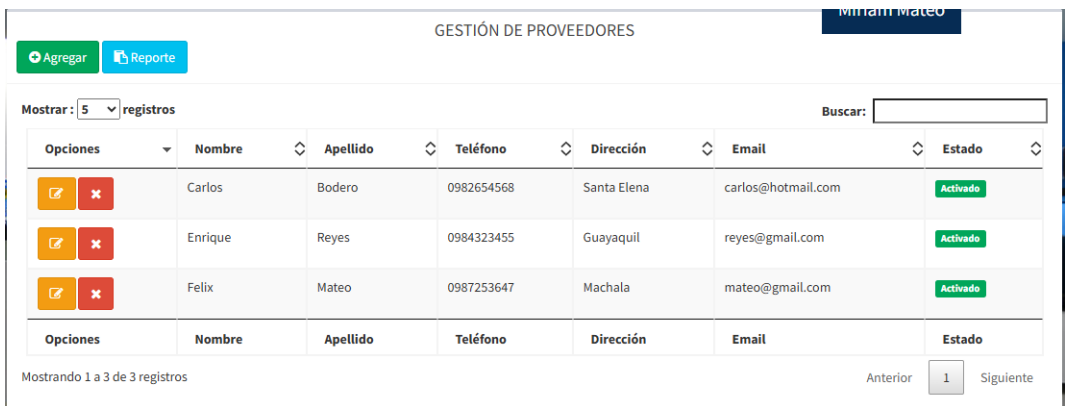

#### **Figura 41: Registrar proveedores**

Al ingresar al módulo, se visualiza una tabla con todos los datos registrados de los proveedores, con las múltiples opciones que puede realizar el usuario, como: agregar, editar, desactivar, activar y buscar información.

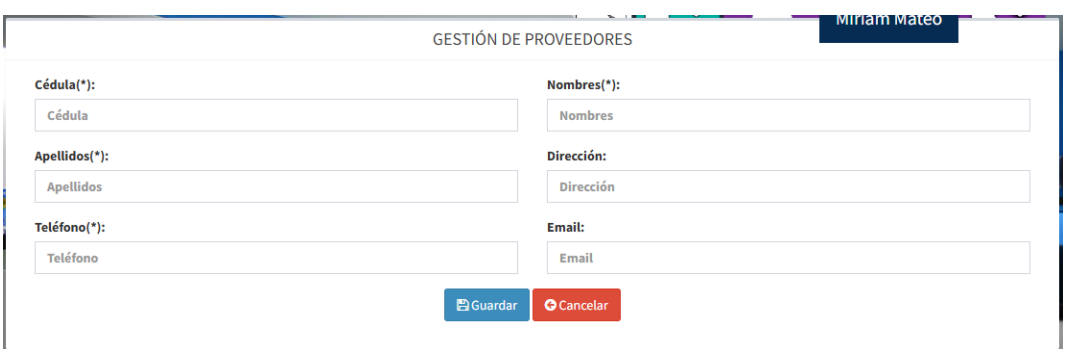

**Figura 42: Agregar proveedores**

Para agregar un nuevo proveedor, debe dar clic en el botón "Agregar" que se encuentra en la parte superior izquierda del módulo, donde se abrirá un formulario que tendrá que rellenar con los datos requeridos y presionar el botón "Guardar" para almacenar el proveedor. En caso de querer volver, debe dar clic en el botón "Cancelar".

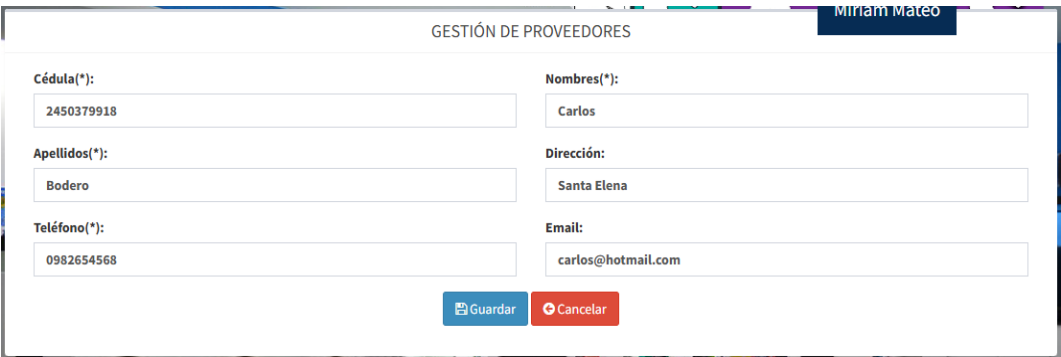

**Figura 43: Editar proveedores**

Para editar un proveedor, debe dar clic en el botón amarillo de la tabla, donde se abrirá el formulario con la información de ese proveedor. Deberá modificar lo que requiere y presionar el botón "Guardar". En caso de querer volver, debe dar clic en el botón "Cancelar".

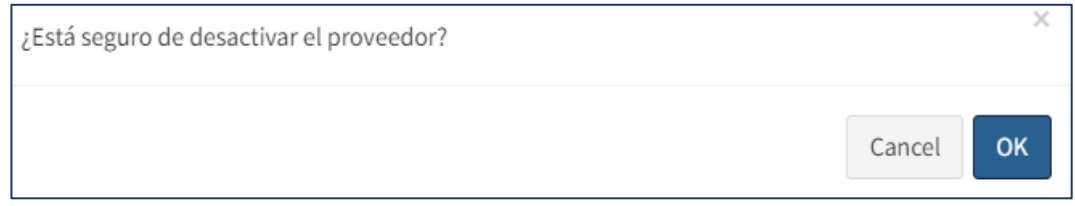

**Figura 44: Desactivar proveedores**

Para desactivar un proveedor, debe dar clic en el botón rojo de la tabla, donde se emitirá una alerta de confirmación. Deberá dar clic en "OK" para que se desactive la información.

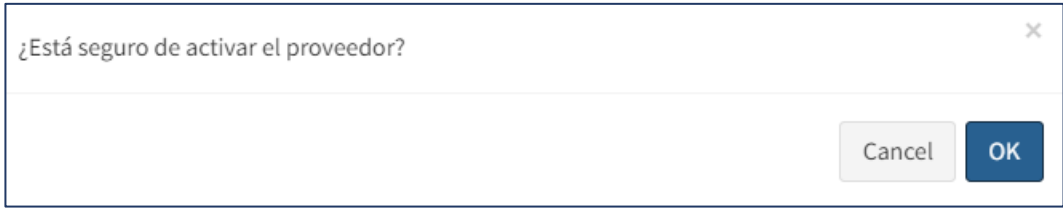

## **Figura 45: Activar proveedores**

Para activar un proveedor, debe dar clic en el botón azul de la tabla, donde se emitirá una alerta de confirmación. Deberá dar clic en "OK" para que se active la información.

### **Compras**

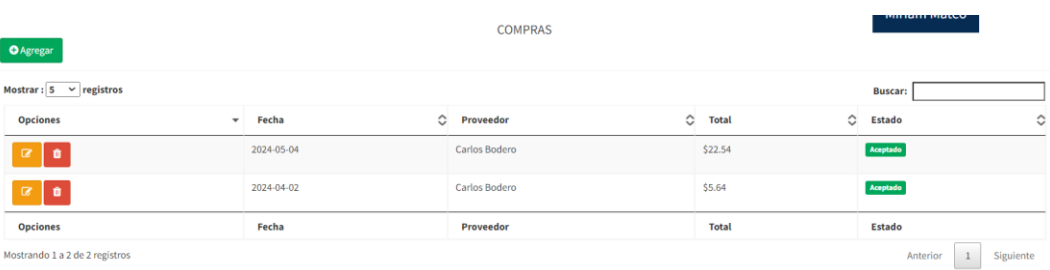

# **Figura 46: Compras**

Al ingresar al módulo, se visualiza una tabla con todos los datos registrados de las compras, con las múltiples opciones que puede realizar el usuario, como: agregar, anular y buscar información.

| <b>COMPRAS</b>                    |          |                                |       |                                                                |  |
|-----------------------------------|----------|--------------------------------|-------|----------------------------------------------------------------|--|
| Fecha(*):<br>$\Box$<br>16/05/2024 |          | Proveedor(*):<br>Carlos Bodero |       | $\;$                                                           |  |
| + Agregar Productos               |          |                                |       |                                                                |  |
| <b>Opciones</b><br><b>TOTAL</b>   | Producto | Cantidad                       | Valor | Subtotal<br>\$0.00<br>0.15<br>$\checkmark$<br>\$0.00<br>\$0.00 |  |
| <b>G</b> Cancelar                 |          |                                |       |                                                                |  |

**Figura 47: Agregar compras**

Para agregar una nueva compra, debe dar clic en el botón "Agregar" que se encuentra en la parte superior izquierda del módulo, donde se abrirá un formulario que tendrá que rellenar con los datos requeridos y presionar el botón "Guardar" para almacenar la compra. En caso de querer volver, debe dar clic en el botón "Cancelar".

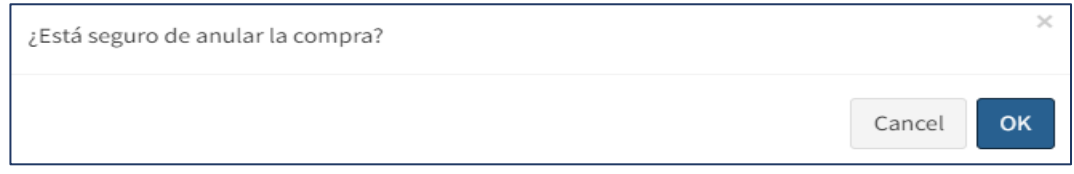

### **Figura 48: Anular compras**

Para anular una compra, debe dar clic en el botón rojo de la tabla, donde se emitirá una alerta de confirmación. Deberá dar clic en "OK" para que se desactive la información.

#### **Sectores**

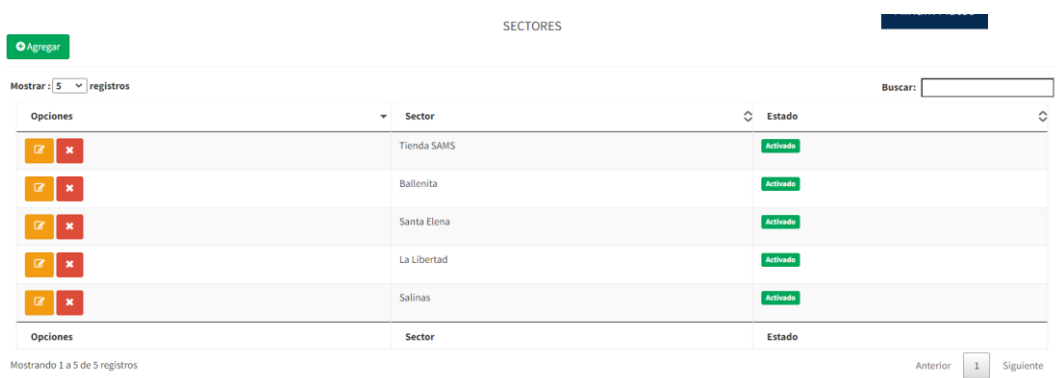

#### **Figura 49: Sectores**

Al ingresar al módulo, se visualiza una tabla con todos los datos registrados de los sectores, con las múltiples opciones que puede realizar el usuario, como: agregar, editar, desactivar, activar y buscar información.

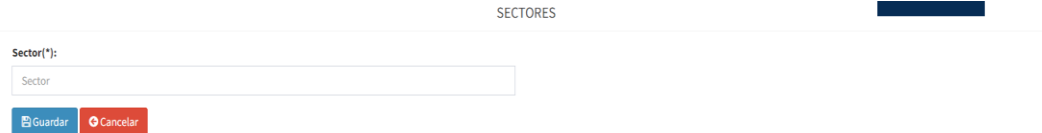

**Figura 50: Agregar sectores**

Para agregar un nuevo sector, debe dar clic en el botón "Agregar" que se encuentra en la parte superior izquierda del módulo, donde se abrirá un formulario que tendrá que rellenar con los datos requeridos y presionar el botón "Guardar" para almacenar el sector. En caso de querer volver, debe dar clic en el botón "Cancelar".

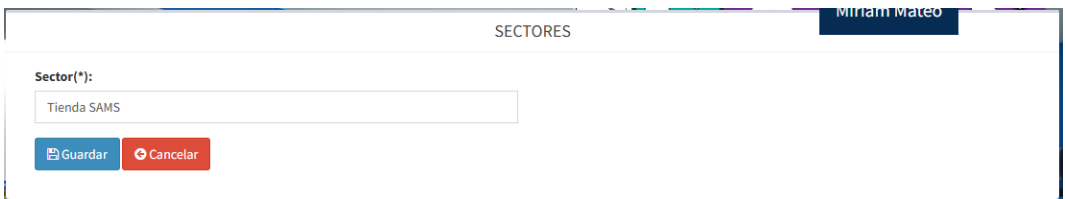

**Figura 51: Editar sectores**

Para editar un sector, debe dar clic en el botón amarillo de la tabla, donde se abrirá el formulario con la información de ese sector. Deberá modificar lo que requiere y presionar el botón "Guardar". En caso de querer volver, debe dar clic en el botón "Cancelar".

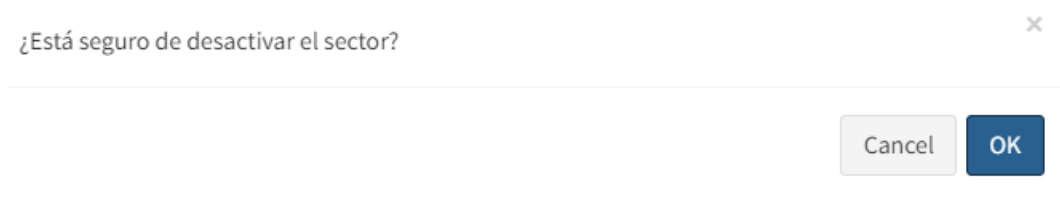

### **Figura 52: Desactivar sectores**

Para desactivar un sector, debe dar clic en el botón rojo de la tabla, donde se emitirá una alerta de confirmación. Deberá dar clic en "OK" para que se desactive la información.

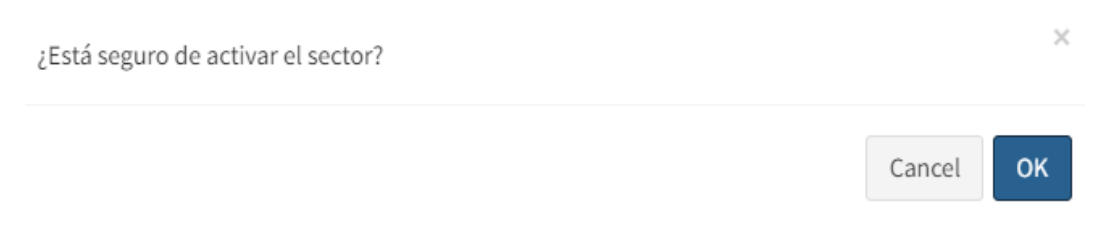

### **Figura 53: Activar sectores**

Para activar un sector, debe dar clic en el botón azul de la tabla, donde se emitirá una alerta de confirmación. Deberá dar clic en "OK" para que se active la información.
#### **Aprobar pedidos**

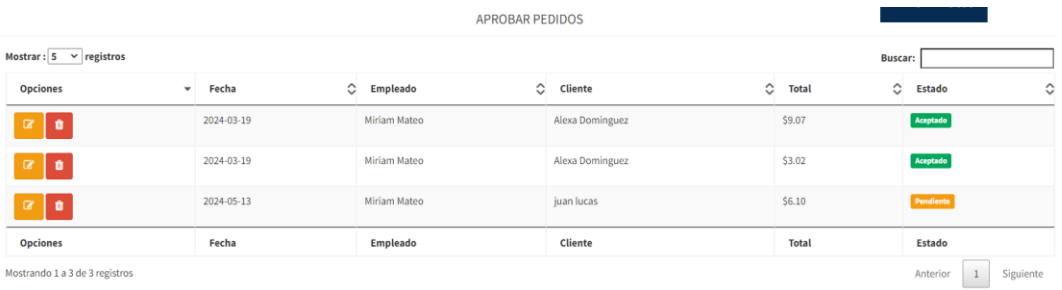

#### **Figura 54: Aprobar pedidos**

Al ingresar al módulo, se visualiza una tabla con todos los pedidos que están pendientes, con las múltiples opciones que puede realizar el usuario, como: aprobar y buscar información.

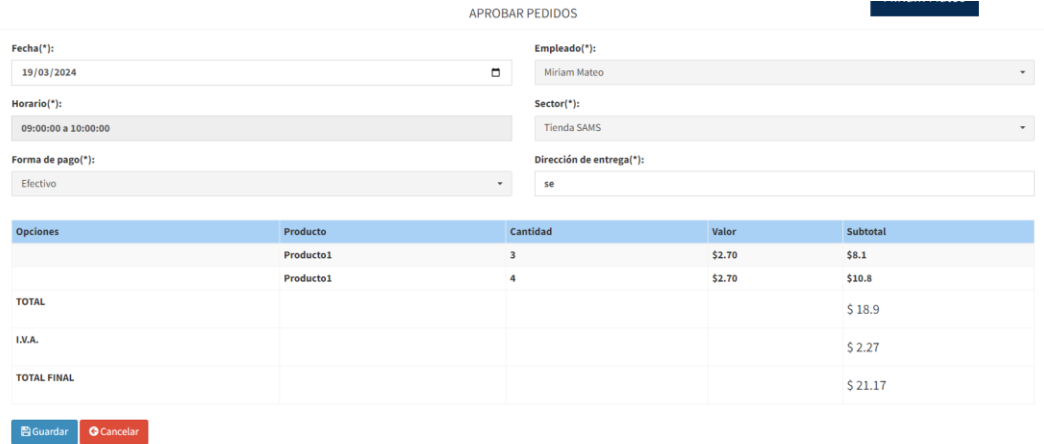

#### **Figura 55: Visualizar y aprobar pedidos**

Para aprobar un pedido, debe dar clic en el botón amarillo de la tabla, donde se abrirá el formulario con la información de ese pedido. Deberá visualizar el pedido y presionar el botón "Guardar". En caso de querer volver, debe dar clic en el botón "Cancelar".

#### **Ventas**

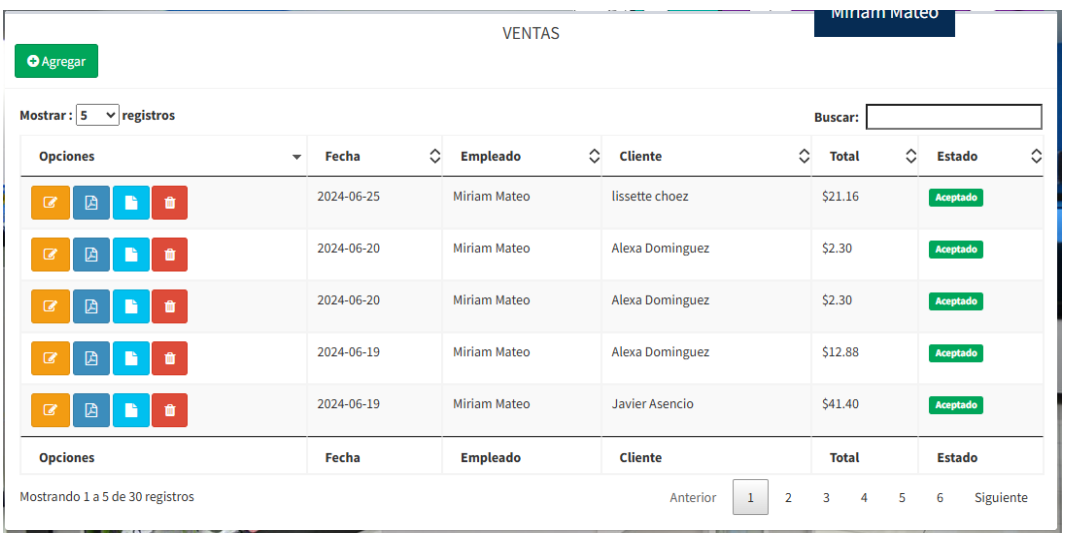

#### **Figura 56: Ventas**

Al ingresar al módulo, se visualiza una tabla con todos los datos registrados de las ventas, con las múltiples opciones que puede realizar el usuario, como: agregar, anular y buscar información.

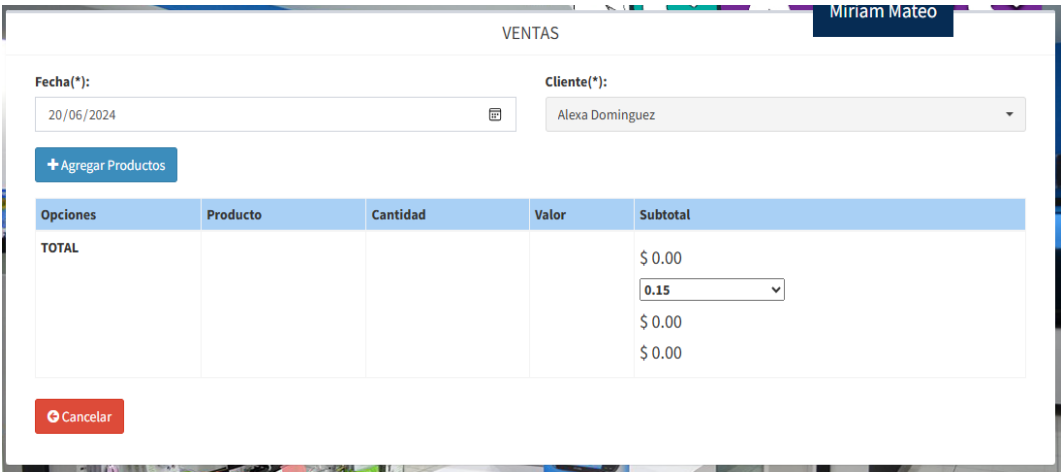

#### **Figura 57: Agregar ventas**

Para agregar una nueva venta, debe dar clic en el botón "Agregar" que se encuentra en la parte superior izquierda del módulo, donde se abrirá un formulario que tendrá que rellenar con los datos requeridos y presionar el botón "Guardar" para almacenar la venta. En caso de querer volver, debe dar clic en el botón "Cancelar".

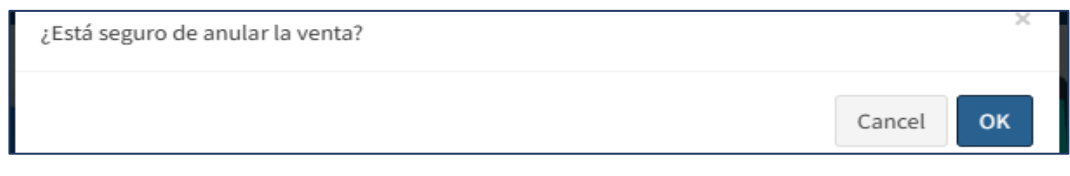

**Figura 58: Anular ventas**

Para anular una venta, debe dar clic en el botón rojo de la tabla, donde se emitirá una alerta de confirmación. Deberá dar clic en "OK" para que se desactive la información.

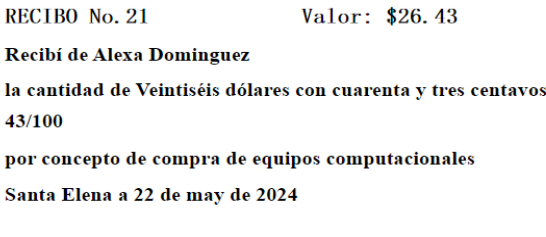

#### **Figura 59: Ticket de venta**

Para cargar el ticket venta, deberá dar clic en el botón celeste del apartado de opciones, donde se cargará un informe PDF de nota de venta.

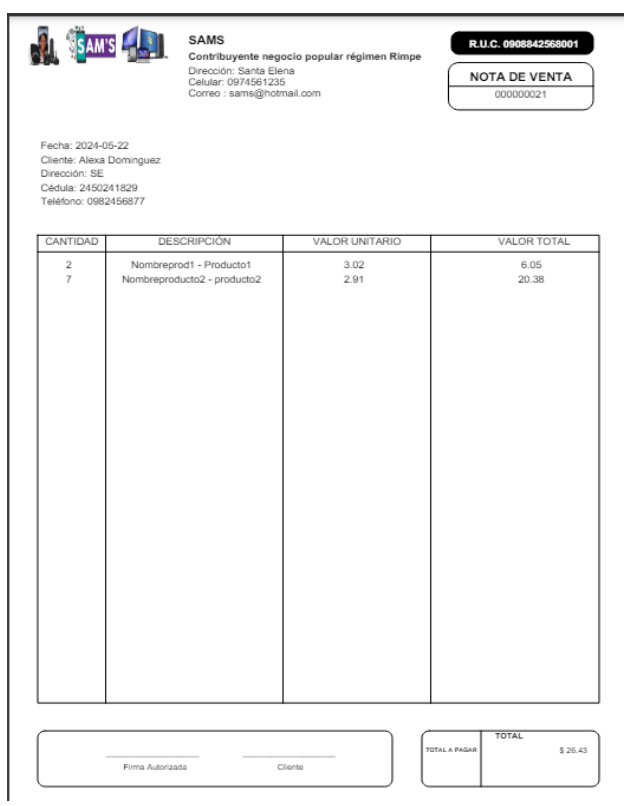

**Figura 60: Nota de venta**

Para cargar la nota de venta, deberá dar clic en el botón azul del apartado de opciones, donde se cargará un informe PDF de nota de venta.

#### **Registrarse**

|                                  | <b>REGÍSTRESE</b>                          |
|----------------------------------|--------------------------------------------|
| Cédula(*):                       | Nombres(*):                                |
| Cédula                           | <b>Nombres</b>                             |
| Apellidos(*):                    | Dirección:                                 |
| Apellidos                        | Dirección                                  |
| <b>Teléfono:</b>                 | <b>Email:</b>                              |
| Teléfono                         | miriam<br>Undefined index:                 |
| Login(*):                        | Clave (*):                                 |
| Login                            | $C:\xamp; \text{opp3}\htext{hdocs}\s.$<br> |
| Foto:<br>Seleccionar archivo Nin |                                            |
| <b>El</b> Guardar                | <b>O</b> Cancelar                          |

**Figura 61: Registrarse**

Para registrarse, debe dar clic en el botón "Crear cuenta" que se encuentra en la parte inferior del formulario de inicio de sesión, donde se abrirá un formulario que tendrá que rellenar con los datos requeridos y presionar el botón "Guardar" para almacenar la información. En caso de querer volver, debe dar clic en el botón "Cancelar".

#### **Pedidos**

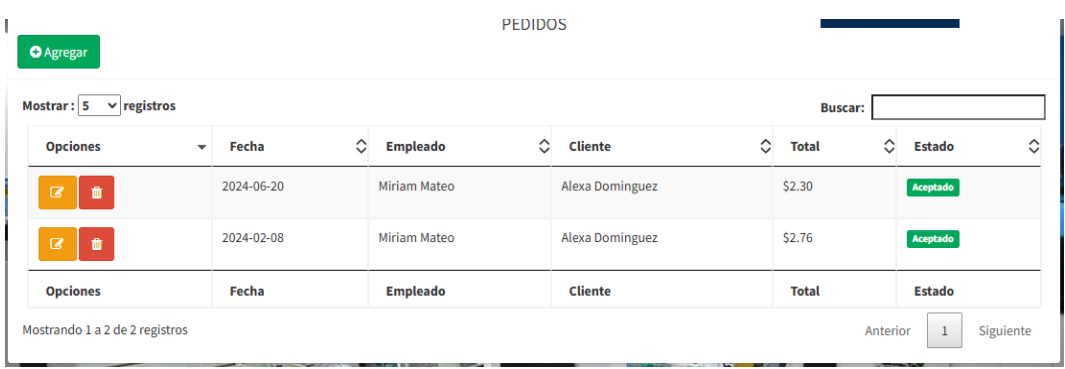

#### **Figura 62: Pedidos**

Al ingresar al módulo, se visualiza una tabla con todos los datos registrados de los pedidos, con las múltiples opciones que puede realizar el usuario, como: agregar, anular y buscar información.

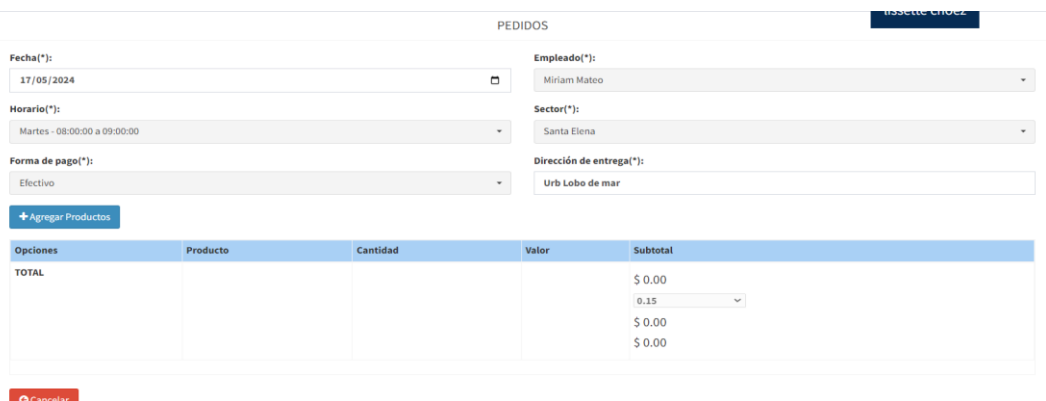

#### **Figura 63: Agregar pedidos**

Para agregar un nuevo pedido, debe dar clic en el botón "Agregar" que se encuentra en la parte superior izquierda del módulo, donde se abrirá un formulario que tendrá que rellenar con los datos requeridos y presionar el botón "Guardar" para almacenar el pedido. En caso de querer volver, debe dar clic en el botón "Cancelar".

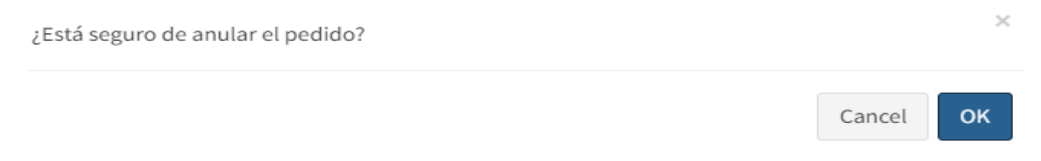

#### **Figura 64: Anular pedidos**

Para anular un pedido, debe dar clic en el botón rojo de la tabla, donde se emitirá una alerta de confirmación. Deberá dar clic en "OK" para que se desactive la información.

#### **Reporte de ventas**

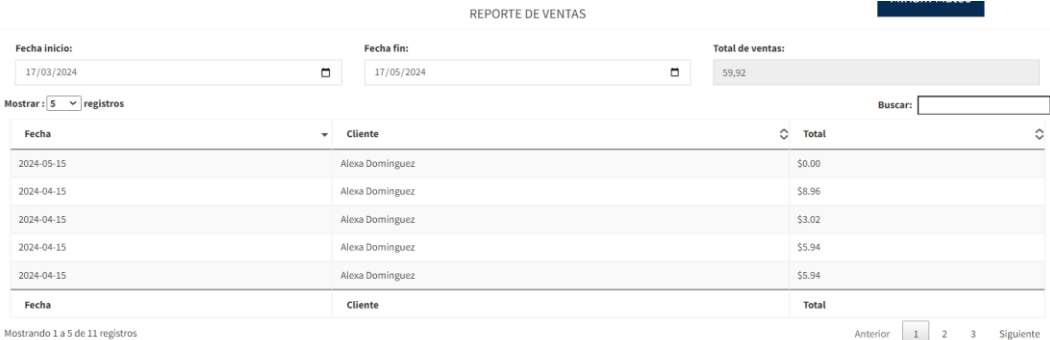

#### **Figura 65: Reporte de ventas**

Se puede observar en el módulo el reporte de las ventas por rango de fechas, además se visualiza el total de las ventas en ese periodo de tiempo.

#### **Reporte de compras**

|                                |              | <b>REPORTE DE COMPRAS</b> |        |                          |              |                |       |           |
|--------------------------------|--------------|---------------------------|--------|--------------------------|--------------|----------------|-------|-----------|
| <b>Fecha</b> inicio:           |              | Fecha fin:                |        | <b>Total de compras:</b> |              |                |       |           |
| $\Box$<br>17/05/2023           |              | 17/05/2024                | $\Box$ | 28,18                    |              |                |       |           |
| Mostrar: $5 \times$ registros  |              |                           |        |                          |              | <b>Buscar:</b> |       |           |
| Fecha                          | $\mathbf{v}$ | Proveedor                 |        |                          | C Total      |                |       | ≎         |
| 2024-05-04                     |              | Carlos Bodero             |        |                          | \$22.54      |                |       |           |
| 2024-04-02                     |              | Carlos Bodero             |        |                          | \$5.64       |                |       |           |
| Fecha                          |              | Proveedor                 |        |                          | <b>Total</b> |                |       |           |
| Mostrando 1 a 2 de 2 registros |              |                           |        |                          |              | Anterior       | $1\,$ | Siguiente |

**Figura 66: Reporte de compras**

Se puede observar en el módulo el reporte de las compras por rango de fechas, además se visualiza el total de las compras en ese periodo de tiempo.

#### **Reporte de productos**

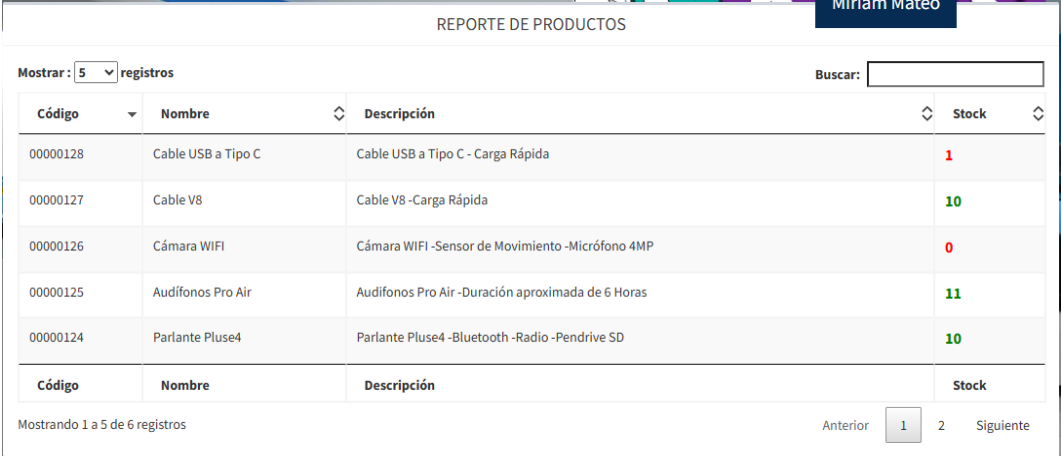

#### **Figura 67: Reporte de productos**

Se puede observar en el módulo el reporte de los productos, con el código, nombre, descripción y stock, que se marca con colores dependiendo la cantidad mínima (rojo  $=$  bajo stock, verde  $=$  stock aceptable).

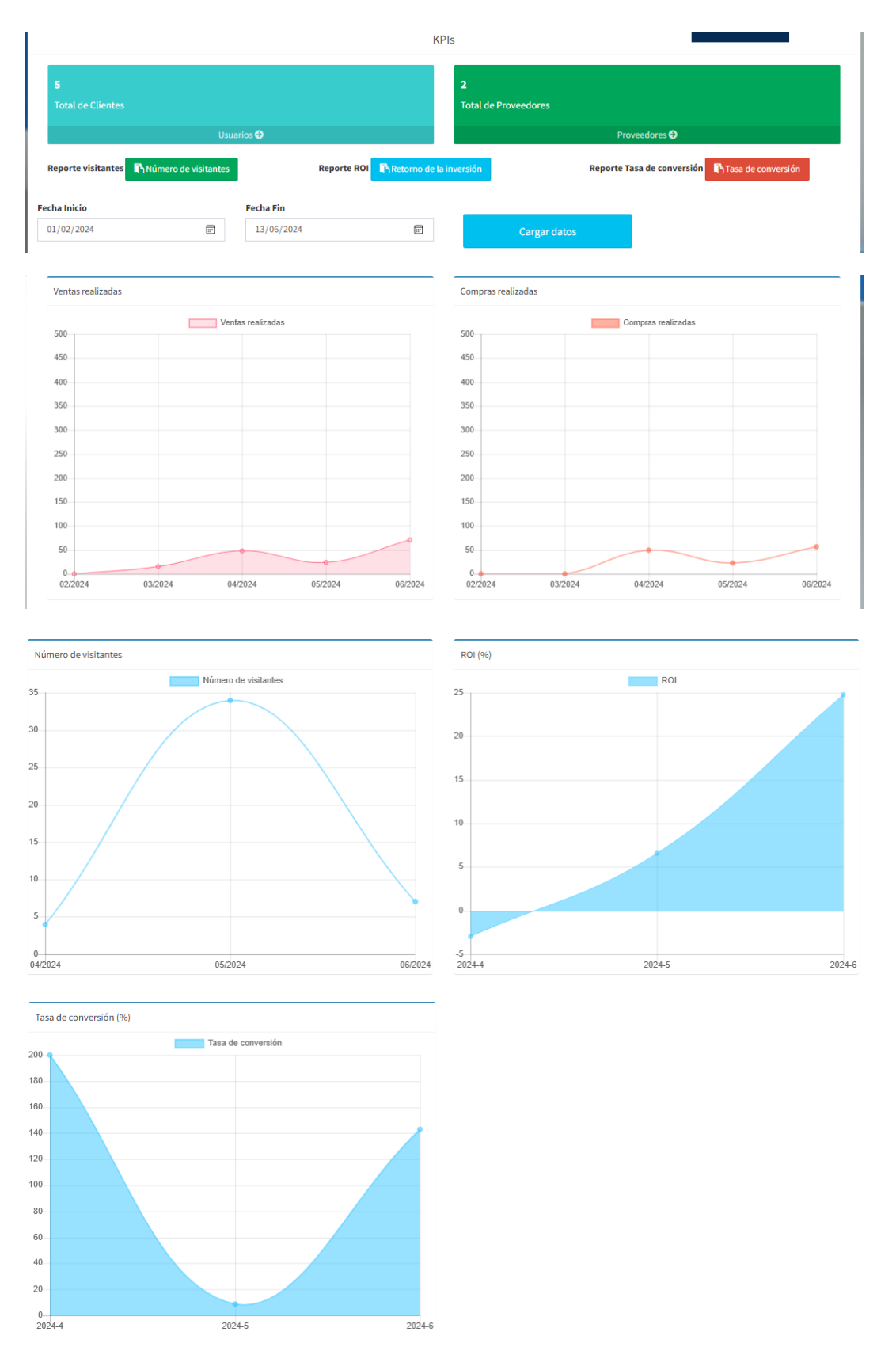

**Figura 68: KPIS**

Al ingresar al módulo, se visualizan datos relevantes para la toma de decisiones, reportes de los KPIS y gráficas estadísticas con respecto a la información de ventas y compras. Los datos que se visualizan son: total de clientes y total de proveedores; así mismo, las gráficas se cargan por medio de un rango de fechas, las cuales son: ventas realizadas en los últimos 12 meses, compras realizadas en los últimos 12 meses, número de visitantes, retorno del a inversión (ROI) y tasa de conversión.

|                                                                         |                           | AM'S                                   |                    |  |  |  |  |
|-------------------------------------------------------------------------|---------------------------|----------------------------------------|--------------------|--|--|--|--|
| <b>NÚMERO DE VISITANTES</b>                                             |                           |                                        |                    |  |  |  |  |
|                                                                         | Fecha                     |                                        | <b>Cantidad</b>    |  |  |  |  |
| 4/2024<br>5/2024<br>6/2024                                              |                           | 4<br>$\overline{34}$<br>$\overline{7}$ |                    |  |  |  |  |
| M'S<br>Δ<br><b>The Second E</b><br><b>RETORNO DE LA INVERSIÓN (ROI)</b> |                           |                                        |                    |  |  |  |  |
|                                                                         |                           |                                        |                    |  |  |  |  |
| Fecha                                                                   | <b>Total ganancias</b>    | <b>Total compras</b>                   | <b>ROI</b>         |  |  |  |  |
| 4/2024                                                                  | \$48.21                   | \$49.68                                | $-2.96%$           |  |  |  |  |
| 5/2024                                                                  | \$24.03                   | \$22.54                                | 6.61%              |  |  |  |  |
| 6/2024                                                                  | \$70.29                   | \$56.35                                | 24.74%             |  |  |  |  |
|                                                                         |                           | AM'S<br><b>TASA DE CONVERSIÓN</b>      | <b>The County</b>  |  |  |  |  |
| Fecha                                                                   | <b>Total conversiones</b> | Número de visitantes                   | Tasa de conversión |  |  |  |  |
| 4/2024                                                                  | 8                         | $\overline{4}$                         | 200%               |  |  |  |  |
| 5/2024<br>6/2024                                                        | $\overline{3}$<br>14      | 34<br>$\overline{7}$                   | 8.82%<br>200%      |  |  |  |  |

**Figura 69: Reportes KPI**

Los reportes de KPIS que se pueden generar incluyen varias métricas clave. El número de visitantes es una métrica clave para evaluar el rendimiento online de la empresa y saber que decisiones tomar para mejorar la experiencia y viabilidad de los usuarios. El retorno de la inversión (ROI) es una métrica usada para evaluar la eficacia y la rentabilidad de una inversión en el negocio. Así mismo la tasa de conversión se utiliza para brindar información sobre la eficacia de los procesos de ventas.

#### **3.4. Pruebas**

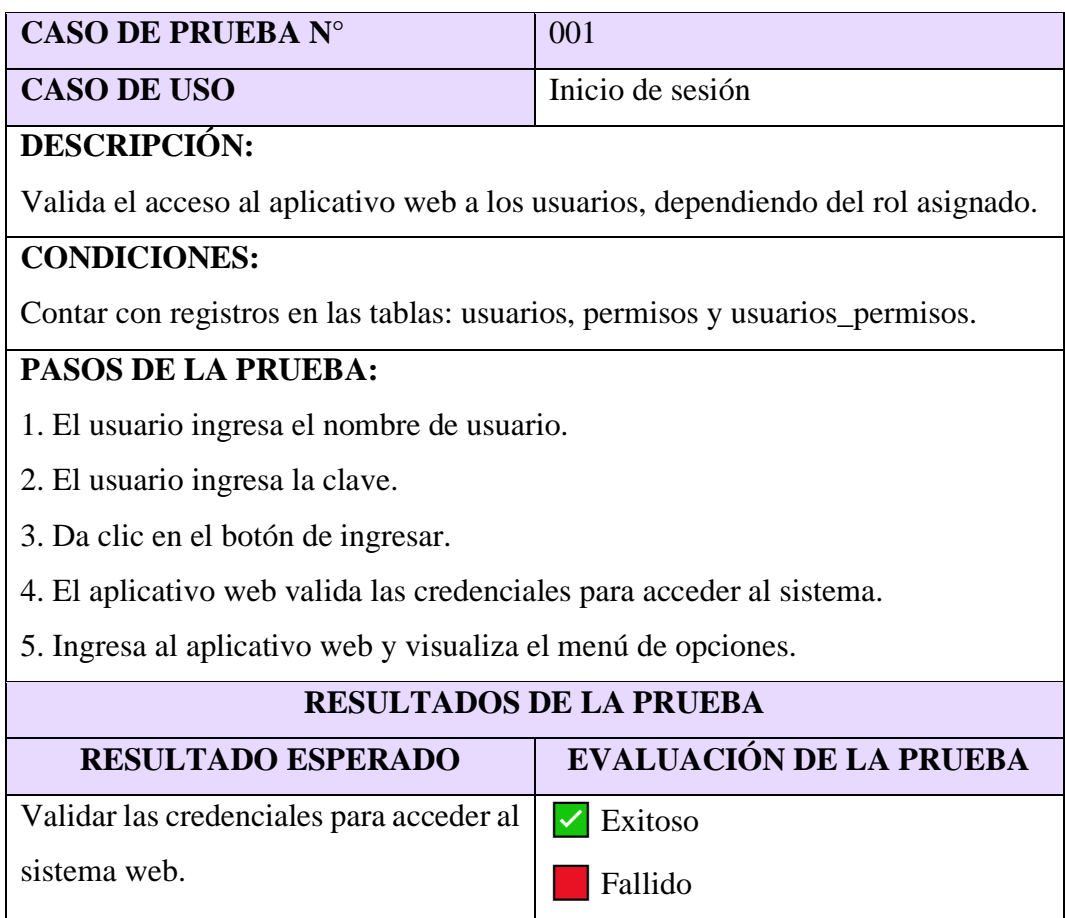

#### **Tabla 16: Caso de uso de prueba de inicio de sesión**

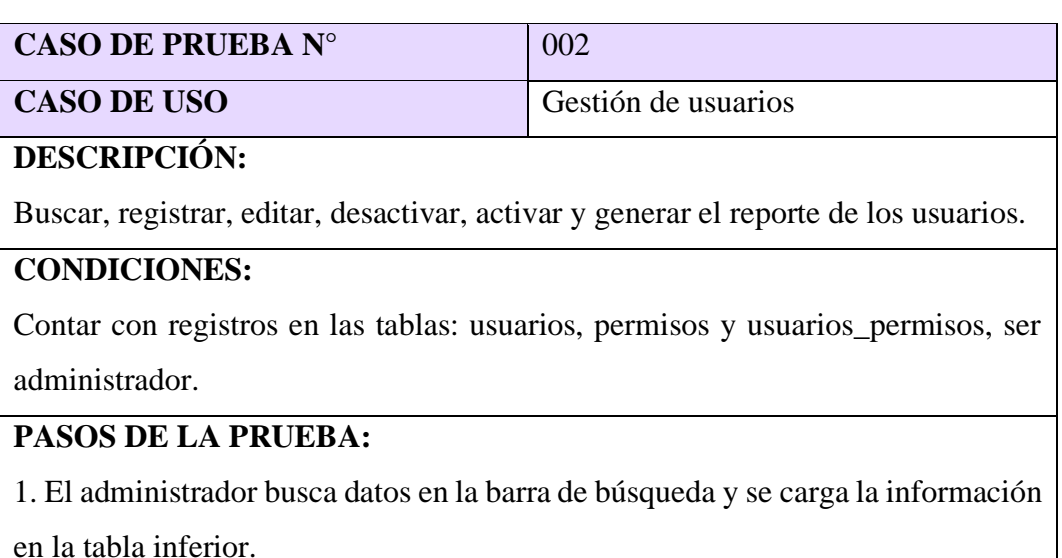

2. Da clic en el botón agregar, rellena el formulario y presiona el botón de guardar.

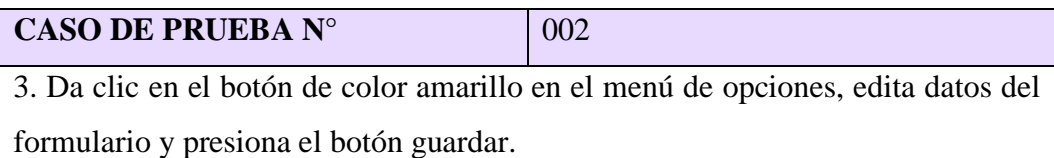

4. Da clic en el botón de color rojo en el menú de opciones, confirma la acción y desactiva el dato.

5. Da clic en el botón de color azul en el menú de opciones, confirma la acción y activa el dato.

6. Para generar el reporte, da clic en el botón reporte y se cargará el informe en un enlace nuevo.

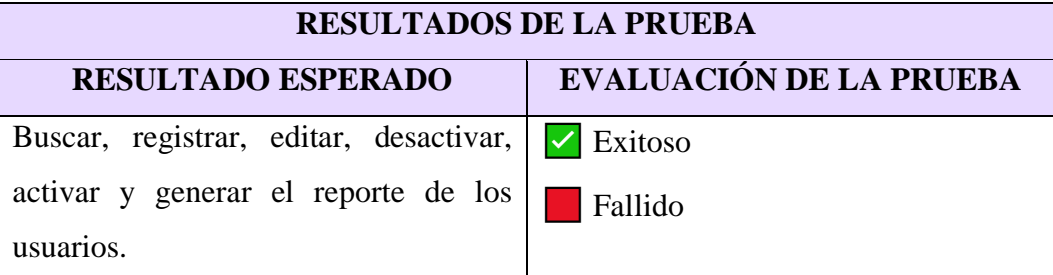

#### **Tabla 17: Caso de uso de prueba de gestión de usuarios**

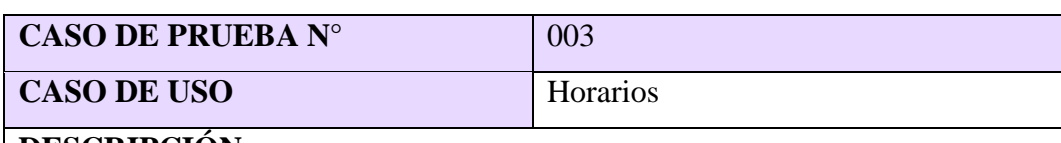

#### **DESCRIPCIÓN:**

Buscar, registrar, editar, desactivar y activar horarios.

#### **CONDICIONES:**

Contar con registros en las tablas: usuarios, permisos y usuarios\_permisos.

#### **PASOS DE LA PRUEBA:**

1. El administrador busca datos en la barra de búsqueda y se carga la información en la tabla inferior.

2. Da clic en el botón agregar, rellena el formulario y presiona el botón de guardar.

3. Da clic en el botón de color amarillo en el menú de opciones, edita datos del formulario y presiona el botón guardar.

4. Da clic en el botón de color rojo en el menú de opciones, confirma la acción y desactiva el dato.

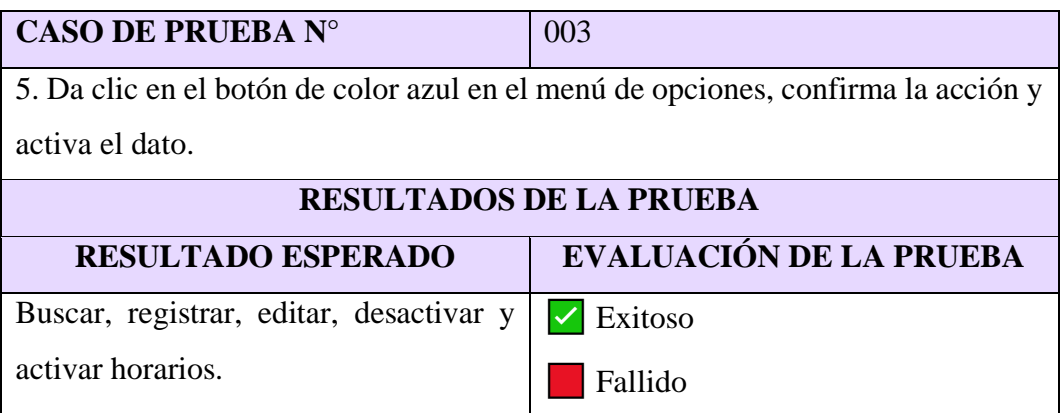

**Tabla 18: Caso de uso de prueba de horarios**

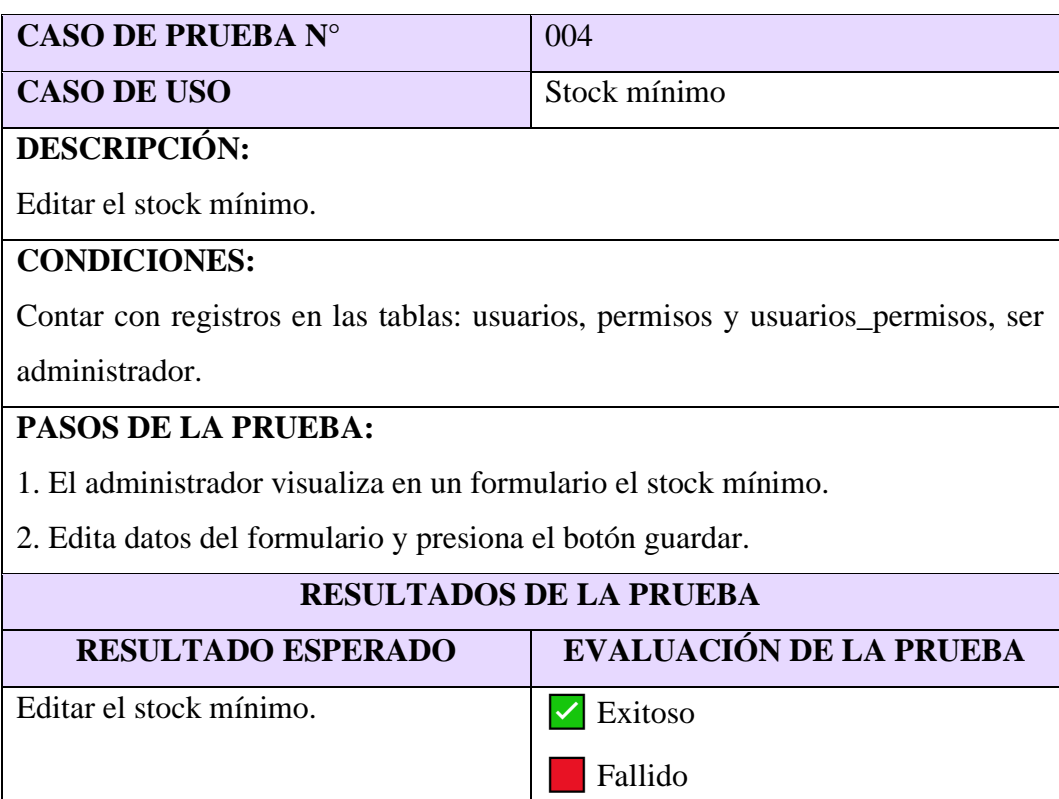

**Tabla 19: Caso de uso de prueba de stock mínimo**

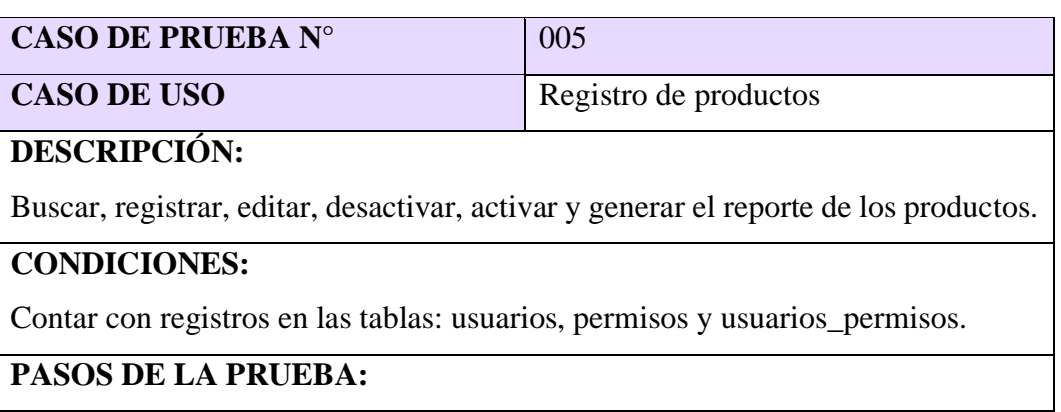

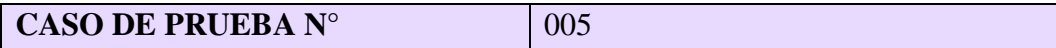

1. El usuario busca datos en la barra de búsqueda y se carga la información en la tabla inferior.

2. Da clic en el botón agregar, rellena el formulario y presiona el botón de guardar.

3. Da clic en el botón de color amarillo en el menú de opciones, edita datos del formulario y presiona el botón guardar.

4. Da clic en el botón de color rojo en el menú de opciones, confirma la acción y desactiva el dato.

5. Da clic en el botón de color azul en el menú de opciones, confirma la acción y activa el dato.

6. Para generar el reporte, da clic en el botón reporte y se cargará el informe en un enlace nuevo.

#### **RESULTADOS DE LA PRUEBA**

**RESULTADO ESPERADO EVALUACIÓN DE LA PRUEBA**

Buscar, registrar, editar, desactivar, activar y generar el reporte de los productos.

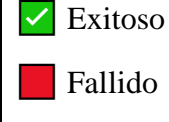

#### **Tabla 20: Caso de uso de prueba de registro de productos**

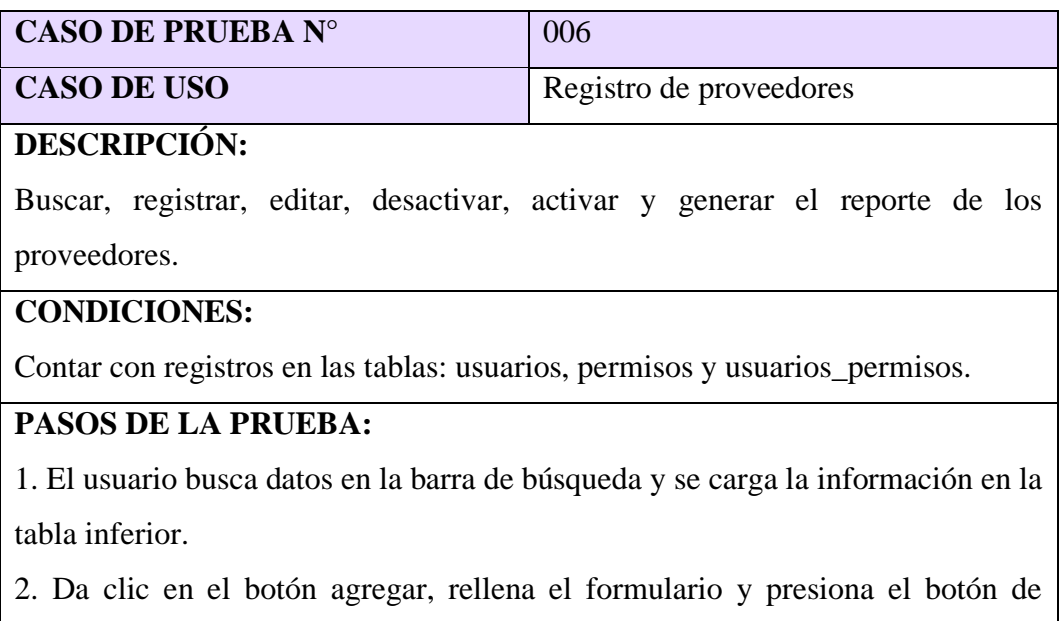

guardar.

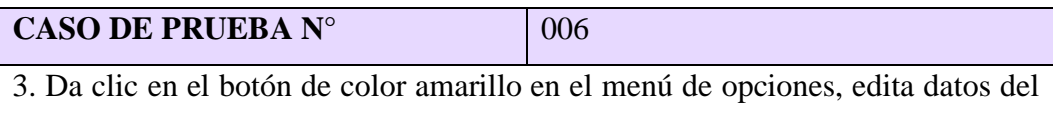

formulario y presiona el botón guardar.

4. Da clic en el botón de color rojo en el menú de opciones, confirma la acción y desactiva el dato.

5. Da clic en el botón de color azul en el menú de opciones, confirma la acción y activa el dato.

6. Para generar el reporte, da clic en el botón reporte y se cargará el informe en un enlace nuevo.

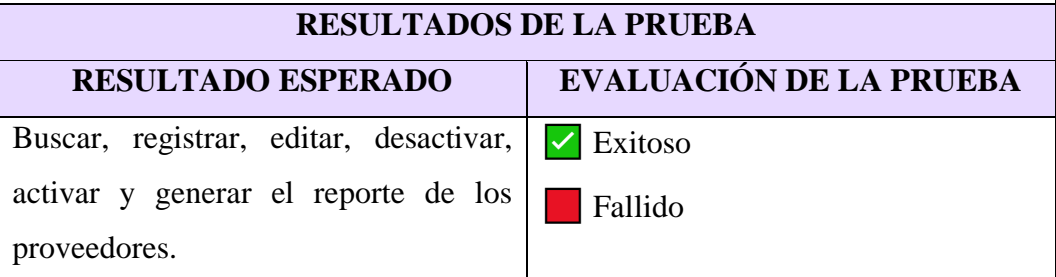

#### **Tabla 21: Caso de uso de prueba de registro de proveedores**

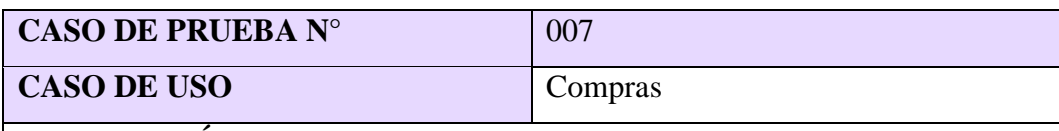

#### **DESCRIPCIÓN:**

Buscar, registrar y anular compras.

#### **CONDICIONES:**

Contar con registros en las tablas: usuarios, permisos, productos, proveedores y usuarios\_permisos, ser administrador.

#### **PASOS DE LA PRUEBA:**

1. El usuario busca datos en la barra de búsqueda y se carga la información en la tabla inferior.

2. Da clic en el botón agregar, rellena el formulario y presiona el botón de guardar.

3. Da clic en el botón de color amarillo en el menú de opciones, visualiza datos del formulario.

4. Da clic en el botón de color rojo en el menú de opciones, confirma la acción y anula el dato.

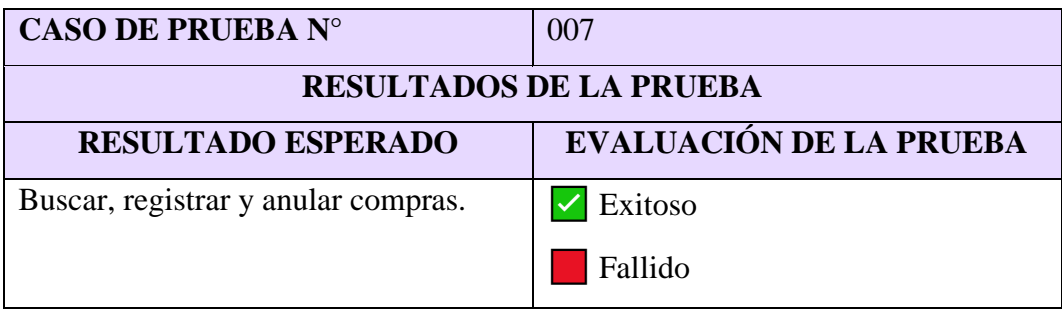

**Tabla 22: Caso de uso de prueba de compras**

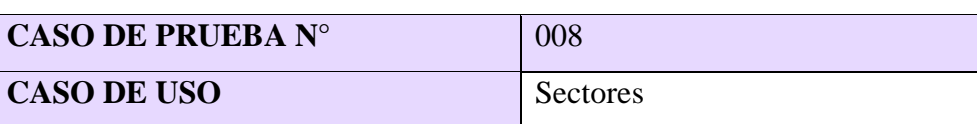

#### **DESCRIPCIÓN:**

Buscar, registrar, editar, desactivar, activar y generar el reporte de los sectores.

#### **CONDICIONES:**

Contar con registros en las tablas: usuarios, permisos y usuarios\_permisos, ser administrador.

#### **PASOS DE LA PRUEBA:**

1. El administrador busca datos en la barra de búsqueda y se carga la información en la tabla inferior.

2. Da clic en el botón agregar, rellena el formulario y presiona el botón de guardar.

3. Da clic en el botón de color amarillo en el menú de opciones, edita datos del formulario y presiona el botón guardar.

4. Da clic en el botón de color rojo en el menú de opciones, confirma la acción y desactiva el dato.

5. Da clic en el botón de color azul en el menú de opciones, confirma la acción y activa el dato.

6. Para generar el reporte, da clic en el botón reporte y se cargará el informe en un enlace nuevo.

#### **RESULTADOS DE LA PRUEBA**

#### **RESULTADO ESPERADO EVALUACIÓN DE LA PRUEBA**

Buscar, registrar, editar, desactivar, activar y generar el reporte de los sectores.

 $\triangledown$  Exitoso **Fallido** 

#### **Tabla 23: Caso de uso de prueba de sectores**

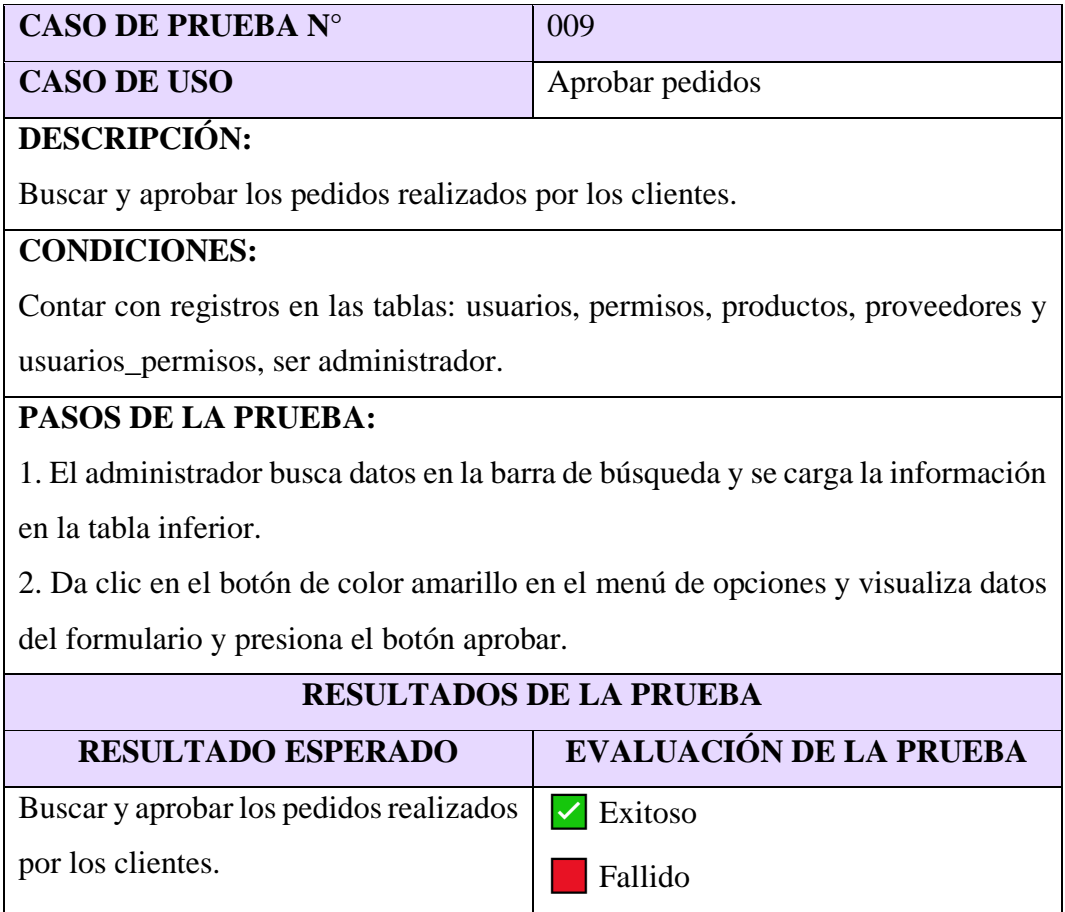

#### **Tabla 24: Caso de uso de prueba de aprobar pedidos**

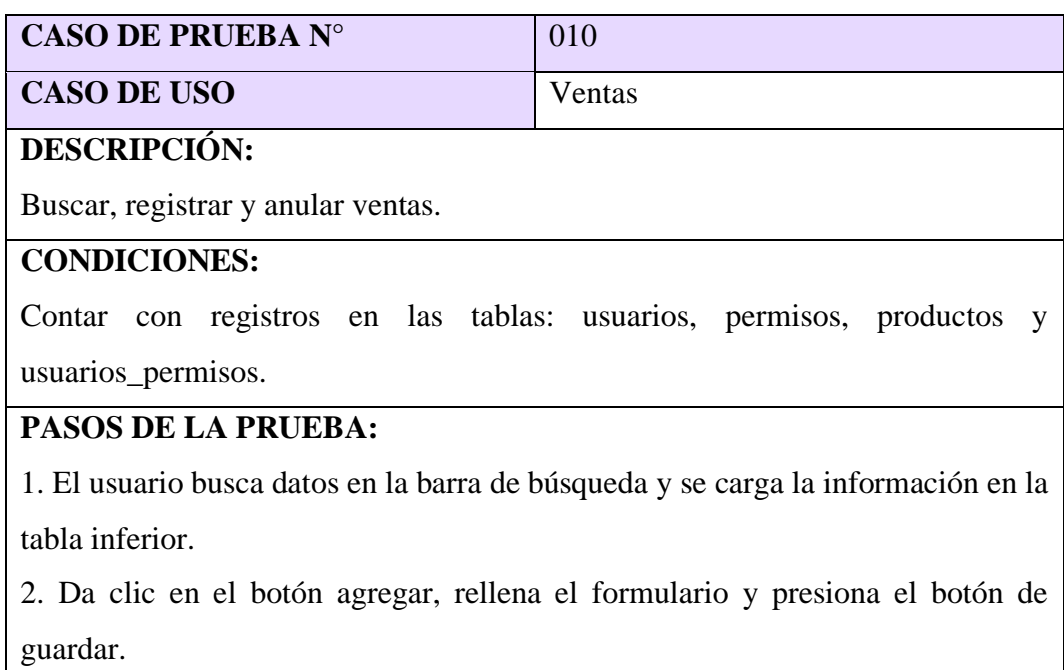

3. Da clic en el botón de color amarillo en el menú de opciones, visualiza datos.

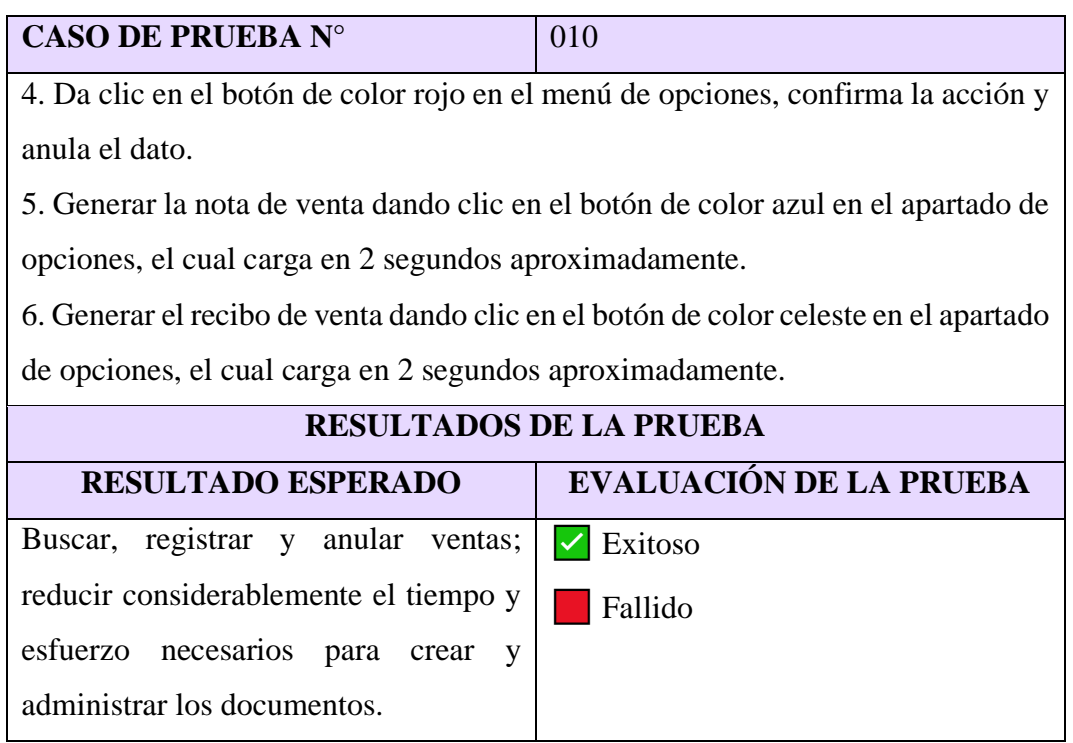

### **Tabla 25: Caso de uso de prueba de ventas**

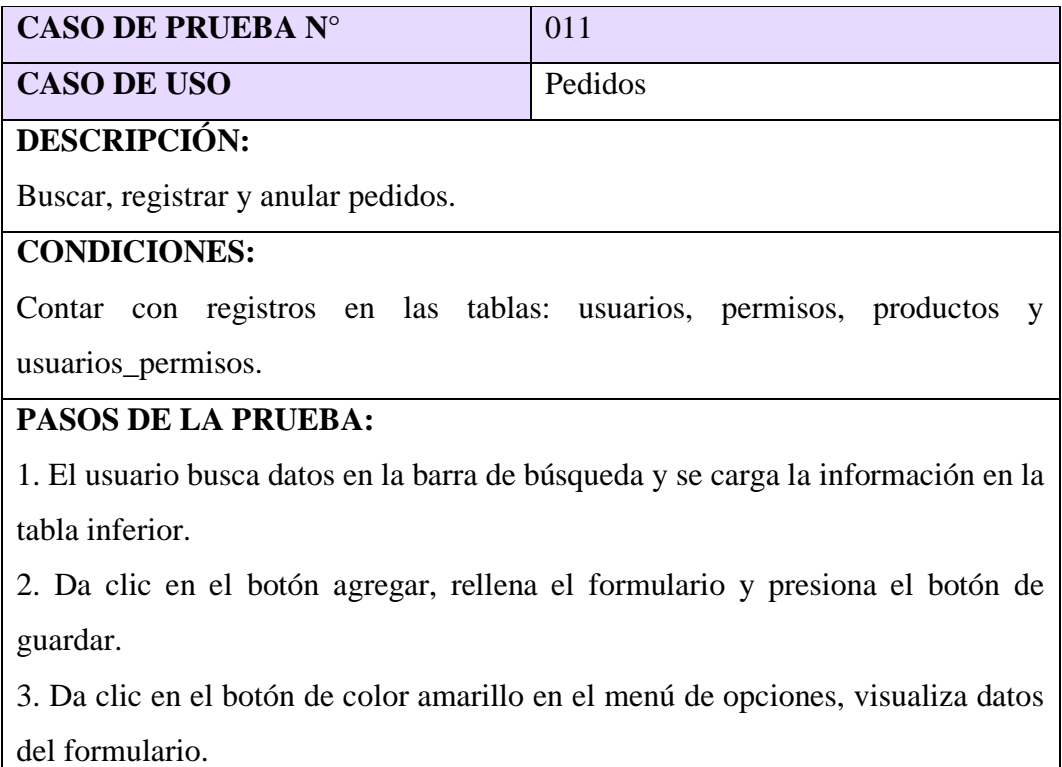

4. Da clic en el botón de color rojo en el menú de opciones, confirma la acción y anula el dato.

#### **RESULTADOS DE LA PRUEBA**

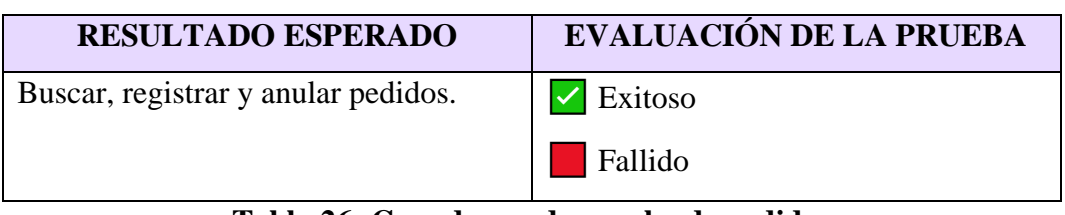

#### **Tabla 26: Caso de uso de prueba de pedidos**

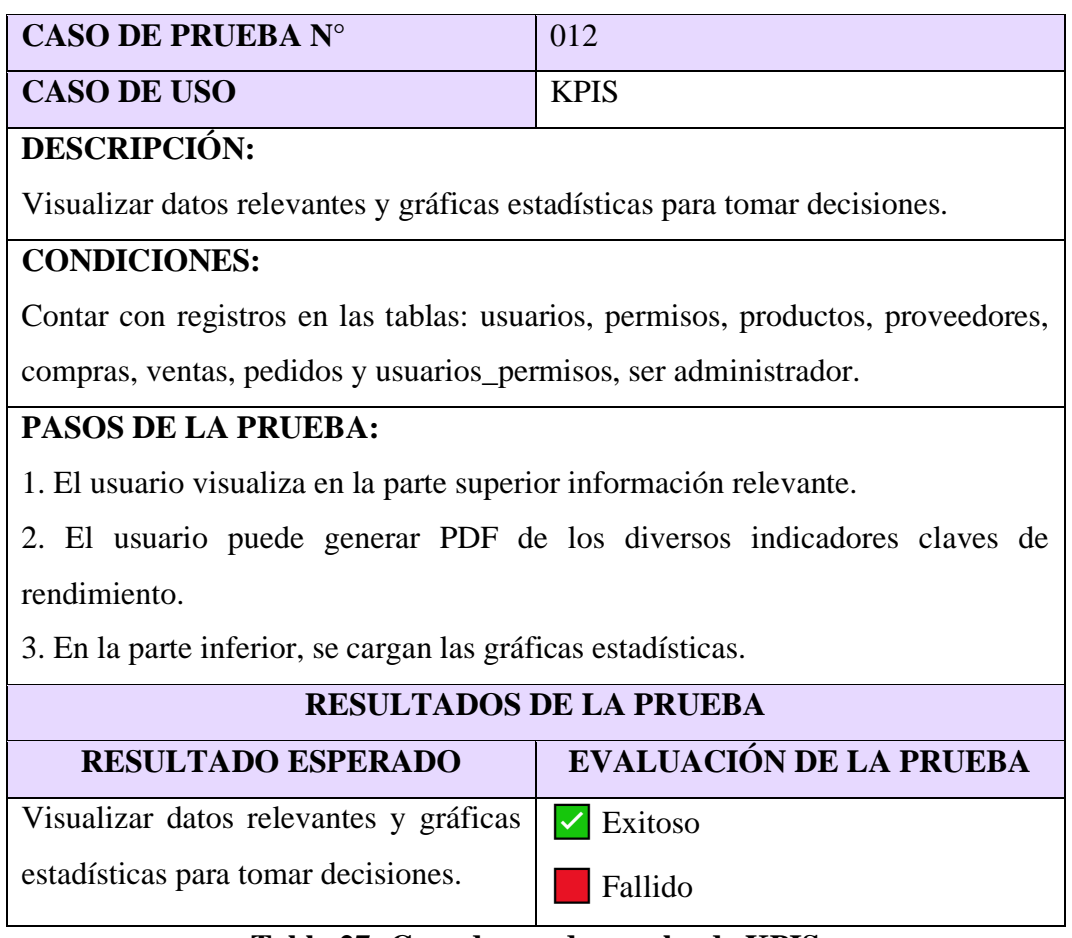

**Tabla 27: Caso de uso de prueba de KPIS**

#### **CONCLUSIONES**

- La implementación del módulo de ventas para la generación de documentos de nota de ventas y recibos, demostró ser un avance significativo en la optimización del proceso de comercialización, reduciendo de forma considerable el tiempo y esfuerzo necesarios para la creación y administración de dichos documentos, además de minimizar los errores humanos y asegurar una mayor precisión en las transacciones. Esto permitió a la empresa mantener un registro organizado y detallado de las ventas.
- El módulo de KPIS transformó la forma en que se toman las decisiones dentro del negocio, integrando varios indicadores clave de rendimiento, como número de visitantes del sitio web, retorno sobre la inversión y tasa de conversión. Esto permitió identificar áreas de mejora y capitalizar las oportunidades de crecimiento, basándose en datos actualizados y concretos, así como mejorar la capacidad de respuesta y la agilidad en la empresa.
- La integración de los procesos automáticos de notificación temprana cuando los productos alcanzan un límite mínimo de stock, ha sido crucial para la gestión eficiente del inventario, permitiendo evitar rupturas en el stock y asegurarse de que los productos siempre se encuentren disponibles para los clientes. Además, se tiene una visión anticipada de las necesidades de reabastecimiento, optimizando los procesos de compra y almacenamiento.
- Se crearon gráficas estadísticas y Dashboard, transformando la manera en que se visualiza y comprende la información dentro del negocio. Estas herramientas proporcionaron una representación clara de los datos, facilitando la identificación de tendencias y patrones que podrían pasar desapercibidos, mejorando la toma de decisiones estratégicas y permitiendo al gerente alinear sus esfuerzos con los objetivos de la empresa.

#### **RECOMENDACIONES**

- Se recomienda realizar actualizaciones periódicas del sistema y capacitar de manera continua al personal sobre su uso. Además, es importante integrar una retroalimentación con los usuarios finales, permitiendo identificar áreas de mejora y así asegurar que el sistema evolucione correctamente, para satisfacer las necesidades cambiantes en el negocio.
- Para el aseguramiento del módulo de KPIs, es esencial revisar y actualizar regularmente los indicadores clave de rendimiento, de forma que reflejen las prioridades operativas y estratégicas de la organización, involucrando distintos departamentos en el ajuste de los KPIs, asegurando que sean accionables y relevantes para identificar las tendencias emergentes.
- Para optimizar la eficiencia de las notificaciones tempranas del stock, es recomendable establecer parámetros de reabastecimiento que consideren las tendencias del mercado y la demanda. Así mismo, es beneficioso realizar auditorías del inventario y ajustar los niveles mínimos del stock en función de dichos cambios.
- Para garantizar que las gráficas estadísticas y el Dashboard continúen siendo relevantes y útiles, se sugiere realizar revisiones periódicas de las métricas y actualizar la información en tiempo real. La personalización del Dashboard para distintos roles dentro de la empresa puede mejorar la usabilidad y relevancia de la información, con el fin de tomar decisiones más informadas y basadas en los datos.

#### **REFERENCIAS**

- [1] D. A. Cueva Gaibor, "Transformación Digital en la Universidad Actual," 02 12 2020.
- [2] R. Carro Paz e D. González Gómez, "Gestión de stocks," 2013.
- [3] E. M. Romero, "Diseño e implementación de sistema de inventarios para el almacén de pinturas y ferretería Ferrecolor," 02 2019.
- [4] M. M. Gualotua, "Desarrollo de una aplicación web para la gestión de productos y servicios técnicos, y una aplicación para Android que permita consultar y realizar pedidos en línea para el almacén de material eléctrico Solaris," 07 2017.
- [5] N. A. Valarezo Ugarte, "Aplicativo móvil que permita gestionar la distribución, toma de pedidos y control de rutas en la distribuidora "La Bodega" ubicada en la parroquia San José de Ancón, provincia de Santa Elena," 2022.
- [6] M. Vivas, V. Rodríguez e K. Barbosa, "Aplicación web para el control y gestión de inventario de mercancías y herramientas de Solincorp S.A.S," Bogotá, 2023.
- [7] Empresarial & Laboral, "Revista Empresarial," 2021. [Online]. Available: https://revistaempresarial.com/tecnologia/la-importancia-de-lasaplicaciones-web-y-moviles-en-el-exito-empresarial/. [Acesso em 10 2023].
- [8] Medium Multimedia, "La Importancia de una Aplicación Web en la Era Digital," 20 08 2023. [Online]. Available: https://www.mediummultimedia.com/web/cual-es-la-importancia-de-unaaplicacion-web/. [Acesso em 10 2023].
- [9] M. A. Morillo Ridaura, "Universitat Politècnica de València," 2021. [Online]. Available:

https://riunet.upv.es/bitstream/handle/10251/165050/Morillo%20- %20El%20estudio%20del%20caso%20Amazon%3A%20Lecciones%20del %20l%C3%ADder%20en%20el%20comercio%20electr%C3%B3nico..pdf ?sequence=1&isAllowed=y. [Acesso em 2023].

- [10] Secretaría Nacional de Planificación, "Plan de Creación de Oportunidades 2021-2025," 2021. [Online]. Available: https://www.planificacion.gob.ec/plan-de-creacion-de-oportunidades-2021- 2025/. [Acesso em 2023].
- [11] J. Salgado, "La importancia de las plataformas digitales en los negocios," *Revista LATAM,* vol. 4, nº 1, p. 18, 2023.
- [12] K. Santistevan, S. Sánchez e J. Arias, "Las plataformas digitales y su impacto en las ventas de las pequeñas empresas," *Ciencias Económicas y Empresariales,* vol. 8, nº 1, p. 15, 2022.
- [13] M. Duque, R. Rosero e S. Piñas, "Aplicación web para la gestión de pedidos e inventario de una empresa artesanal," *Polo del conocimiento,* vol. 7, nº 8, p. 23, 2022.
- [14] D. García, "Desarrollo de una aplicación web para venta de productos de pequeños comercios," Madrid, 2020.
- [15] G. Salinas, "Desarrollo de una aplicación web para el proceso de generación de órdenes de compra y venta de equipos fabricados," La Libertad, 2021.
- [16] B. Andrade e M. Guerrero, "Evaluación de la gestión de inventarios y facturación," *Ciencia Latina Revista Científica Multidisciplinar,* vol. 7, nº 2, p. 21, 2023.
- [17] GFCGlobal, "¿Qué son las aplicaciones web?," 2023. [Online]. Available: https://edu.gcfglobal.org/es/informatica-basica/que-son-las-aplicacionesweb/1/.
- [18] Esic, "¿Qué son las aplicaciones web?," 01 2023. [Online]. Available: https://www.esic.edu/rethink/tecnologia/que-son-las-aplicaciones-web-c.
- [19] Fintech, "Programación web," 2022. [Online]. Available: https://escuelafintech.com/programacion-web/.
- [20] F. Brutti, "¿Qué es la programación web?," 16 12 2022. [Online]. Available: https://thepower.education/blog/que-es-la-programacion-web.
- [21] D. V, "¿Qué es un entorno de desarrollo y en qué se diferencia de un entorno de desarrollo integrado (IDE)?," 07 02 2023. [Online]. Available: https://www.hostinger.es/tutoriales/que-es-un-entorno-de-desarrollo.
- [22] Visual Studio Code, "Visual Studio Code," 2024. [Online]. Available: https://code.visualstudio.com/.
- [23] M. López, "Qué es un lenguaje de programación," 16 07 2020. [Online]. Available: https://openwebinars.net/blog/que-es-un-lenguaje-deprogramacion/.
- [24] PHP, "PHP," 2024. [Online]. Available: https://www.php.net/manual/es/index.php.
- [25] LenguajeHTML, "HTML," 2024. [Online]. Available: https://lenguajehtml.com/.
- [26] LenguajeCSS, "CSS," 2024. [Online]. Available: https://lenguajecss.com/.
- [27] LenguajeJS, "JavaScript," 2024. [Online]. Available: https://lenguajejs.com/.
- [28] IBM, "AJAX," 2023. [Online]. Available: https://www.ibm.com/docs/es/rational-soft-arch/9.6.1?topic=pageasynchronous-javascript-xml-ajax-overview.
- [29] Oracle, "¿Qué es una base de datos?," 2023. [Online]. Available: https://www.oracle.com/mx/database/what-is-database/.
- [30] MySQL, "MySQL," 2024. [Online]. Available: https://www.mysql.com/.
- [31] Ionos, "¿Qué es un servidor?," 2023. [Online]. Available: https://www.ionos.es/digitalguide/servidores/know-how/que-es-unservidor-un-concepto-dos-definiciones/.
- [32] Apache, "Xampp," 2024. [Online]. Available: https://www.apachefriends.org/es/index.html.
- [33] UNIR, "¿Qué es un Framework?," 2022. [Online]. Available: https://unirfp.unir.net/revista/ingenieria-y-tecnologia/framework/.
- [34] Bootstrap, "Bootstrap," 2024. [Online]. Available: https://getbootstrap.com/.
- [35] S. Gasbarrino, "Qué es un inventario," 2022. [Online]. Available: https://blog.hubspot.es/sales/que-es-inventario.
- [36] SafetyCulture, "¿Qué es la gestión de productos?," 15 01 2024. [Online]. Available: https://safetyculture.com/es/temas/gestion-de-productos/.
- [37] CEUPE, "¿Qué es una empresa tecnológica?," 2023. [Online]. Available: https://www.ceupe.com/blog/empresa-tecnologica.html.
- [38] R. H. Sampieri, Metodología de la investigación, Sexta edición ed., México: Interamericana editores S.A de C.V, 2014.
- [39] A. León, J. Acosta e R. Díaz, "Aplicación de la metodología incremental en el desarrollo de sistemas de información," *Scielo,* vol. 13, nº 5, p. 12, 10 2021.

# **ANEXOS**

#### **UNIVERSIDAD ESTATAL PENÍNSULA DE SANTA ELENA FACULTAD DE SISTEMAS Y TELECOMUNICACIONES** UPSE **TECNOLOGÍAS DE LA INFORMACIÓN**

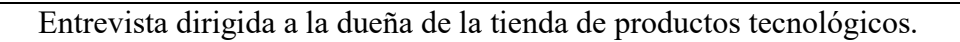

**Objetivo**: Conocer el proceso actual de control de productos en la tienda de artículos tecnológicos.

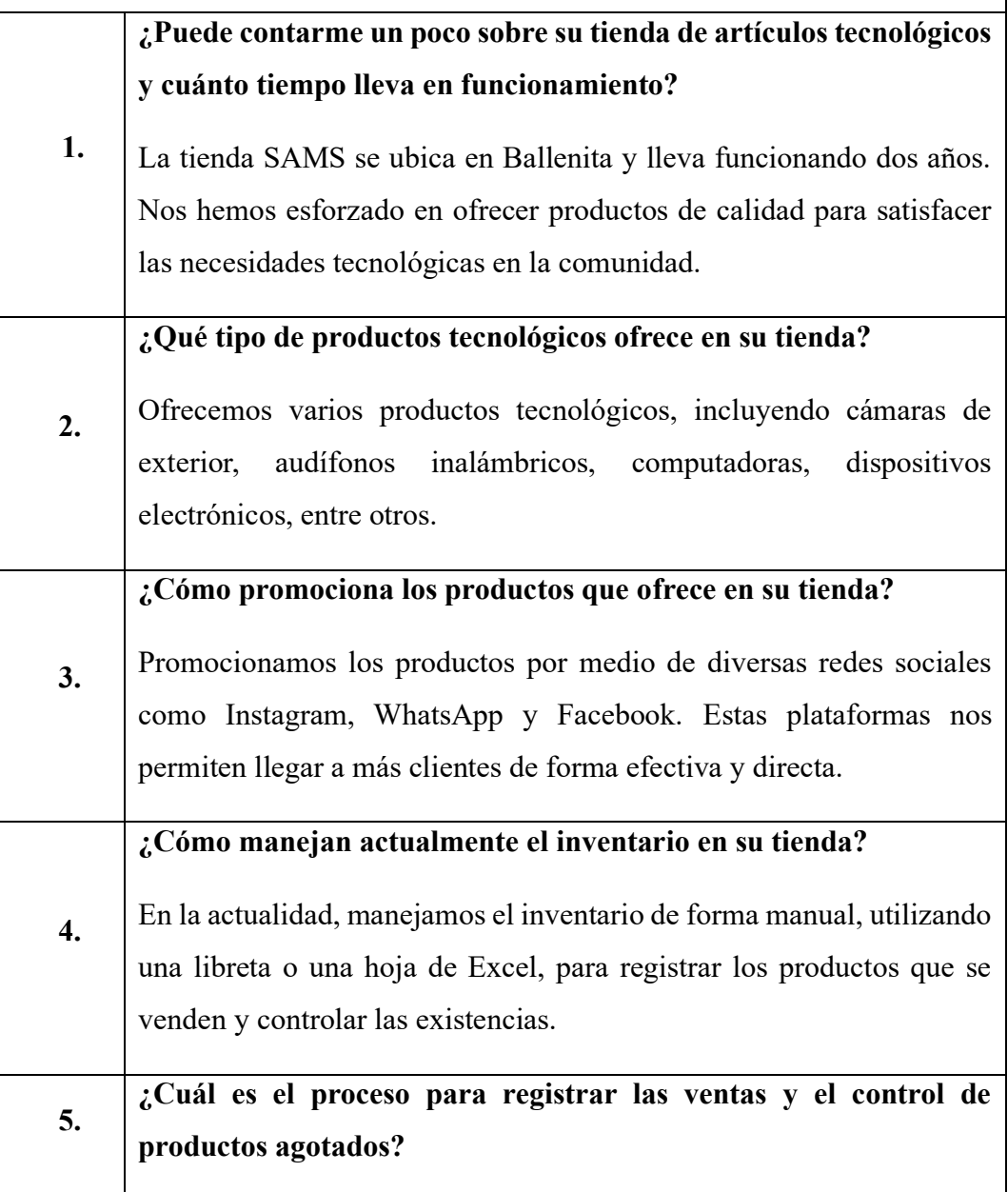

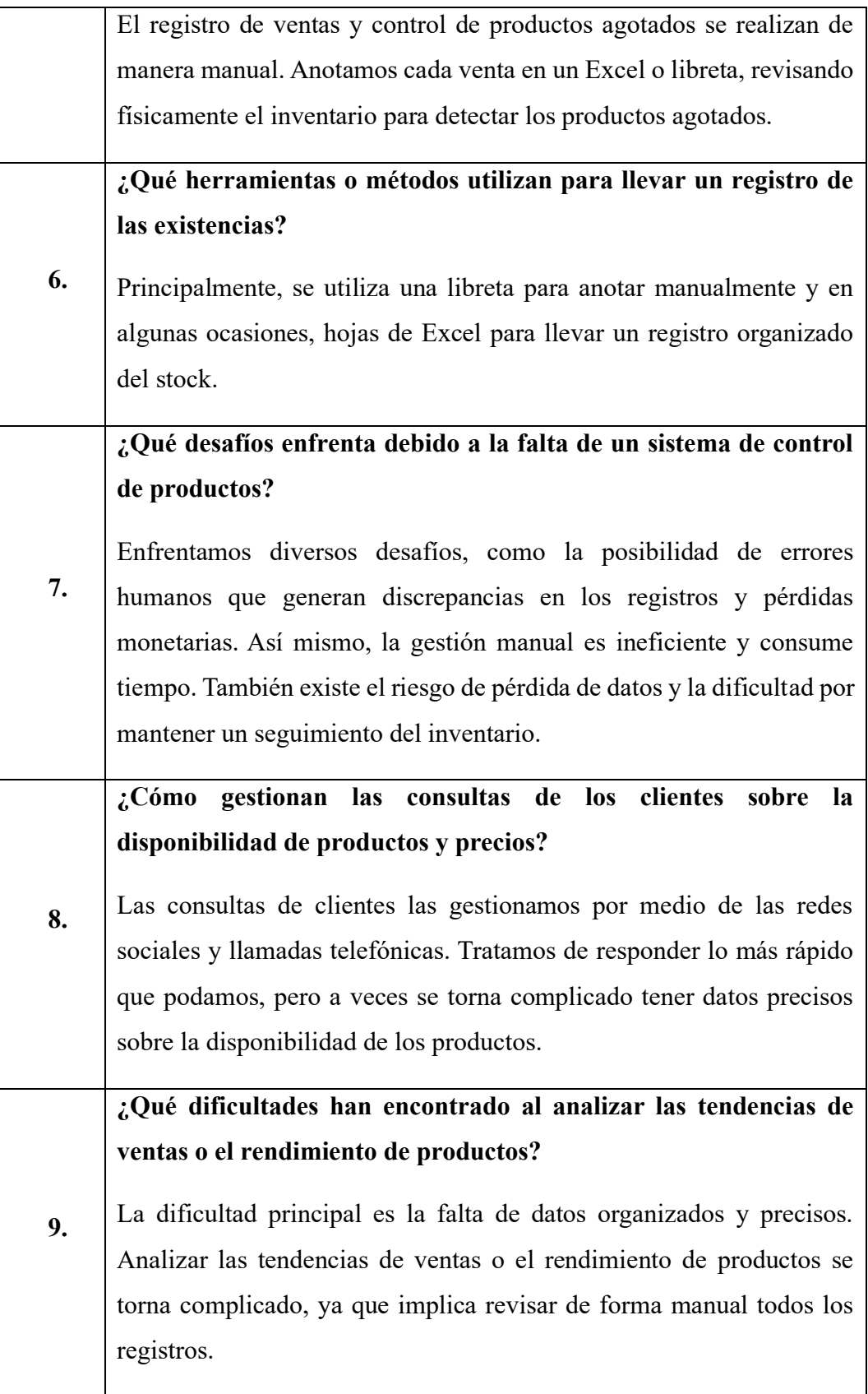

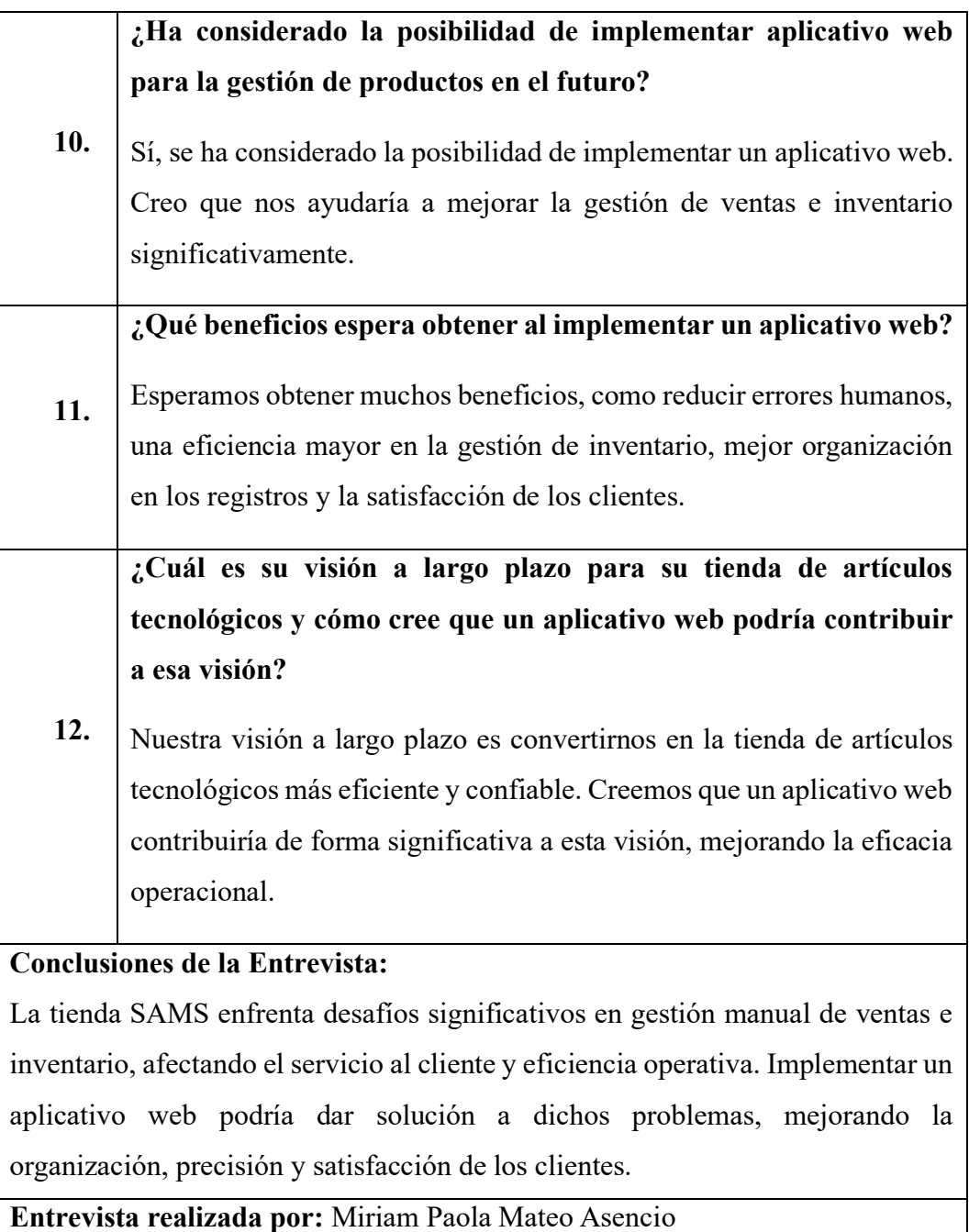

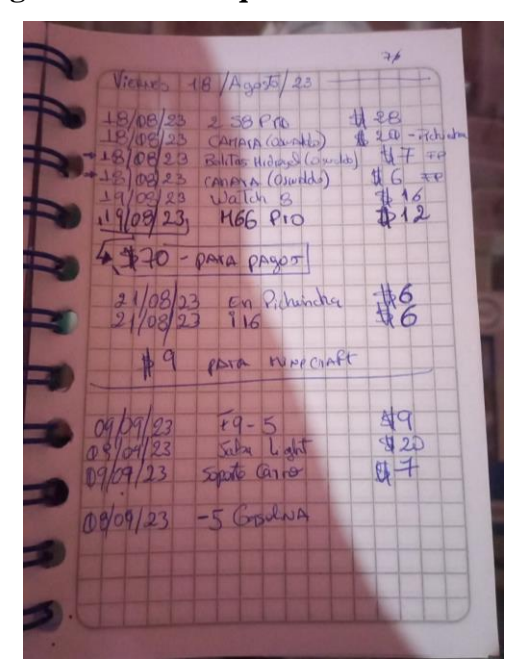

**Anexo 2: Registro de ventas que se realizan de manera diaria.**

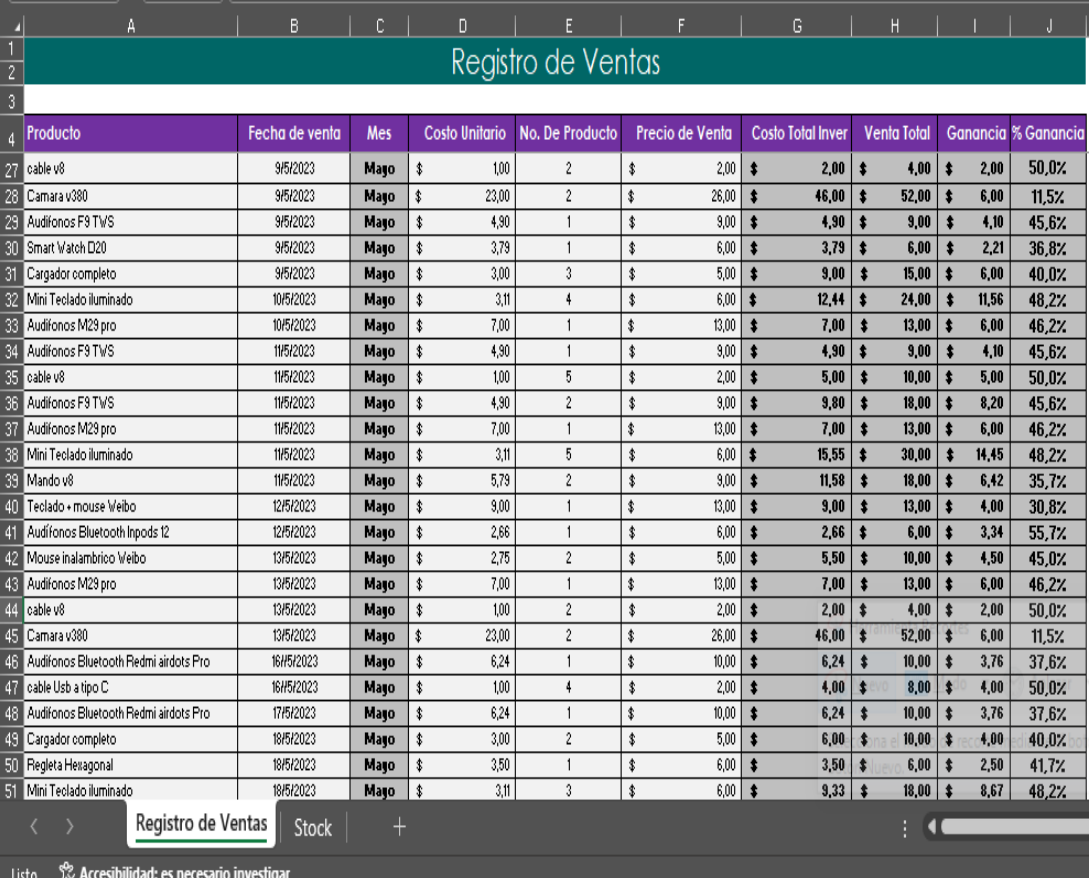

#### **Anexo 3: Encuesta**

#### **UNIVERSIDAD ESTATAL PENÍNSULA DE SANTA ELENA FACULTAD DE SISTEMAS Y TELECOMUNICACIONES** UPSE **TECNOLOGÍAS DE LA INFORMACIÓN**

Encuesta dirigida a clientes de la tienda de productos tecnológicos.

**Objetivo**: Conocer el proceso actual de control de productos en la tienda de artículos tecnológicos.

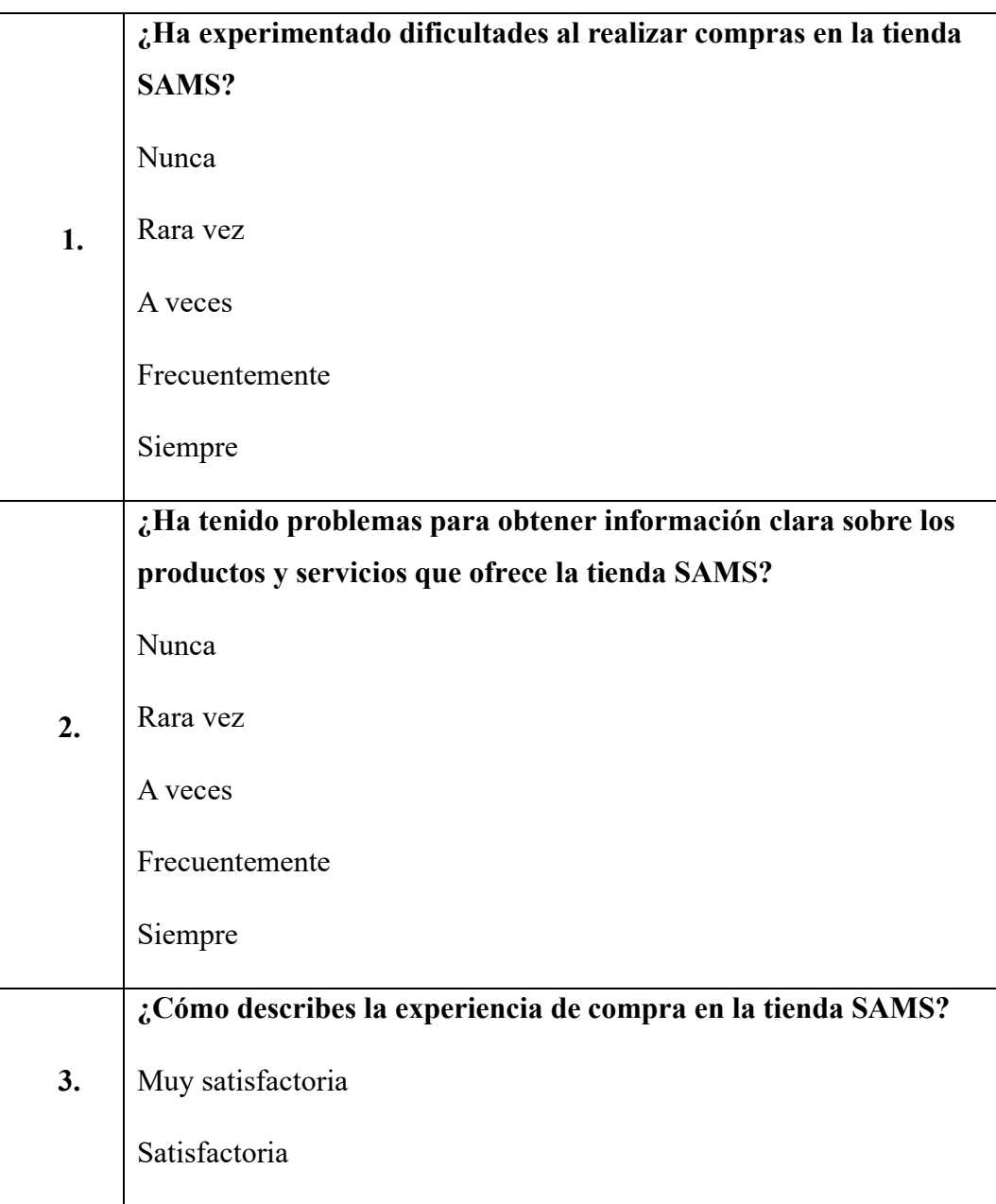

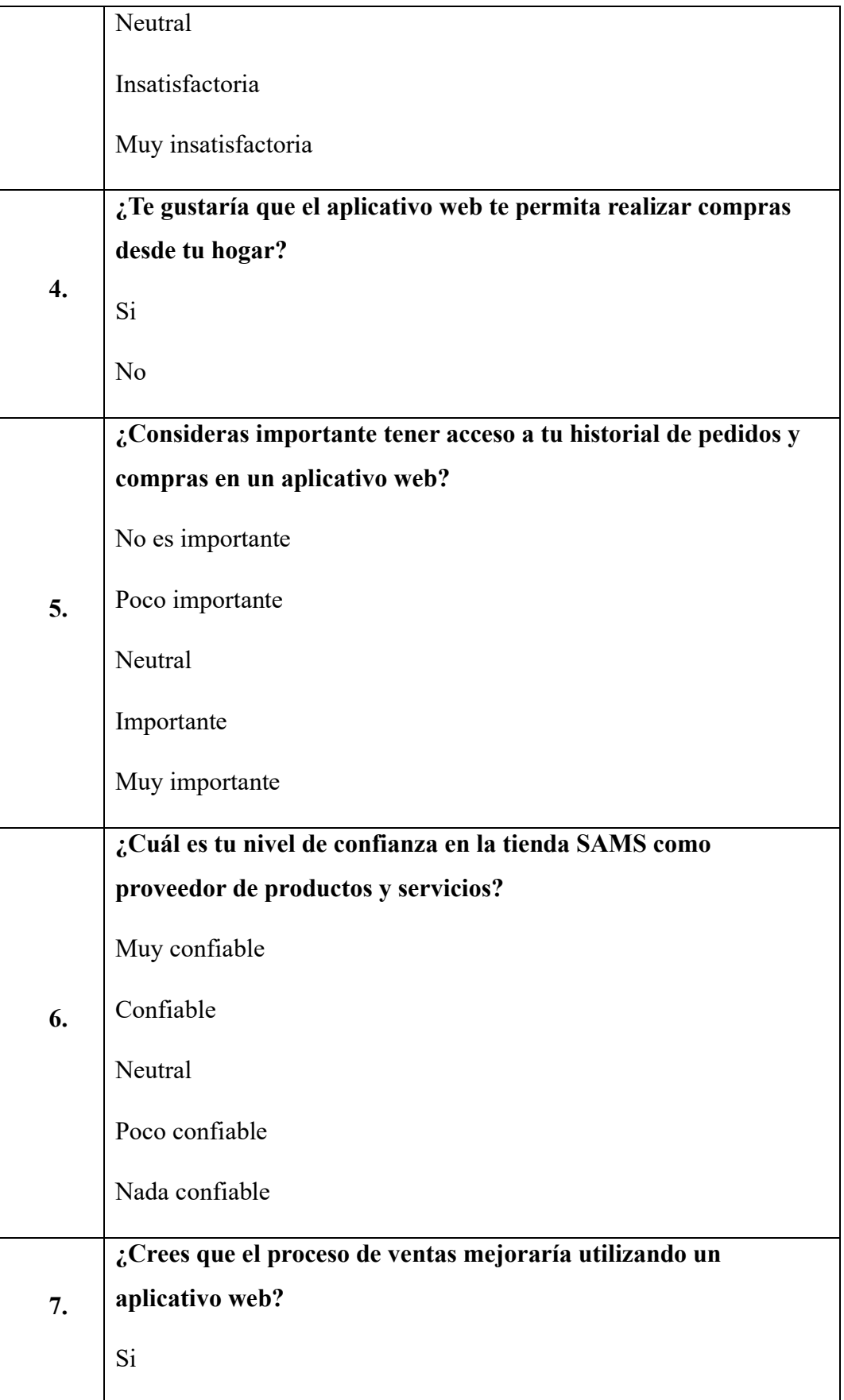

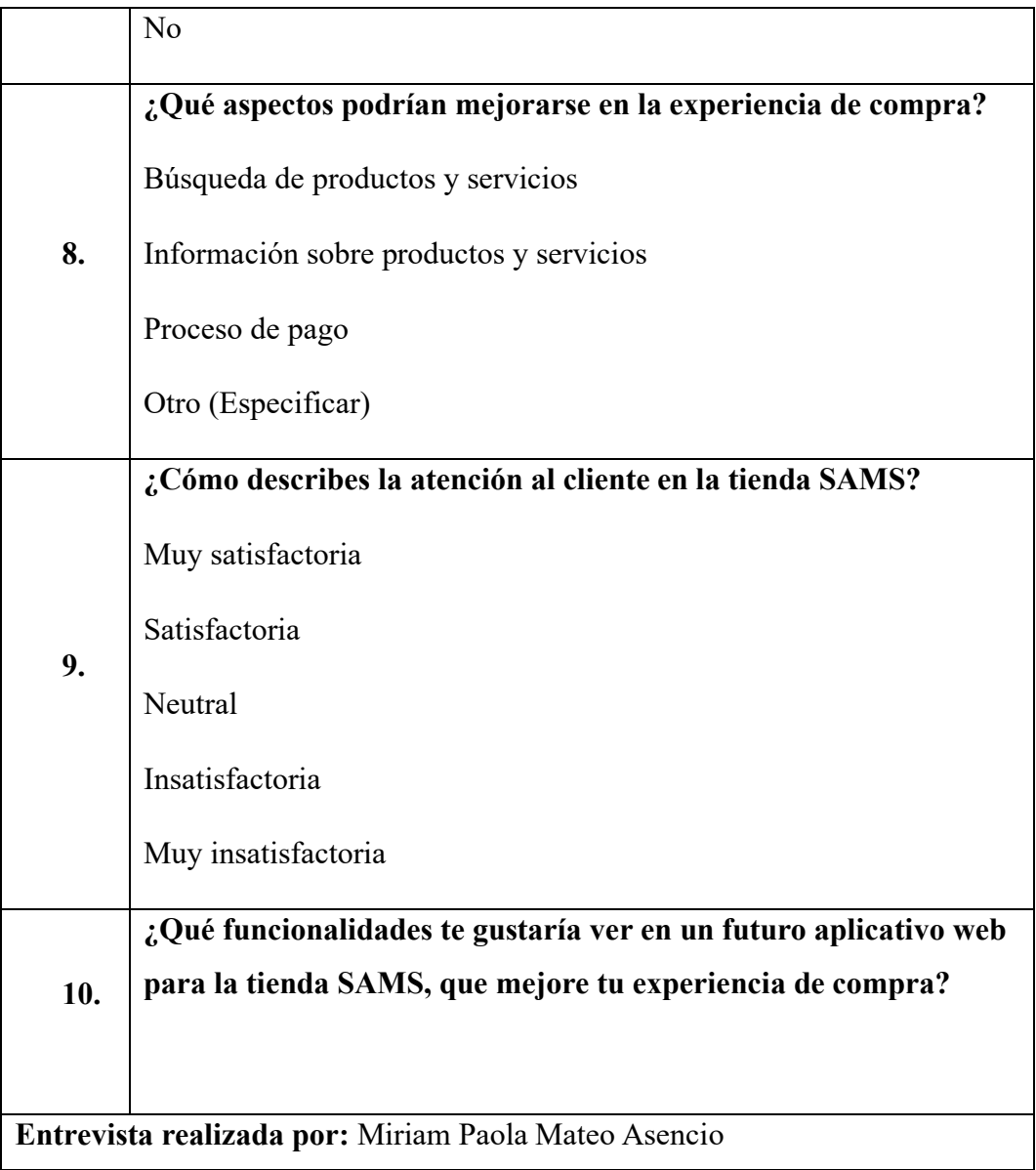

#### **Anexo 4: Resultados de la encuesta**

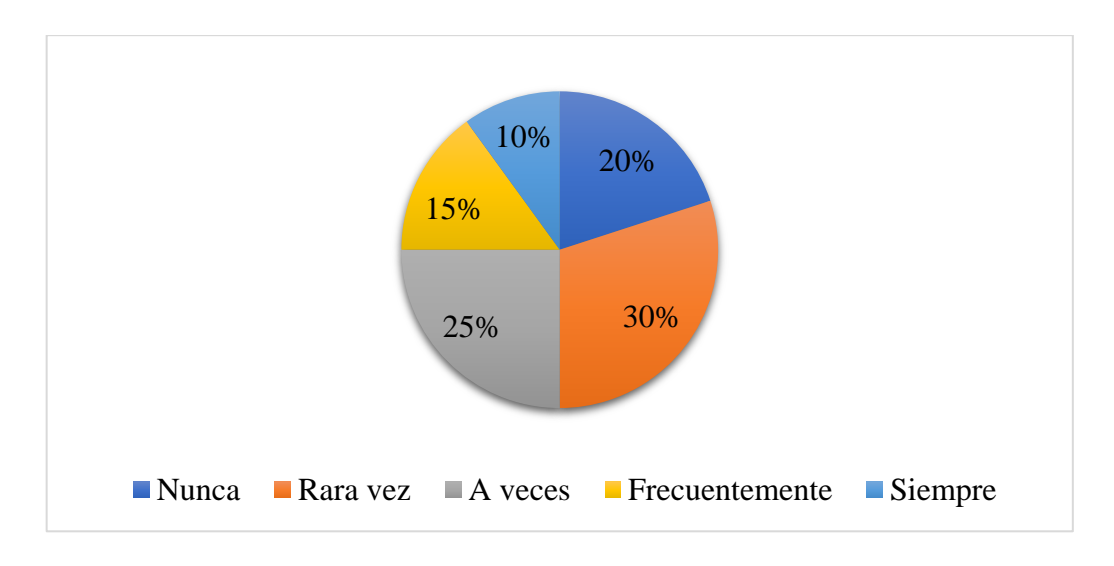

**1. ¿Ha experimentado dificultades al realizar compras en la tienda SAMS?**

Se pudo determinar que, el 30% de la población encuestada manifestó que, rara vez ha experimentado dificultades al analizar compras en la tienda SAM; mientras que, el 25% a veces le ha pasado, el 20% nunca ha tenido problemas, el 15% frecuentemente y el 10% siempre experimenta inconvenientes.

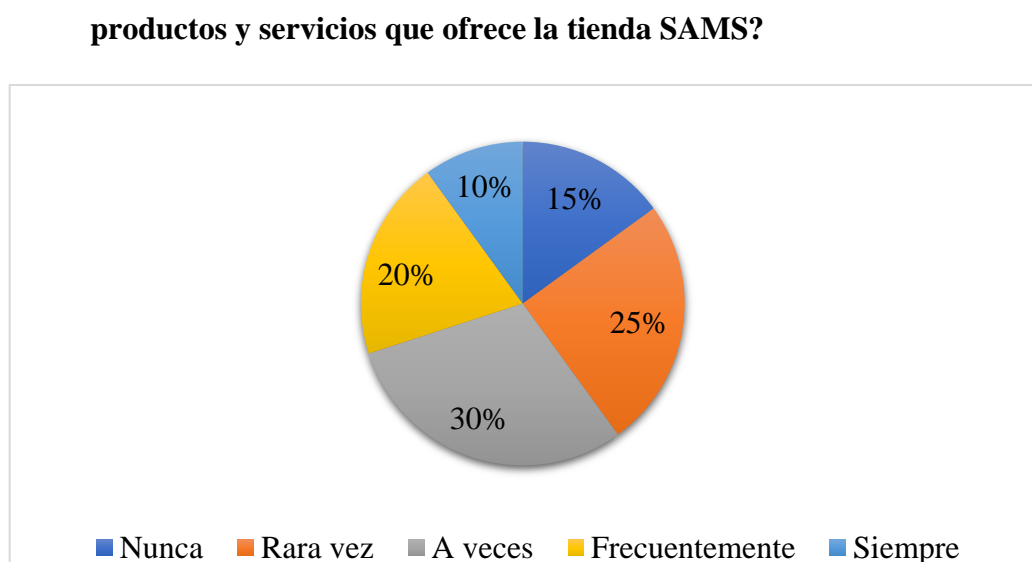

## **2. ¿Ha tenido problemas para obtener información clara sobre los**

En este ítem, se determinó que, el 30% de los encuestados indicó que, a veces ha tenido problemas para obtener información clara sobre los productos y servicios

que ofrece la tienda SAMS; mientras que, el 25% manifiesta que rara vez, el 20% declara que frecuentemente, el 15% dice que nunca ha tenido estos inconvenientes y el 10% informa que siempre los tiene.

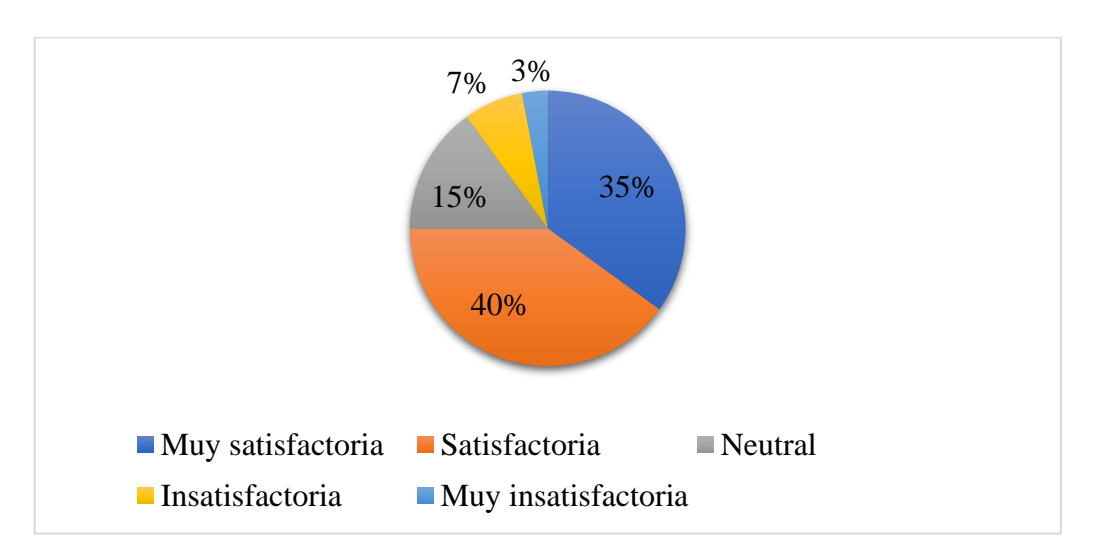

#### **3. ¿Cómo describes la experiencia de compra en la tienda SAMS?**

Se pudo determinar que, el 40% de la población encuestada manifestó que, describe la experiencia de compra en la tienda SAMS como satisfactoria; mientras que, el 35% la califica como muy satisfactoria, el 15% como neutral, el 7% insatisfactoria y solo el 3% cree que es muy insatisfactoria.

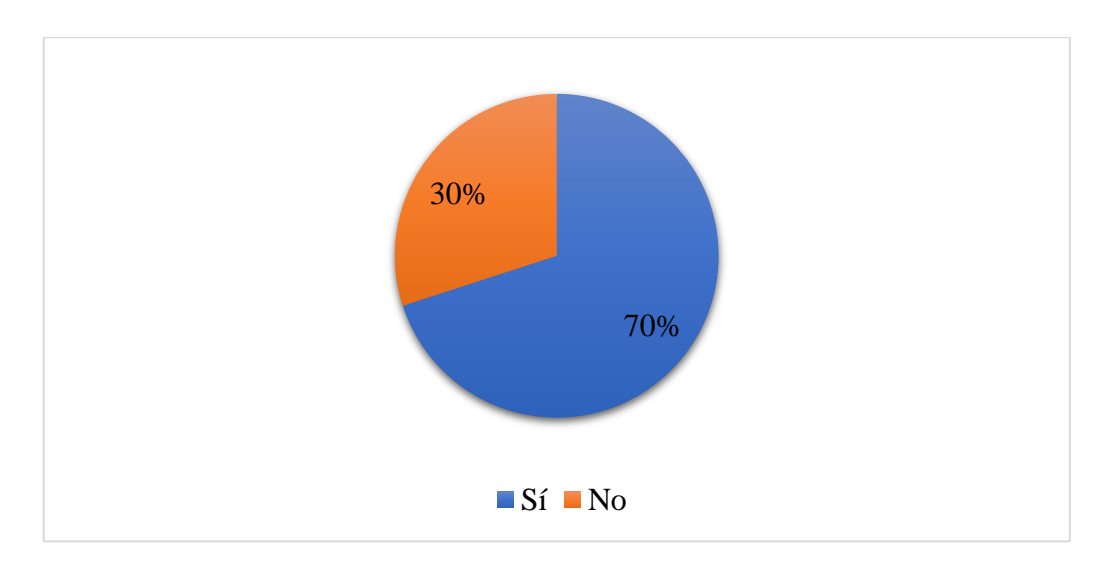

#### **4. ¿Te gustaría que el aplicativo web te permita realizar compras desde tu hogar?**

En este ítem, se determinó que, el 70% de los encuestados indicó que, si le gustaría que el aplicativo web permita realizar compras desde el hogar; mientras que, el 30% manifiesta que no le gustaría.

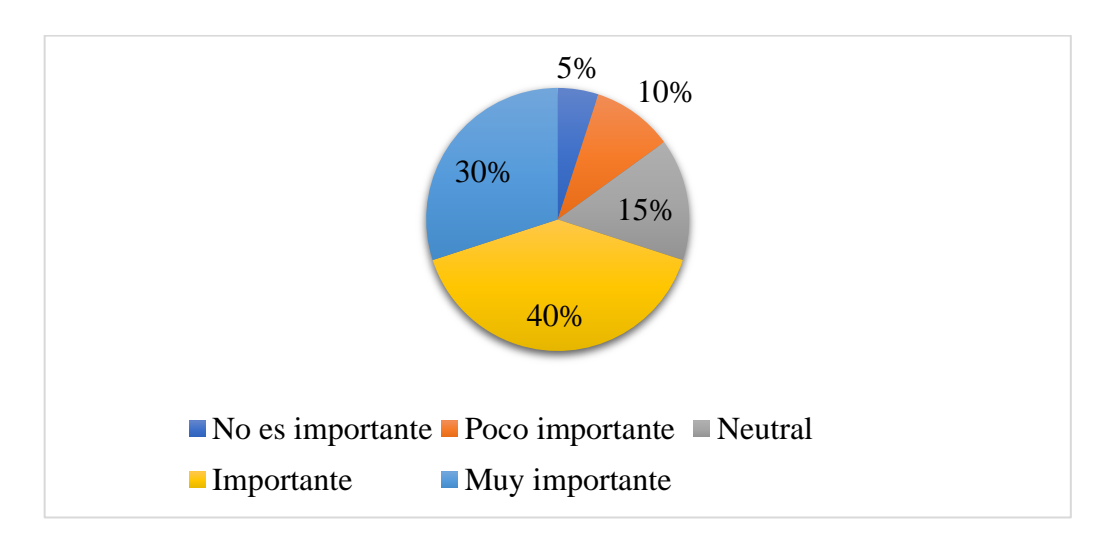

#### **5. ¿Consideras importante tener acceso a tu historial de pedidos y compras en un aplicativo web?**

Se pudo determinar que, el 40% de la población encuestada manifestó que, considera importante tener acceso al historial de pedidos y compras en un aplicativo web; mientras que, el 30% indica que es muy importante, el 15% declara neutral, el 10% dice que es poco importante y solo el 5% considera que no es importante.

**6. ¿Cuál es tu nivel de confianza en la tienda SAMS como proveedor de productos y servicios?**

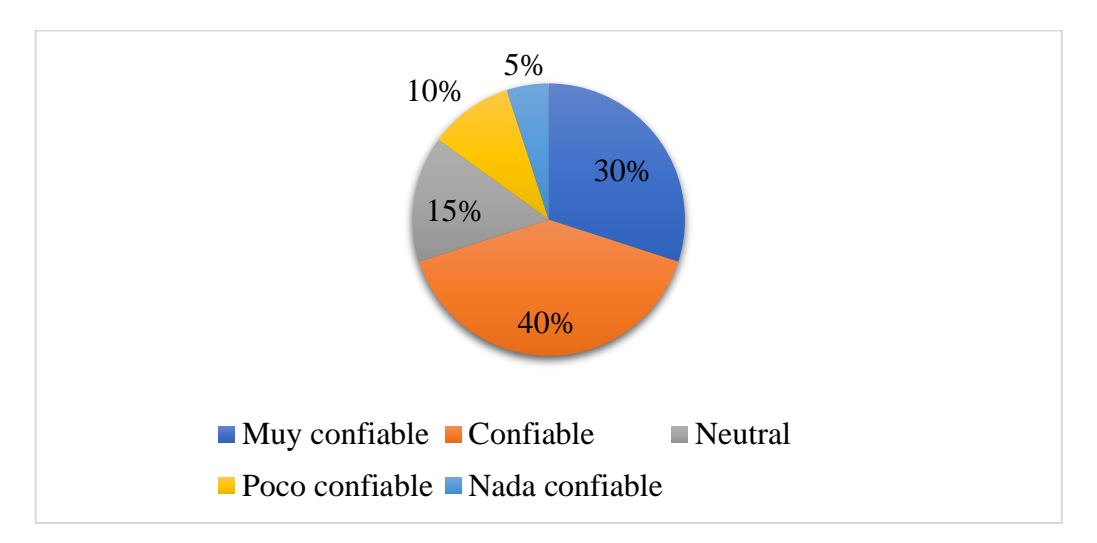

En este ítem, se determinó que, el 40% de los encuestados indicó que, como proveedor de productos y servicios, la tienda SAMS es confiable; mientras que, el 30% manifestó que es muy confiable, el 15% dice que es neutral, el 10% consideró que es poco confiable y solo el 5% declaró que no es nada confiable.

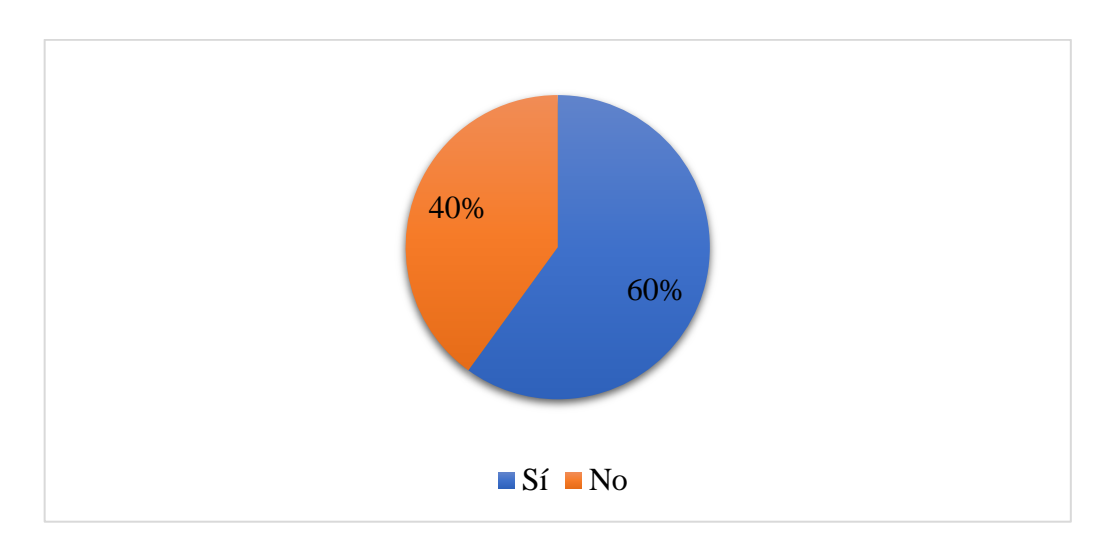

#### **7. ¿Crees que el proceso de ventas mejoraría utilizando un aplicativo web?**

Se pudo determinar que, el 60% de la población encuestada manifestó que, cree que el proceso de ventas sí mejoraría utilizando un aplicativo web; mientras que, el 40% indica que no habría una mejora.

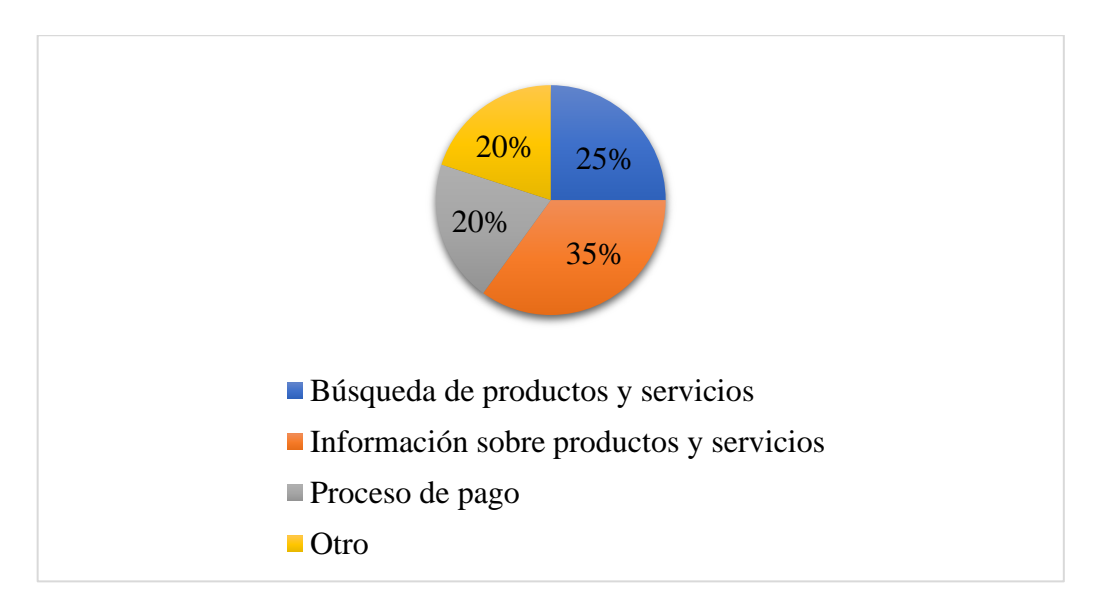

#### **8. ¿Qué aspectos podrían mejorarse en la experiencia de compra?**

En este ítem, se determinó que, el 35% de los encuestados indicó que, el aspecto que podría mejorarse en la experiencia de compra es la información sobre productos y servicios; mientras que, el 25% manifestó que sería la búsqueda de productos y servicios, el 20% dice que sería el proceso de pago y el 20% restante declara que sería otro.

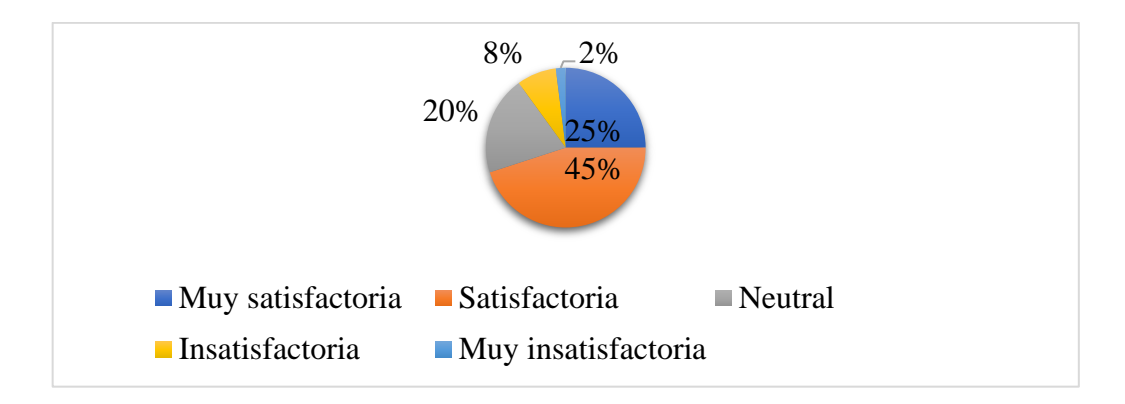

**9. ¿Cómo describes la atención al cliente en la tienda SAMS?**

Se pudo determinar que, el 45% de la población encuestada describe la atención al cliente en la tienda SAMS como satisfactoria; mientras que, el 25% indica que es muy satisfactoria, el 20% declara que es neutral, el 8% manifiesta que es insatisfactoria y solo el 2% considera que es muy insatisfactoria.

#### **10. ¿Qué funcionalidades te gustaría ver en un futuro aplicativo web para la tienda SAMS, que mejore tu experiencia de compra?**

En un aplicativo web para la tienda SAMS, sería ideal incluir la mejora de búsqueda de productos y servicios, brindando información detallada sobre cada uno de ellos. Así mismo, la gestión de pedidos y compras debe ser fácil de usar y eficiente, con seguimiento de entregar para mantener informados a los clientes. Además, las opciones de pago seguras también son fundamentales para garantizar la confianza y seguridad.

**Análisis de la encuesta:** La encuesta muestra que la tienda SAMS es considerada confiable y ofrece una experiencia satisfactoria de compra. Sin embargo, existen desafíos en la gestión manual del inventario y ventas, donde un aplicativo web podría abordar dichos inconvenientes, mejorando la eficiencia y experiencia del cliente.